# ZollOffice-Import Hilfe

# **Inhaltsverzeichnis**

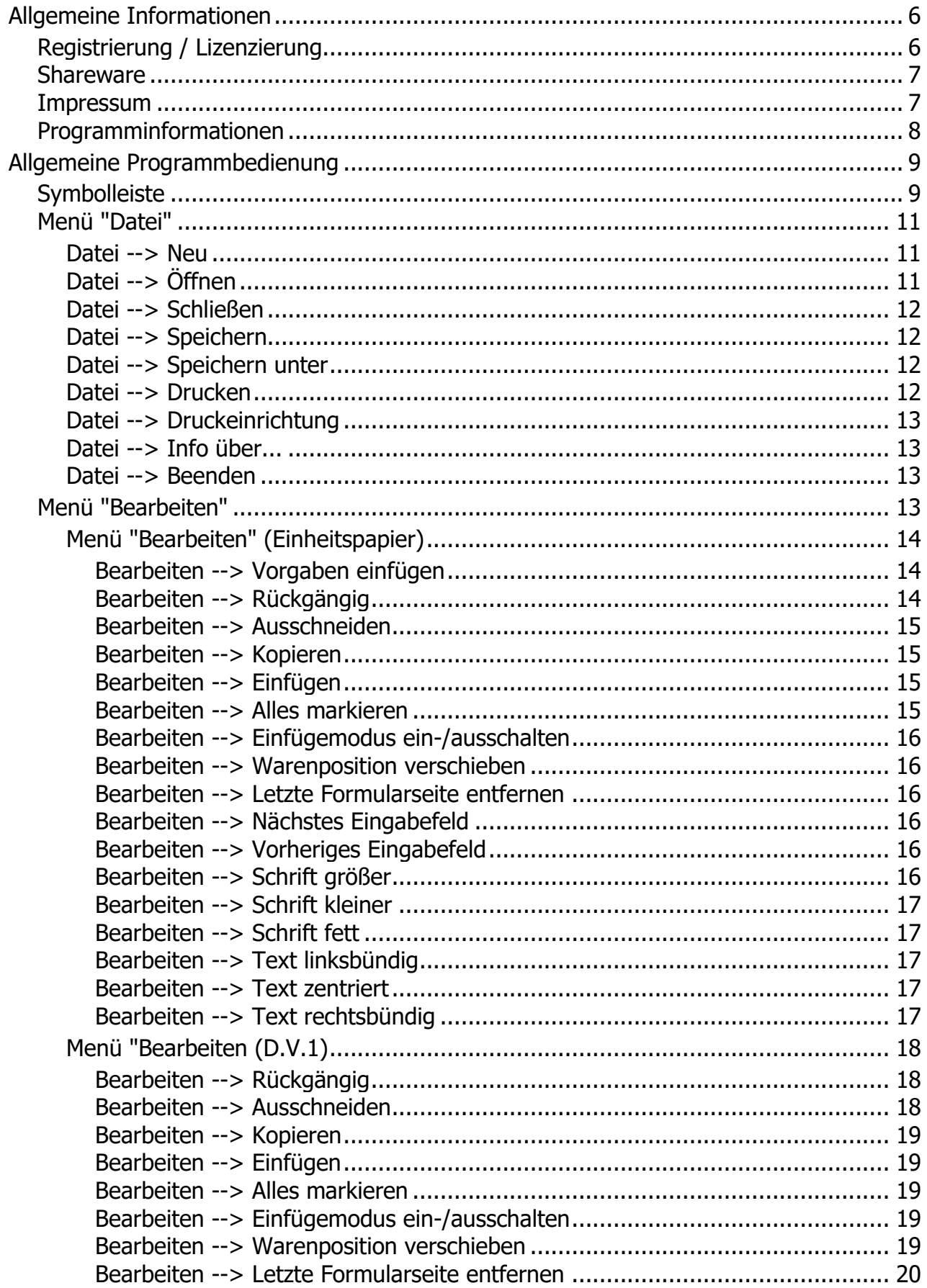

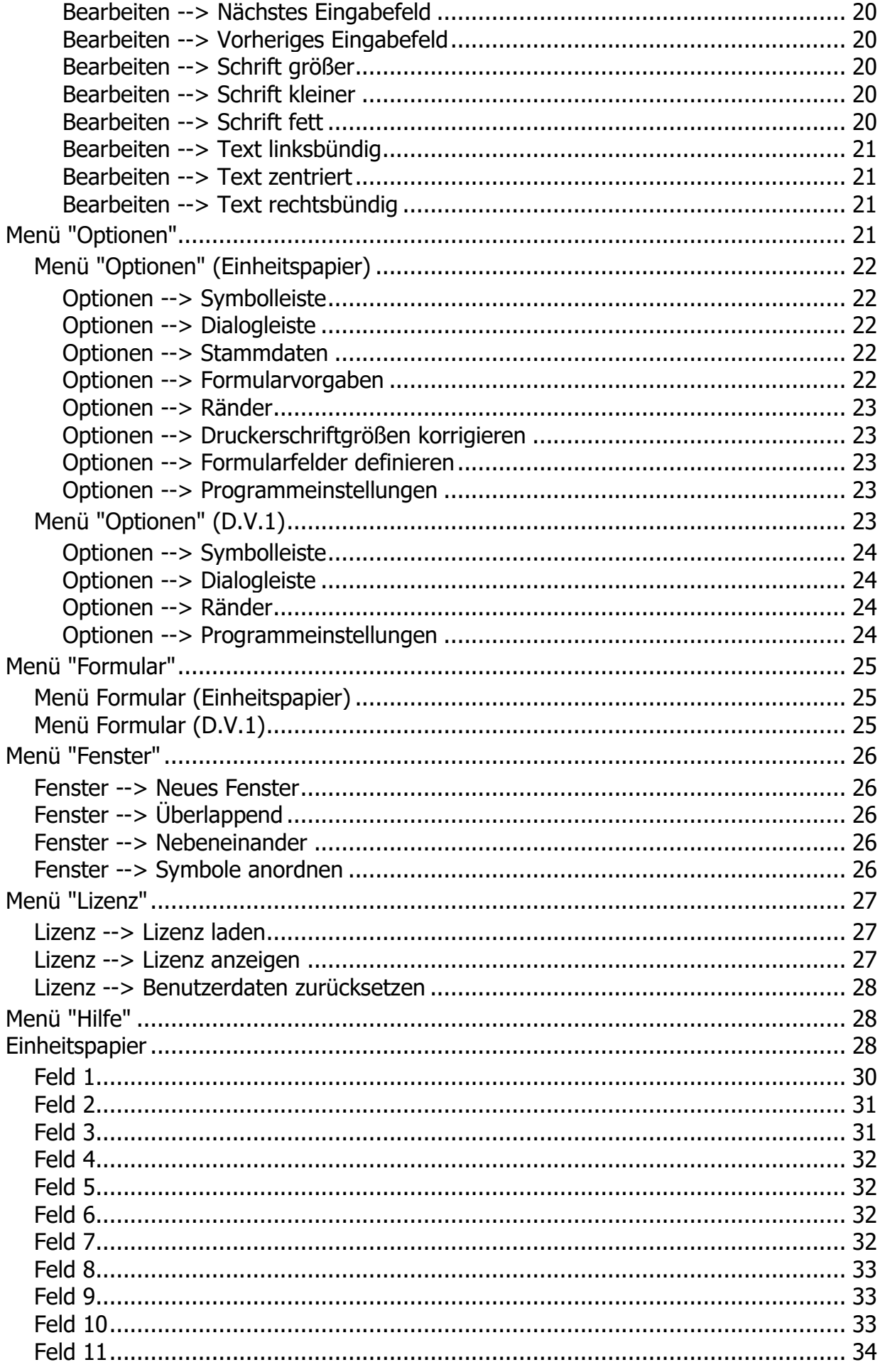

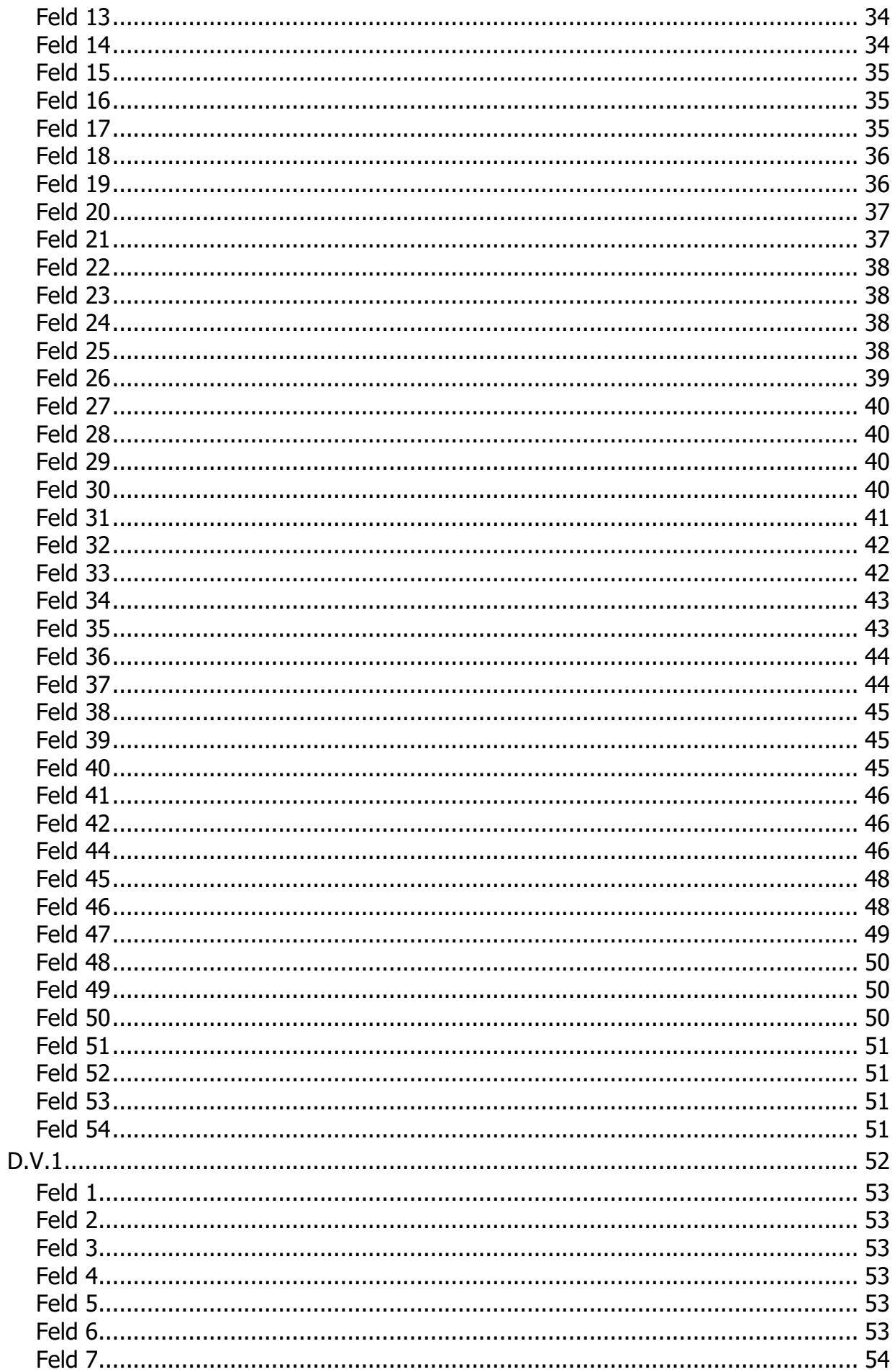

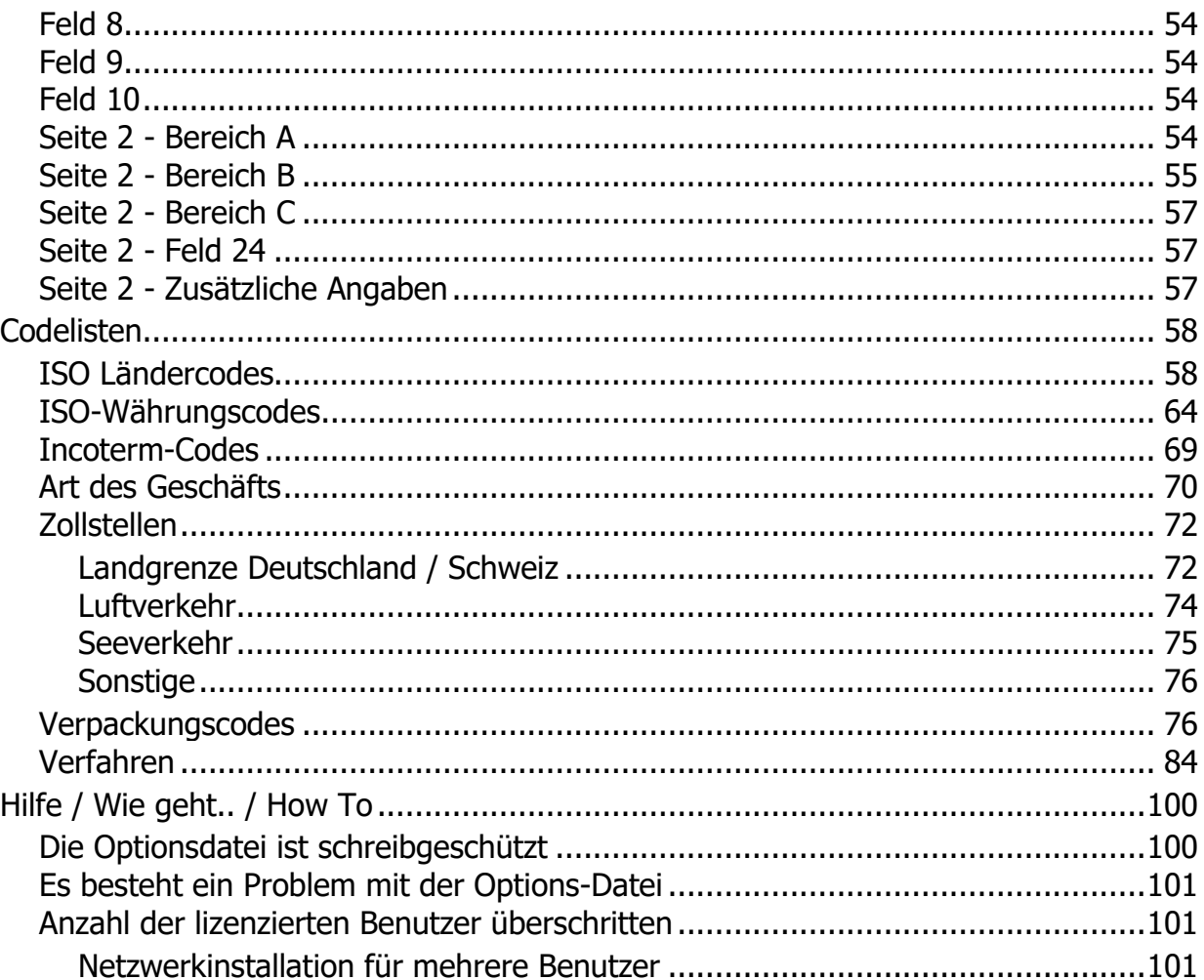

# <span id="page-5-0"></span>**Allgemeine Informationen**

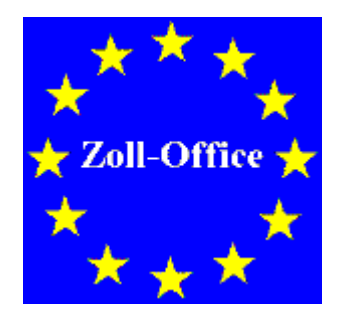

# **Überblick zur Handhabung**

Diese OnLine-Hilfe soll Ihnen beim Erstellen der Formulare behilflich sein. Bitte beachten Sie, daß dies nur eine Hilfe für Sie sein soll, es gelten die jeweils aktuell vom Bundeswirtschaftministerium veröffentlichten Vorschriften. Da diese Vorschriften ständig geändert werden, kann es vorkommen, daß das vom Inhalt der Hilfetexte abweicht.

**Übersicht:**

[Allgemeine Programmbedienung](#page-8-0)

**[Einheitspapier](#page-27-2)** 

**[Codelisten](#page-57-0)** 

[Lizenzierung/Registrierung](#page-5-1)

[Impressum](#page-6-1)

# <span id="page-5-1"></span>**Registrierung / Lizenzierung**

#### Registrierung / Lizenzierung

Dieses Programm ist [Shareware,](#page-6-0) d. h. es kann frei für 70 Tage auf Ihrem Rechner getestet werden und ist nicht funktionell beschränkt. Nach Ablauf der Testzeit können die Dokumente nicht mehr gespeichert oder ausgedruckt werden.

Die Freischaltung erfolgt durch Laden eines Registrierungsschlüssels.

#### **Wie kann ich das Programm registrieren?**

Die Registrierung erfolgt beim [Hersteller](#page-6-1) direkt:

Post: Uwe Grimm Software

Hubertusstrasse 30

56154 Boppard

Fax: 06745 / 1835671

Web:<https://www.ugso-software.de/index.php/bestellung/bestellformular>

Kosten:

Es gelten generell immer die aktuellen Preise. Preisliste unter [www.ugso-software.de](https://www.ugso-software.de/) (alle Preise + MwSt. + Versand)

Die Lizenz beschränkt sich auf die uneingeschränkte Nutzung mit der lizenzierten Benutzerzahl des Programms auf einem Rechner.

Preise für Gruppen- oder Firmenlizenzen können unter [www.ugso-software.de](https://www.ugso-software.de/) eingesehen werden.

Hinweise zur Eingabe der Lizenz finden Sie unter [Menu: Lizenz laden....](#page-26-1)

Kontakt: Uwe Grimm Software Hubertusstrasse 30 56154 Boppard Tel.: 06745 / 1835671 Fax: 06745 / 1839390 E-Mail: uwe.grimm@ugso-software.de

#### <span id="page-6-0"></span>**Shareware**

Shareware

Shareware ist Software wie jede andere auch. Der Unterschied zu "normaler Software" besteht darin, daß man die Software in Ruhe erst einmal ausprobieren kann, bevor man sich für den Kauf bzw. die [Lizenzierung](#page-5-1) entscheidet. Man muß also nicht die Katze im Sack kaufen.

Man darf Shareware innerhalb des vom [Hersteller](#page-6-1) angegebenen Zeitraum benutzen, ohne daß man irgendwelche Urheberrechte verletzt. Man darf auch die Sharewareversionen beliebig oft kopieren und kostenlos weitergeben. Die Voraussetzung hierfür ist lediglich, daß dies kostenlos (oder allenfalls gegen eine geringe Kopiergebühr bei Sharewarehändlern) erfolgt.

Shareware verlangt Fairneß vom Kunden! Will man das Programm über den vom Autor festgelegten Zeitraum nutzen muß man sich registrieren lassen; gleichbedeutend mit dem Kauf der Software.

Die Registrierung für dieses Programm erfolgt direkt beim [Hersteller.](#page-6-1)

# <span id="page-6-1"></span>**Impressum**

Impressum

Dieses Programm wurde erstellt und wird vertrieben von:

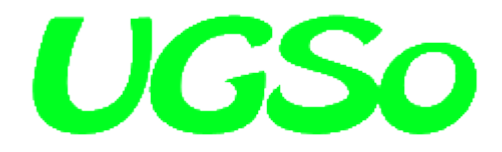

Uwe Grimm Software Hubertusstrasse 30 56154 Boppard

Tel: 06745 / 1835671 Fax: 06745 / 1839390 Email: uwe.grimm@ugso-software.de

Internet: [www.ugso-software.de](https://www.ugso-software.de/)

# <span id="page-7-0"></span>**Programminformationen**

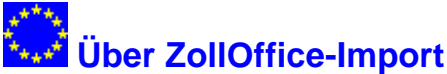

ZollOffice-Import ist ein Programm zum bedienerfreundlichen Ausfüllen der Zollformulare

- Einheitspapier und

 $-DV1$ 

mit Microsoft Windows 2000, Windows 2003, Windows XP und Windows Vista.

Es ist dadurch möglich das Ausfüllen dieses Formulars mit geringem Zeitaufwand und ohne den Einsatz von Schreibmaschinen bzw. Nadel- oder Typenraddruckern zu ermöglichen. Die Vordrucke werden einzeln mit dem vorhandenen Laser- oder InkJet-Drucker ausgegeben. Die lasertauglichen Formularsätze erhalten Sie bei Ihrem Formularfachverlag. Die Eingaben können für spätere Aufträge gespeichert werden und sind dann nur noch auf die sich geänderten Angaben zu korrigieren. Sie sparen Zeit beim Erstellen des Formulars und können sich schneller wichtigeren Aufgaben zuwenden. Bei der Eingabe werden Sie je nach Formularvorgabe (Ausfuhr, Versand, etc.) nur durch die relevanten Felder geführt. In Feldern mit

vorbestimmten Eintragungen kann mit der Taste **F2** oder über die Symbolleiste auf Dialoge zurückgegriffen werden, welche die Eingabemöglichkeiten vorgeben.

Zu allen Feldern ist eine (soweit möglich) kurze Erklärung als Hilfe mit "F1" erreichbar.

**Die Angeben in der Hilfe sind ohne Gewähr, d. h. es gelten die jeweils aktuell gültigen amtlichen Richtlinien. Dieser Version wurde die aktuelle Ausgabe des Merkblatts zum Einheitspapier zugrunde gelegt.**

Das Programm ist Shareware, d. h. es kann frei für 70 Tage auf Ihrem Rechner getestet werden und ist nicht funktionell beschränkt. Nach Ablauf der Testzeit können die Dokument nicht mehr gespeichert oder ausgedruckt werden. Die Lizenzierung erfolgt durch Laden eines Registrierungskeys.

**Autor:** Uwe Grimm Software Hubertusstrasse 30 56154 Boppard

Tel: 06745 / 1835671 Fax: 06745 / 1839390 Email: uwe.grimm@ugso-software.de

Informationen und die jeweils aktuelle Version von ZollOffice-Import im Internet unter der Adresse: [www.ugso-software.de](https://www.ugso-software.de/)

Informationen über weitere Sharewareprogramme des Autors im Internet unter der Adresse: [www.ugso](https://www.ugso-software.de/)[software.de](https://www.ugso-software.de/)

Dieses Programm ist gewissenhaft auf Fehler und Funktion getestet. Da es jedoch nach dem heutigen Stand der Technik nicht möglich ist, alle Kombinationen und Möglichkeiten zu testen kann keine Garantie auf Fehlerfreiheit des Programms gegeben werden. Der Autor haftet daher nicht für eventuell dadurch entstandene Datenverluste oder Schäden.

Bei auftretenden Fragen oder wenn Sie einen eventuellen Programmfehler entdecken, wenden Sie sich bitte an den Autor via E-Mail, Fax oder "Gelber Post".

Microsoft, Windows, Windows 2000, Windows 2003, Windows XP und Windows Vista sind eingetragene Warenzeichen der Firma Microsoft.

# <span id="page-8-0"></span>**Allgemeine Programmbedienung**

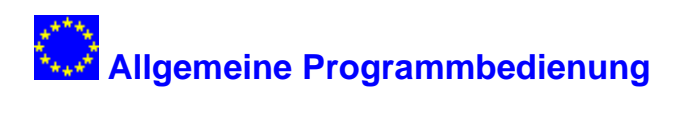

Hier finden Sie allgemeine Hinweise zur Bedienung des Programms:

[Die Symbolleiste](#page-8-1) [Menü: Datei](#page-10-0) [Menü: Bearbeiten](#page-12-3) [Menü: Optionen](#page-20-3) [Menü: Formular](#page-24-0) [Menü: Fenster](#page-25-0) [Menü: Lizenz](#page-26-0) [Menü: Hilfe](#page-27-1)

# <span id="page-8-1"></span>**Symbolleiste**

# **Symbolleiste**

Die Symbolleiste wird am oberen Rand des Programmfensters unter der Menüleiste angezeigt. Die Symbolleiste bietet schnellen Zugriff auf viele Tools, die in der Anwendung verwendet werden. Sie stellt Ihnen Drucktasten zur Verfügung, mit denen Sie durch einen Mausklick eine Programmfunktion aufrufen können.

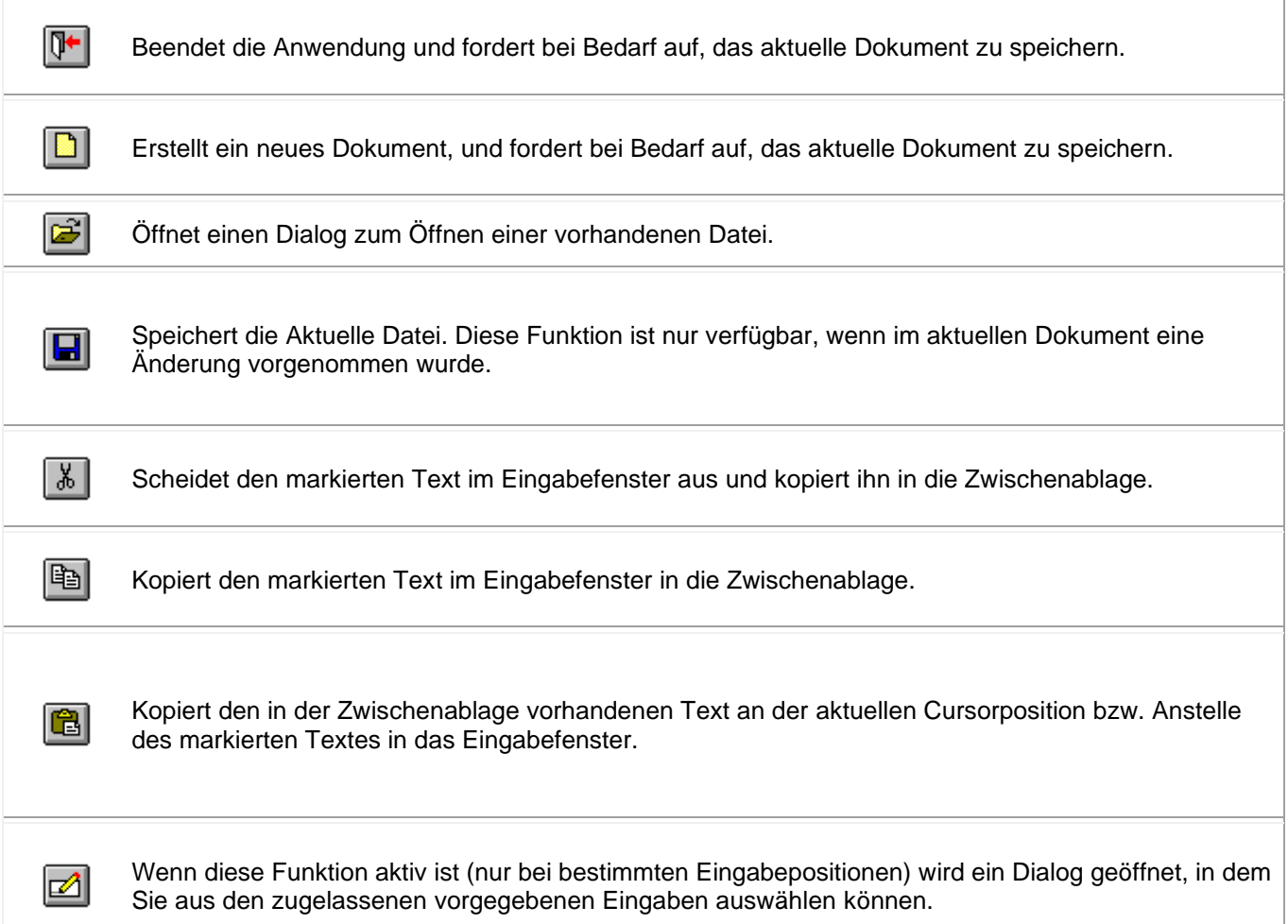

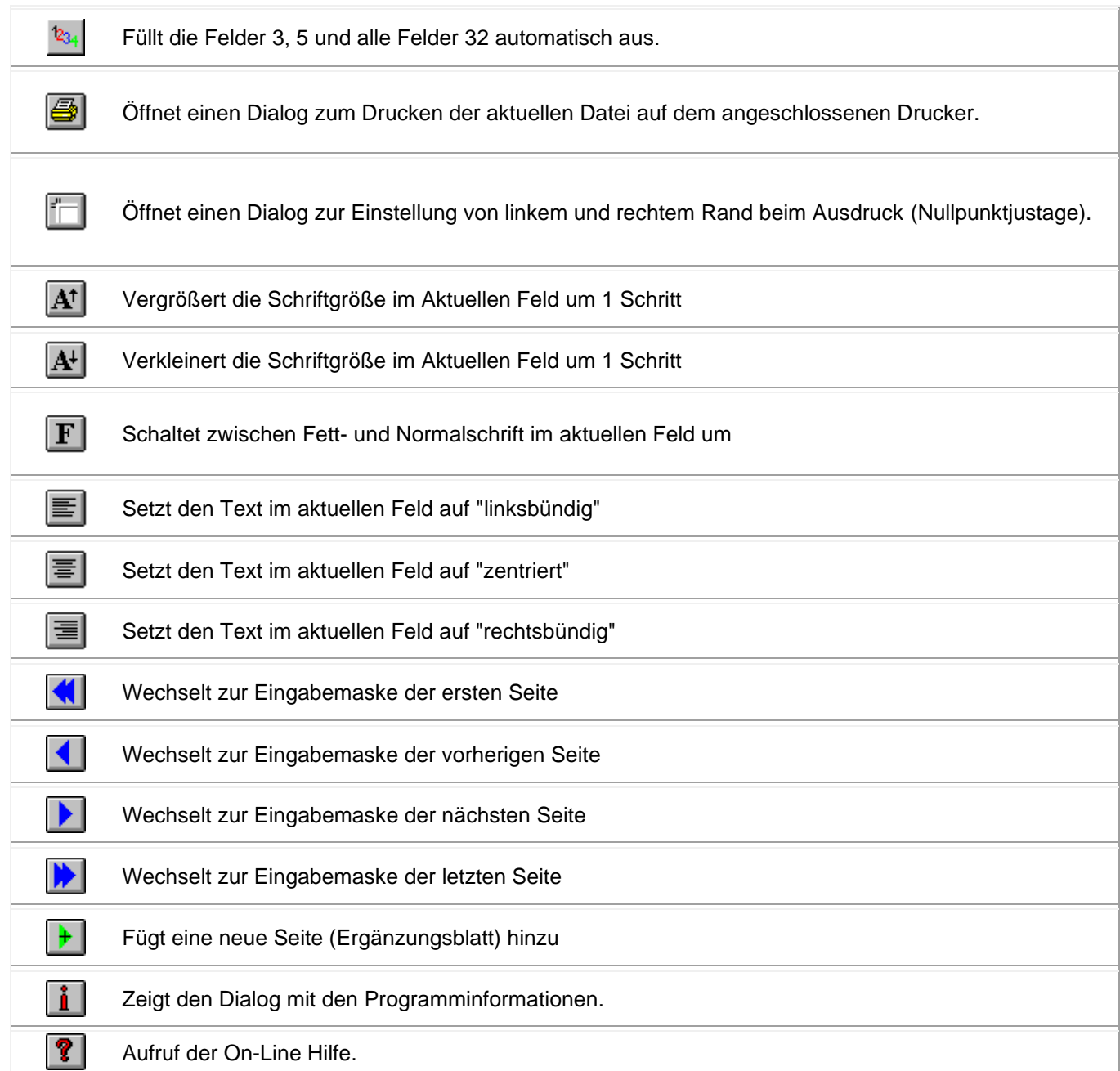

# <span id="page-10-0"></span>**Menü "Datei"**

# **Befehle im Menü "Datei"**

#### **Das Menü Datei enthält folgende Befehle:**

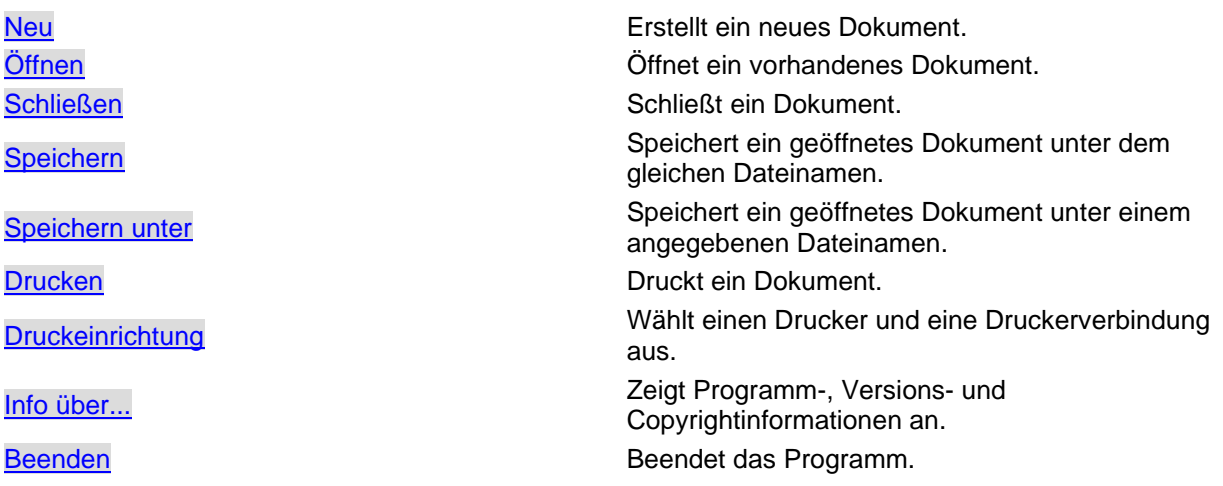

#### <span id="page-10-1"></span>**Datei --> Neu**

# **Neu (Menü 'Datei')**

Verwenden Sie diesen Befehl, um ein neues Dokument zu erstellen. Wählen Sie den Typ der zu erstellenden Datei im Dialogfeld Neue Datei aus. Sie können ein vorhandenes Dokument mit dem Befehl [Datei öffnen](#page-10-2) öffnen.

Alternativ können Sie diesen Befehl auch mit der Tastenkombination  $\boxed{\text{Strg}}$  +  $\boxed{\text{N}}$  oder der Schaltfläche ר ו aufrufen.

#### <span id="page-10-2"></span>**Datei --> Öffnen**

# **Öffnen (Menü 'Datei')**

Verwenden Sie diesen Befehl, um ein vorhandenes Dokument in einem neuen Fenster zu öffnen. Sie können mehrere Dokumente gleichzeitig öffnen. Verwenden Sie das Menü [Fenster,](#page-25-0) um zwischen mehreren geöffneten Fenstern zu wechseln.

Sie können mit dem Befehl [Neu](#page-10-1) auch ein neues Dokument erstellen.

Alternativ können Sie diesen Befehl auch mit der Tastenkombination  $\boxed{\text{Strg}}$  +  $\boxed{0}$  oder der Schaltfläche aufrufen.

#### <span id="page-11-0"></span>**Datei --> Schließen**

# **Schließen (Menü 'Datei')**

Verwenden Sie diesen Befehl, um alle Fenster zu schließen, die das aktive Dokument enthalten. Das Programm fordert Sie vor dem Schließen des Dokuments zum Speichern auf. Wenn Sie das Dokument schließen, ohne zu speichern, werden alle seit dem letzten Speichern vorgenommenen Änderungen verworfen. Vor dem Schließen eines unbenannten Dokuments zeigt Ihnen das Programm das Dialogfeld [Speichern unter](afx_hidd_filesave.htm) an, und fordert zum Benennen und Speichern des Dokuments auf.

Alternativ können Sie diesen Befehl auch mit der Tastenkombination  $\boxed{\text{Strg}}$  +  $\boxed{\text{F4}}$  aufrufen.

#### <span id="page-11-1"></span>**Datei --> Speichern**

#### **Speichern (Menü 'Datei')**

Verwenden Sie diesen Befehl, um das aktive Dokument unter den aktuellen Namen und Verzeichnis zu speichern. Wenn das Dokument das erste Mal gespeichert wird, zeigt das Programm das Dialogfeld [Speichern unter](afx_hidd_filesave.htm) an, in dem Sie das Dokument benennen können. Wenn Sie den Namen und das Verzeichnis eines vorhandenen Dokuments ändern möchten, wählen Sie den Befehl [Speichern unter.](#page-11-2)

Alternativ können Sie diesen Befehl auch mit der Tastenkombination  $\text{Str}\mathfrak{g}|_{+}\text{S}$  oder der Schaltfläche **aufrufen.** 

#### <span id="page-11-2"></span>**Datei --> Speichern unter**

# **Speichern unter (Menü 'Datei')**

Verwenden Sie diesen Befehl, um das aktive Dokument zu benennen und zu speichern. Der Befehl zeigt das Dialogfeld [Speichern unter](afx_hidd_filesave.htm) an, in dem Sie das Dokument benennen können. Verwenden Sie den Befehl [Speichern,](#page-11-1) um ein Dokument unter dem vorhandenen Namen und Verzeichnis zu speichern.

#### <span id="page-11-3"></span>**Datei --> Drucken**

#### **Drucken (Menü 'Datei')**

Verwenden Sie diesen Befehl, um ein Dokument zu drucken. Der Befehl öffnet das Dialogfeld Drucken, in dem Sie den zu druckenden Seitenbereich, die Anzahl der Kopien, den Zieldrucker und andere Druckoptionen festlegen können.

 $\Box$ 

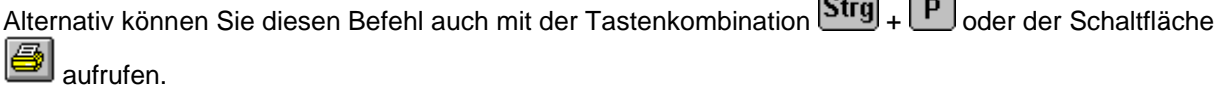

[Dialogfeld bei Ausdruck der Ausfuhrerklärung \(Einheitspapier 733/734\)](dialog_print_ae.htm)

[Dialogfeld bei Ausdruck der EUR.1](dialog_print_eur.htm)

[Dialogfeld bei Ausdruck der AT.R.](dialog_print_atr.htm)

[Dialogfeld bei Ausdruck des DV.1](dialog_print_dv1.htm)

[Dialogfeld bei Ausdruck des Ursprungszeugniss](dialog_print_uz.htm)

[Dialogfeld bei Ausdruck der Langzeit-Lieferantenerklärung](dialog_print_lze.htm)

#### <span id="page-12-0"></span>**Datei --> Druckeinrichtung**

### **Drucker einrichten (Menü 'Datei')**

Verwenden Sie diesen Befehl, um einen Drucker und eine Druckerverbindung auszuwählen. Dieser Befehl zeigt das Dialogfeld [Drucker einrichten](afx_hidd_printsetup.htm) an, in dem Sie den Drucker und die Druckerverbindung angeben können.

#### <span id="page-12-1"></span>**Datei --> Info über...**

#### **Info über... (Menü 'Datei')**

Verwenden Sie diesen Befehl, um die Copyrightinformationen, die Versionsnummer und die Lizenzdaten der Anwendung anzuzeigen.

Alternativ können Sie diesen Menüpunkt mit der Schaltfläche **in aufrufen.** 

#### <span id="page-12-2"></span>**Datei --> Beenden**

#### **Beenden (Menü 'Datei')**

Verwenden Sie diesen Befehl, um das Programm zu beenden. Das Programm fordert Sie wenn nötig zum Speichern der geöffneten Dokumente auf.

Alternativ können Sie diesen Befehl auch mit der Tastenkombination  $\boxed{\text{Alt}}$  +  $\boxed{\text{F4}}$  oder der Schaltfläche ∏+ aufrufen.

# <span id="page-12-3"></span>**Menü "Bearbeiten"**

#### **Das Menü "Bearbeiten"**

Das Menü Bearbeiten zeigt je nach angezeigtem Formular einen anderen Inhalt.

[Menü "Bearbeiten" bei "Einheitspapier"](#page-13-0)

[Menü "Bearbeiten" bei "D.V.1"](#page-17-0)

#### <span id="page-13-0"></span>**Menü "Bearbeiten" (Einheitspapier)**

# **Befehle im Menü "Bearbeiten" bei Formular Einheitspapier**

#### **Das Menü Bearbeiten enthält folgende Befehle:**

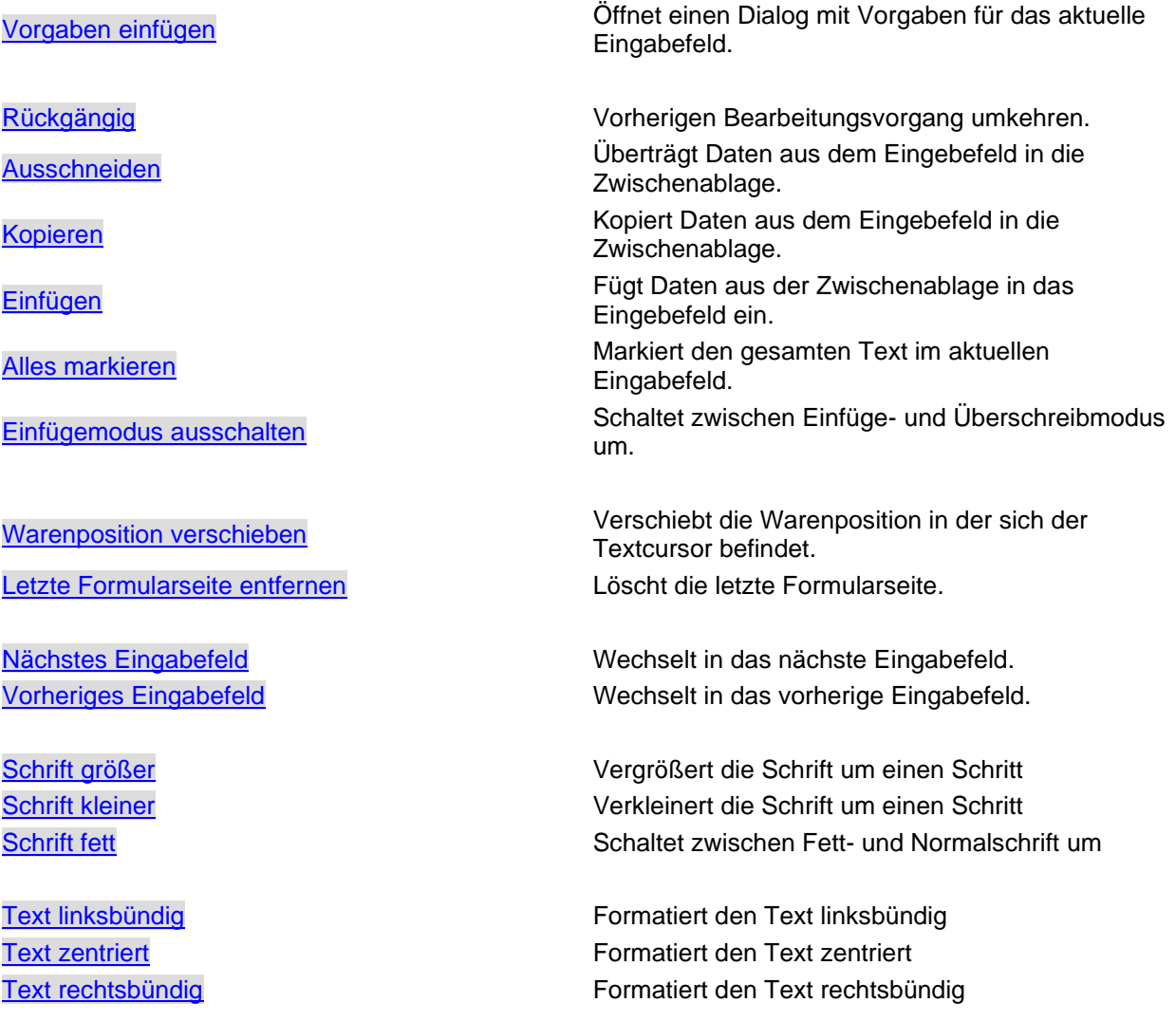

#### <span id="page-13-1"></span>Bearbeiten --> Vorgaben einfügen

# **Vorgaben einfügen (Menü 'Bearbeiten')**

Verwenden Sie diesen Befehl, um einen Dialog zu öffnen, der spezifisch zum jeweiligen Eingabefeld, Vorgaben anzeigt, aus denen Sie die für Sie zutreffenden Texte bzw. Daten auswählen können, um sie in das Eingabefeld einzufügen.

Dieser Befehl ist nicht verfügbar, wenn die für das aktive Eingabefeld keine Vorgaben vorgesehen sind.

Alternativ können Sie diesen Befehl auch mit der Taste  $\boxed{F2}$  oder der Schaltfläche aufrufen.

<span id="page-13-2"></span>Bearbeiten --> Rückgängig

# **Rückgängig (Menü 'Bearbeiten')**

Verwenden Sie diesen Befehl, um die zuletzt im aktuellen Eingabefeld gemachten Änderungen zu

widerrufen.

Dieser Befehl ist nicht verfügbar, wenn noch kein Änderunen vorgenommen wurden.

Alternativ können Sie diesen Befehl auch mit der Tastenkombination  $\boxed{\text{Alt}}$  +  $\boxed{\text{curl}}$  aufrufen.

#### <span id="page-14-0"></span>Bearbeiten --> Ausschneiden

# **Ausschneiden (Menü 'Bearbeiten')**

Verwenden Sie diesen Befehl, um die ausgewählten Daten in die Zwischenablage zu übertragen. Dieser Befehl ist nicht verfügbar, wenn keine Daten ausgewählt sind. Der Inhalt der Zwischenablage wird durch die übertragenen Daten ersetzt.

Alternativ können Sie diesen Befehl auch mit der Tastenkombination  $\boxed{\text{Strg}}$  +  $\boxed{\text{X}}$  oder der Schaltfläche る aufrufen.

#### <span id="page-14-1"></span>Bearbeiten --> Kopieren

# **Neu (Menü 'Bearbeiten')**

Verwenden Sie diesen Befehl, um die ausgewählten Daten in die Zwischenablage zu kopieren. Dieser Befehl ist nicht verfügbar, wenn keine Daten ausgewählt sind.

Der Inhalt der Zwischenablage wird durch die kopierten Daten ersetzt.

Alternativ können Sie diesen Befehl auch mit der Tastenkombination  $\boxed{\text{Strg}}$  +  $\boxed{\text{C}}$  oder der Schaltfläche 啯 aufrufen.

#### <span id="page-14-2"></span>Bearbeiten --> Einfügen

# **Einfügen (Menü 'Bearbeiten')**

Verwenden Sie diesen Befehl, um eine Kopie des Zwischenablageninhalts am Einfügepunkt einzufügen.

Dieser Befehl ist nicht verfügbar, wenn die Zwischenablage leer ist.

Alternativ können Sie diesen Befehl auch mit der Tastenkombination  $\boxed{\text{Strg}}$  +  $\boxed{\text{V}}$  oder der Schaltfläche ei aufrufen.

#### <span id="page-14-3"></span>Bearbeiten --> Alles markieren

# **Alles markieren (Menü 'Bearbeiten')**

Verwenden Sie diesen Befehl, um den gesamten Text im aktuellen Eingabefeld zu markieren.

Alternativ können Sie diesen Befehl auch mit der Tastenkombination  $\text{Strgl}_+$   $\text{A}$  aufrufen.

#### <span id="page-15-0"></span>Bearbeiten --> Einfügemodus ein-/ausschalten

# **Einfügemodus ein-/ausschalten (Menü 'Bearbeiten')**

Verwenden Sie diesen Befehl, um den Schreibmodus zu ändern. Im Modus "Einfügen", werden alle Eingaben ander Textcursorposition eingefügt, im Modus "Überschreiben" werden die Zeichen an der aktuellen Position überschrieben.

Alternativ können Sie diesen Befehl auch mit der Taste

<span id="page-15-1"></span>Bearbeiten --> Warenposition verschieben

#### **Warenposition verschieben (Menü 'Bearbeiten')**

Verwenden Sie diesen Befehl um die Warenposition an der derzeitigen Textcursorposition zu verschieben.

<span id="page-15-2"></span>Bearbeiten --> Letzte Formularseite entfernen

#### **Letzte Formularseite entfernen (Menü 'Bearbeiten')**

Verwenden Sie diesen Befehl um die letzte Formularseite (Zusatzblatt) zu entfernen. Das erste Zusatzblatt ist fest im Dokument verankert und kann nicht entfernt werden.

<span id="page-15-3"></span>Bearbeiten --> Nächstes Eingabefeld

#### **Nächstes Eingabefeld (Menü 'Bearbeiten')**

Verwenden Sie diesen Befehl, um in das nächste Eingabefeld zu wechseln.

Alternativ können Sie diesen Befehl auch mit der Tabulatortaste

#### <span id="page-15-4"></span>Bearbeiten --> Vorheriges Eingabefeld

#### **Vorheriges Eingabefeld (Menü 'Bearbeiten')**

Verwenden Sie diesen Befehl, um in das vorangegangene Eingabefeld zu wechseln.

Alternativ können Sie diesen Befehl auch mit der Tastenkombination  $\boxed{\hat{\textbf{u}}}$ 

#### <span id="page-15-5"></span>Bearbeiten --> Schrift größer

#### **Schrift größer (Menü 'Bearbeiten')**

Ändert die Schriftgröße im aktuellen Eingabefeld. Die Schrift wird eine Stufe größer eingestellt.

Es kann immer nur der gesamte Text eines Eingabefeldes formatiert werden.

Alternativ können Sie diesen Menüpunkt mit der Schaltfläche $\boxed{\mathbf{A}^{\mathsf{t}}}$  aufrufen.

#### <span id="page-16-0"></span>Bearbeiten --> Schrift kleiner

# **Schrift kleiner (Menü 'Bearbeiten')**

Ändert die Schriftgröße im aktuellen Eingabefeld. Die Schrift wird eine Stufe kleiner eingestellt.

Es kann immer nur der gesamte Text eines Eingabefeldes formatiert werden.

Alternativ können Sie diesen Menüpunkt mit der Schaltfläche  $\boxed{\mathbf{A}^{\!\downarrow}}$  aufrufen.

#### <span id="page-16-1"></span>Bearbeiten --> Schrift fett

# **Schrift fett (Menü 'Bearbeiten')**

Ändert die Schriftgröße im aktuellen Eingabefeld. DIe Schriftart wird mit diesem Befehl zwischen "Fett" und "Normal" umgeschaltet.

Es kann immer nur der gesamte Text eines Eingabefeldes formatiert werden.

Alternativ können Sie diesen Menüpunkt mit der Schaltfläche  $\boxed{\mathbf{F}}$  aufrufen.

#### <span id="page-16-2"></span>Bearbeiten --> Text linksbündig

# **Text linksbündig (Menü 'Bearbeiten')**

Verwenden Sie diesen Befehl, um den Text im aktiven Eingabefeld linksbündig zu formatieren.

Alternativ können Sie diesen Befehl auch mit der Tastenkombination  $\boxed{\text{Strg}}_+ \boxed{L}$  oder der Schaltfläche aufrufen.

#### <span id="page-16-3"></span>Bearbeiten --> Text zentriert

# **Text zentriert (Menü 'Bearbeiten')**

Verwenden Sie diesen Befehl, um den Text im aktiven Eingabefeld zentriert zu formatieren.

Alternativ können Sie diesen Befehl auch mit der Tastenkombination  $\boxed{\text{Strg}}$  +  $\boxed{Z}$  oder der Schaltfläche aufrufen.

#### <span id="page-16-4"></span>Bearbeiten --> Text rechtsbündig

# **Text rechtsbündig (Menü 'Bearbeiten')**

Verwenden Sie diesen Befehl, um den Text im aktiven Eingabefeld rechtsbündig zu formatieren.

Alternativ können Sie diesen Befehl auch mit der Tastenkombination  $\boxed{\text{Strg}}$  +  $\boxed{\text{R}}$  oder der Schaltfläche aufrufen.

#### <span id="page-17-0"></span>**Menü "Bearbeiten (D.V.1)**

# **Befehle im Menü "Bearbeiten" bei Formular D.V.1**

#### **Das Menü Bearbeiten enthält folgende Befehle:**

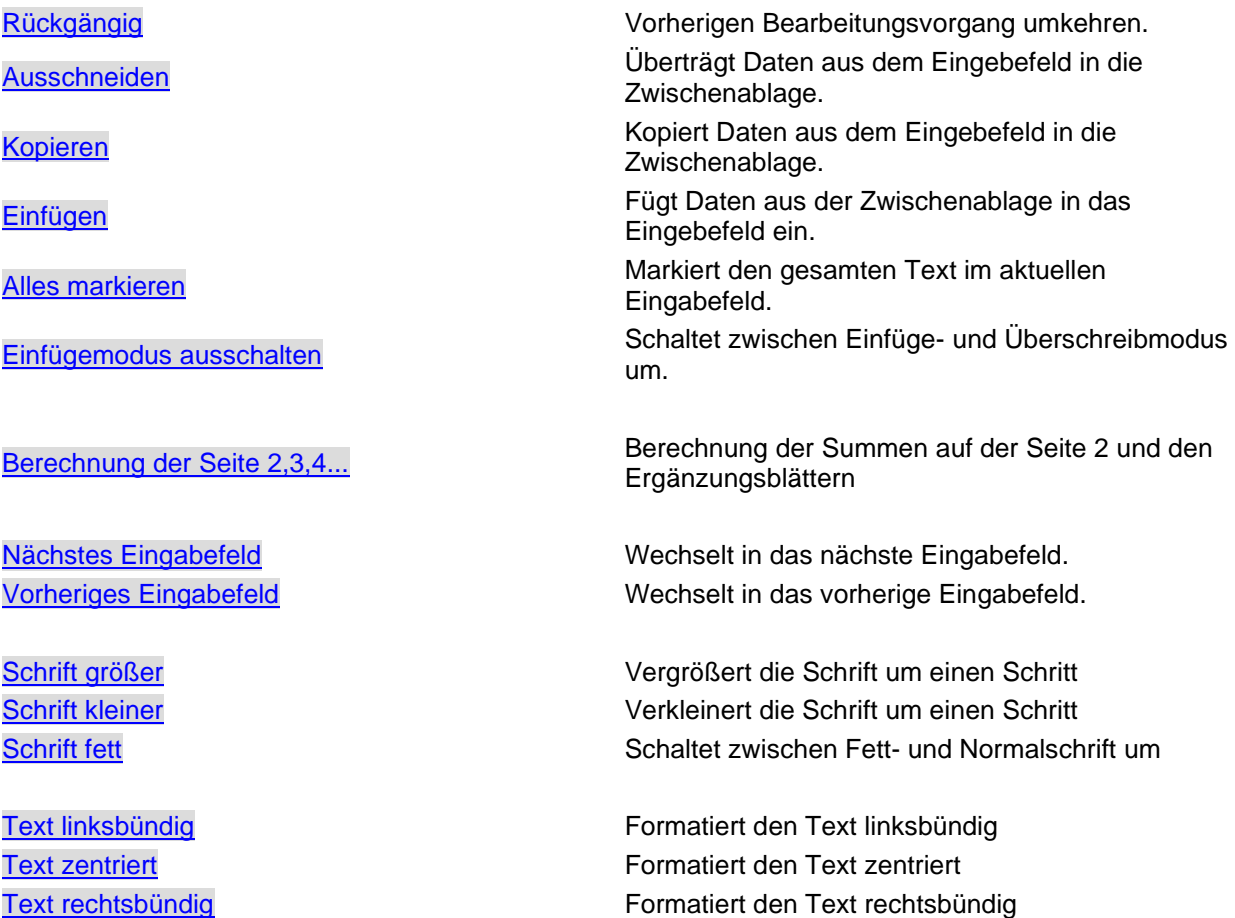

#### <span id="page-17-1"></span>Bearbeiten --> Rückgängig

# **Rückgängig (Menü 'Bearbeiten')**

Verwenden Sie diesen Befehl, um die zuletzt im aktuellen Eingabefeld gemachten Änderungen zu widerrufen.

Dieser Befehl ist nicht verfügbar, wenn noch kein Änderunen vorgenommen wurden.

Alternativ können Sie diesen Befehl auch mit der Tastenkombination  $\boxed{\text{Alt}}_+$   $\boxed{\text{---}}$  aufrufen.

#### <span id="page-17-2"></span>Bearbeiten --> Ausschneiden

# **Ausschneiden (Menü 'Bearbeiten')**

Verwenden Sie diesen Befehl, um die ausgewählten Daten in die Zwischenablage zu übertragen. Dieser Befehl ist nicht verfügbar, wenn keine Daten ausgewählt sind. Der Inhalt der Zwischenablage wird durch die übertragenen Daten ersetzt.

Alternativ können Sie diesen Befehl auch mit der Tastenkombination  $\boxed{\text{Strg}}$  +  $\boxed{\text{X}}$  oder der Schaltfläche  $\frac{1}{26}$ aufrufen.

#### <span id="page-18-0"></span>Bearbeiten --> Kopieren

# **Neu (Menü 'Bearbeiten')**

Verwenden Sie diesen Befehl, um die ausgewählten Daten in die Zwischenablage zu kopieren. Dieser Befehl ist nicht verfügbar, wenn keine Daten ausgewählt sind.

Der Inhalt der Zwischenablage wird durch die kopierten Daten ersetzt.

Alternativ können Sie diesen Befehl auch mit der Tastenkombination  $\boxed{\mathsf{Strg}}$  +  $\boxed{\mathbb{C}}$  oder der Schaltfläche 啯 aufrufen.

#### <span id="page-18-1"></span>Bearbeiten --> Einfügen

# **Einfügen (Menü 'Bearbeiten')**

Verwenden Sie diesen Befehl, um eine Kopie des Zwischenablageninhalts am Einfügepunkt einzufügen.

Dieser Befehl ist nicht verfügbar, wenn die Zwischenablage leer ist.

Alternativ können Sie diesen Befehl auch mit der Tastenkombination  $\boxed{\textbf{Strg}}$  +  $\boxed{\textbf{V}}$  oder der Schaltfläche |Ci aufrufen.

#### <span id="page-18-2"></span>Bearbeiten --> Alles markieren

# **Alles markieren (Menü 'Bearbeiten')**

Verwenden Sie diesen Befehl, um den gesamten Text im aktuellen Eingabefeld zu markieren.

Alternativ können Sie diesen Befehl auch mit der Tastenkombination  $\boxed{\textbf{Strg}}_+$   $\boxed{\textbf{A}}_-$  aufrufen.

#### <span id="page-18-3"></span>Bearbeiten --> Einfügemodus ein-/ausschalten

# **Einfügemodus ein-/ausschalten (Menü 'Bearbeiten')**

Verwenden Sie diesen Befehl, um den Schreibmodus zu ändern. Im Modus "Einfügen", werden alle Eingaben ander Textcursorposition eingefügt, im Modus "Überschreiben" werden die Zeichen an der aktuellen Position überschrieben.

Alternativ können Sie diesen Befehl auch mit der Taste

<span id="page-18-4"></span>Bearbeiten --> Warenposition verschieben

# **Warenposition verschieben (Menü 'Bearbeiten')**

Verwenden Sie diesen Befehl um die Warenposition an der derzeitigen Textcursorposition zu verschieben.

#### <span id="page-19-0"></span>Bearbeiten --> Letzte Formularseite entfernen

#### **Letzte Formularseite entfernen (Menü 'Bearbeiten')**

Verwenden Sie diesen Befehl um die letzte Formularseite (Zusatzblatt) zu entfernen. Das erste Zusatzblatt ist fest im Dokument verankert und kann nicht entfernt werden.

<span id="page-19-1"></span>Bearbeiten --> Nächstes Eingabefeld

#### **Nächstes Eingabefeld (Menü 'Bearbeiten')**

Verwenden Sie diesen Befehl, um in das nächste Eingabefeld zu wechseln.

Alternativ können Sie diesen Befehl auch mit der Tabulatortaste

<span id="page-19-2"></span>Bearbeiten --> Vorheriges Eingabefeld

#### **Vorheriges Eingabefeld (Menü 'Bearbeiten')**

Verwenden Sie diesen Befehl, um in das vorangegangene Eingabefeld zu wechseln.

Alternativ können Sie diesen Befehl auch mit der Tastenkombination  $\boxed{\hat{\textbf{u}}}$ ,  $\boxed{\textbf{t}}$  aufrufen.

#### <span id="page-19-3"></span>Bearbeiten --> Schrift größer

#### **Schrift größer (Menü 'Bearbeiten')**

Ändert die Schriftgröße im aktuellen Eingabefeld. Die Schrift wird eine Stufe größer eingestellt.

Es kann immer nur der gesamte Text eines Eingabefeldes formatiert werden.

Alternativ können Sie diesen Menüpunkt mit der Schaltfläche $\boxed{\mathbf{A}^{\dagger}}$  aufrufen.

#### <span id="page-19-4"></span>Bearbeiten --> Schrift kleiner

#### **Schrift kleiner (Menü 'Bearbeiten')**

Ändert die Schriftgröße im aktuellen Eingabefeld. Die Schrift wird eine Stufe kleiner eingestellt.

Es kann immer nur der gesamte Text eines Eingabefeldes formatiert werden.

Alternativ können Sie diesen Menüpunkt mit der Schaltfläche $\boxed{\mathbf{A}^{\!\downarrow}}$  aufrufen.

#### <span id="page-19-5"></span>Bearbeiten --> Schrift fett

#### **Schrift fett (Menü 'Bearbeiten')**

Ändert die Schriftgröße im aktuellen Eingabefeld. DIe Schriftart wird mit diesem Befehl zwischen "Fett" und "Normal" umgeschaltet.

Es kann immer nur der gesamte Text eines Eingabefeldes formatiert werden.

Alternativ können Sie diesen Menüpunkt mit der Schaltfläche  $\boxed{\mathbf{F}}$  aufrufen.

#### <span id="page-20-0"></span>Bearbeiten --> Text linksbündig

# **Text linksbündig (Menü 'Bearbeiten')**

Verwenden Sie diesen Befehl, um den Text im aktiven Eingabefeld linksbündig zu formatieren.

Alternativ können Sie diesen Befehl auch mit der Tastenkombination  $\boxed{\text{Strg}}$  +  $\boxed{\text{L}}$  oder der Schaltfläche 亖 aufrufen.

#### <span id="page-20-1"></span>Bearbeiten --> Text zentriert

### **Text zentriert (Menü 'Bearbeiten')**

Verwenden Sie diesen Befehl, um den Text im aktiven Eingabefeld zentriert zu formatieren.

Alternativ können Sie diesen Befehl auch mit der Tastenkombination  $\boxed{\mathsf{Strg}}$  +  $\boxed{Z}$  oder der Schaltfläche aufrufen.

#### <span id="page-20-2"></span>Bearbeiten --> Text rechtsbündig

### **Text rechtsbündig (Menü 'Bearbeiten')**

Verwenden Sie diesen Befehl, um den Text im aktiven Eingabefeld rechtsbündig zu formatieren.

Alternativ können Sie diesen Befehl auch mit der Tastenkombination  $\boxed{\text{Strg}}$  +  $\boxed{\text{R}}$  oder der Schaltfläche aufrufen.

# <span id="page-20-3"></span>**Menü "Optionen"**

#### **Das Menü "Optionen"**

Das Menü Optionen zeigt je nach angezeigtem Formular einen anderen Inhalt.

[Menü "Optionen" bei "Einheitspapier"](#page-21-0)

[Menü "Optionen" bei "D.V.1"](#page-22-4)

#### <span id="page-21-0"></span>**Menü "Optionen" (Einheitspapier)**

# **Befehle im Menü "Optionen" (Einheitspapier)**

#### **Das Menü Optionen enthält folgende Befehle:**

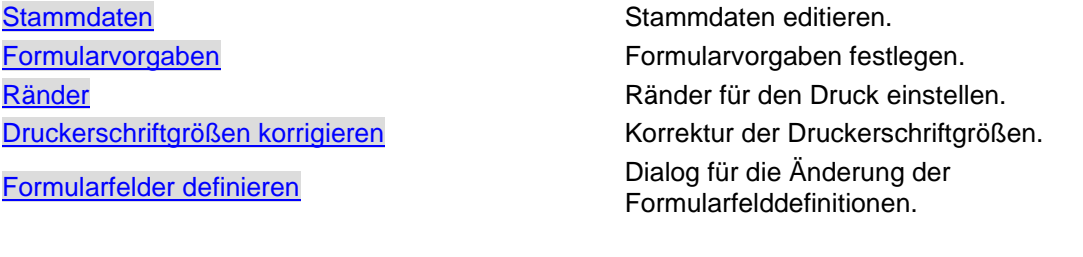

[Programmvorgaben und Einstellungen](#page-22-3) Dialog für generelle Programmvorgaben und **Einstellungen** 

<span id="page-21-1"></span>Optionen --> Symbolleiste

# **Symbolleiste (Menü 'Optionen')**

Verwenden Sie diesen Befehl, um die Symbolleiste ein- bzw. auszuschalten.

#### <span id="page-21-2"></span>Optionen --> Dialogleiste

# **Dialogleiste (Menü 'Optionen')**

Verwenden Sie diesen Befehl, um die Dialogleiste am unteren Fensterrand ein- bzw. auszuschalten.

#### <span id="page-21-3"></span>Optionen --> Stammdaten

# **Stammdaten (Menü 'Optionen')**

Verwenden Sie diesen Befehl, um Warendaten einzugeben. Diese Daten sind dann die Vorgaben für Feld 14 beim Ausfuhrantrag oder Feld 31 beim Einheitspapier.

[Dialogfenster zur Eingabe der Warendaten](dialog_stammdaten.htm)

Alternativ können Sie diesen Befehl auch mit der Taste F7 aufrufen.

#### <span id="page-21-4"></span>Optionen --> Formularvorgaben

# **Formularvorgaben für Einheitspapier (Menü 'Optionen')**

Verwenden Sie diesen Befehl, um Formularvorgaben einzugeben. Diese Daten werden dann als Vorgabe [beim Erzeugen eines neuen Dokuments benutzt.](dialog_formularvorgaben_eh.htm)

[Dialogfenster zur Eingabe der Formularvorgaben](dialog_formularvorgaben_eh.htm)

Alternativ können Sie diesen Befehl auch mit der Taste F8 aufrufen.

#### <span id="page-22-0"></span>Optionen --> Ränder

# **Ränder (Menü 'Optionen')**

Verwenden Sie diesen Befehl, um die Ränder beim Druck einzustellen. Mit diesem Befehl können Sie den Startpunkt für den Ausdruck auf einem Drucker festlegen.

In jedem Ausdruck wird an der linken oberen Ecke ein kleiner Winkel gedruckt, der mit den Linien auf dem Formular deckungsgleich sein sollte, um die genaue Positionierung der Texte auf dem Formular zu gewährleisten.

Die Zahlen im Dialog sind Abweichungen in mm vom vorgegebenen Startpunkt. Negative Zahlen schieben den Startpunkt nach links bzw. nach oben, positive Zahlen nach rechts bzw. nach unten. Diese Einstellung wird auf Ihrem Computer getrennt für jeden Formulartyp gespeichert und bei jedem Ausdruck verwendet.

Alternativ können Sie diesen Befehl auch mit der Taste  $\boxed{F9}$  oder der Schaltfläche  $\boxed{T}$  aufrufen.

[Dialogfenster für Ränder bei Ausdruck](dialog_raender_733.htm)

#### <span id="page-22-1"></span>Optionen --> Druckerschriftgrößen korrigieren

### **Druckerschriftgrößen korrigieren (Menü 'Optionen')**

Verwenden Sie diesen Befehl, um die Druckerschriftgrößen beim Druck zu korrigieren.

Nicht alle Drucker erzeugen die gleiche Zeichengröße und -breite beim Druck wie Sie dies auf dem Bildschirm sehen. Mit diesem Befehl rufen Sie einen Dialog auf, mit dem Sie die Schriftgrößen beim Druck korrigieren können.

[Dialogfenster für Druckerschriftgrößen korrigieren](dialog_prtfntsize.htm)

#### <span id="page-22-2"></span>Optionen --> Formularfelder definieren

#### **Formularfelder definieren (Menü 'Optionen')**

Verwenden Sie diesen Befehl, um die Eigenschaften der Formularfelder im Eiheitspapier zu definieren.

[Dialogfenster zur Eingabe der Definitionen der Felder](dialog_felddef_eh.htm)

#### <span id="page-22-3"></span>Optionen --> Programmeinstellungen

#### **Programmeinstellungen (Menü 'Optionen')**

Verwenden Sie diesen Befehl, um Programmeinstellungen zu definieren.

[Dialogfenster zur Eingabe der Programmeinstellungen](dialog_progeinstellungen.htm)

#### <span id="page-22-4"></span>**Menü "Optionen" (D.V.1)**

#### **Befehle im Menü "Optionen" bei Formular D.V.1**

**Das Menü Optionen enthält folgende Befehle:**

[Ränder](menu_opt_raender_dv.htm) **Ränder Eine Eine Eine Eine Eine Eine** Ränder für den Druck einstellen.

[Druckerschriftgrößen korrigieren](#page-22-1) Korrektur der Druckerschriftgrößen.

[Programmvorgaben und Einstellungen](#page-22-3) Dialog für generelle Programmvorgaben und **Einstellungen** 

<span id="page-23-0"></span>Optionen --> Symbolleiste

# **Symbolleiste (Menü 'Optionen')**

Verwenden Sie diesen Befehl, um die Symbolleiste ein- bzw. auszuschalten.

#### <span id="page-23-1"></span>Optionen --> Dialogleiste

### **Dialogleiste (Menü 'Optionen')**

Verwenden Sie diesen Befehl, um die Dialogleiste am unteren Fensterrand ein- bzw. auszuschalten.

#### <span id="page-23-2"></span>Optionen --> Ränder

# **Ränder (Menü 'Optionen')**

Verwenden Sie diesen Befehl, um die Ränder beim Druck einzustellen. Mit diesem Befehl können Sie den Startpunkt für den Ausdruck auf einem Drucker festlegen.

In jedem Ausdruck wird an der linken oberen Ecke ein kleiner Winkel gedruckt, der mit den Linien auf dem Formular deckungsgleich sein sollte, um die genaue Positionierung der Texte auf dem Formular zu gewährleisten.

Die Zahlen im Dialog sind Abweichungen in mm vom vorgegebenen Startpunkt. Negative Zahlen schieben den Startpunkt nach links bzw. nach oben, positive Zahlen nach rechts bzw. nach unten. Diese Einstellung wird auf Ihrem Computer getrennt für jeden Formulartyp gespeichert und bei jedem Ausdruck verwendet.

Alternativ können Sie diesen Befehl auch mit der Taste  $\boxed{F9}$  oder der Schaltfläche aufrufen.

[Dialogfenster für Ränder bei Ausdruck](dialog_raender_733.htm)

<span id="page-23-3"></span>Optionen --> Programmeinstellungen

#### **Programmeinstellungen (Menü 'Optionen')**

Verwenden Sie diesen Befehl, um Programmeinstellungen zu definieren.

[Dialogfenster zur Eingabe der Programmeinstellungen](dialog_progeinstellungen.htm)

# <span id="page-24-0"></span>**Menü "Formular"**

# **Das Menü Formular**

Das Menü Formular zeigt je nach angezeigtem Formular einen anderen Inhalt.

[Menü "Formular" bei "Einheitspapier"](#page-24-1)

[Menü "Formular" bei "D.V.1"](#page-24-2)

#### <span id="page-24-1"></span>**Menü Formular (Einheitspapier)**

# **Befehle im Menü "Formular" (Einheitspapier 733/734)**

Das Menü 'Formular' enthält folgende Befehle:

0737 / 0738 (Bestimmung - Eingang / Einfuhr) Anzeige des Papiers 0737/0738 0747 / 0748 (Bestimmung - Eingang / Einfuhr) Anzeige des Papiers 0747/0748 0777 / 0778 (Vereinfachte Zollanmeldung) Anzeige des Papiers 0777/0778 0779 / 0780 (Bestimmung - Eingang / Einfuhr) Anzeige des Papiers 0779/0780

Nächste Seite Sprung auf die nächste Seite Vorherige Seite Seite Suite Sprung auf die vorherige Seite Erste Seite Sprung auf die erste Seite Letzte Seite Sprung auf die letzte Seite [Seite hinzufügen](menu_formular_733_add_page.htm) Fügt eine weitere Seite dem Dokument zu.

#### <span id="page-24-2"></span>**Menü Formular (D.V.1)**

# **Befehle im Menü "Formular" (D.V.1)**

Das Menü 'Formular' enthält folgende Befehle:

Nächste Seite Sprung auf die nächste Seite Vorherige Seite Seite Suite Sprung auf die vorherige Seite Erste Seite Sprung auf die erste Seite Letzte Seite Sprung auf die letzte Seite [Seite hinzufügen](menu_formular_733_add_page.htm) Fügt eine weitere Seite dem Dokument zu.

# <span id="page-25-0"></span>**Menü "Fenster"**

# **Befehle im Menü "Fenster"**

Das Menü 'Fenster' enthält folgende Befehle, mit denen Sie Ansichten von mehreren Dokumenten im Programmfenster anordnen können:

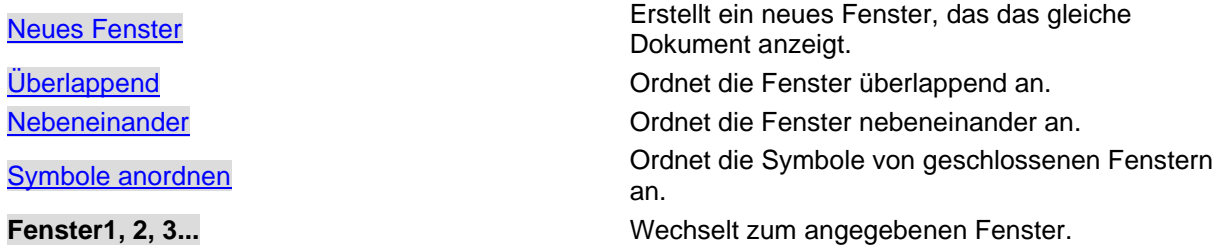

#### <span id="page-25-1"></span>**Fenster --> Neues Fenster**

### **Neues Fenster (Menü 'Fenster')**

Verwenden Sie diesen Befehl, um ein neues Fenster mit dem gleichen Inhalt wie das aktive Fenster zu öffnen. Sie können mehrere Dokumentfenster öffnen, um gleichzeitig verschiedene Teile oder Ansichten eines Dokuments anzuzeigen. Wenn Sie den Inhalt in einem Fenster ändern, werden die Änderungen in allen anderen Fenstern reflektiert, die das gleiche Dokument enthalten. Wenn Sie ein neues Fenster öffnen, ist dieses das aktive Fenster und wird als oberstes Fenster angezeigt.

#### <span id="page-25-2"></span>**Fenster --> Überlappend**

### **Überlappend (Menü 'Fenster')**

Verwenden Sie diesen Befehl, um mehrere geöffnete Fenster überlappend anzuordnen.

#### <span id="page-25-3"></span>**Fenster --> Nebeneinander**

#### **Nebeneinander (Menü 'Fenster')**

Verwenden Sie diesen Befehl, um mehrere geöffnete Fenster nebeneinander anzuordnen.

#### <span id="page-25-4"></span>**Fenster --> Symbole anordnen**

#### **Symbole anordnen (Menü 'Fenster')**

Verwenden Sie diesen Befehl, um die Symbole der minimierten Fenster am unteren Rand des Hauptfensters anzuzeigen. Wenn sich am unteren Rand des Hauptfenster ein geöffnetes Dokumentfenster befindet, sind möglicherweise nicht alle Symbole sichtbar, da sie unter dem Dokumentfenster liegen.

## <span id="page-26-0"></span>**Menü "Lizenz"**

Befehle im Menü "Lizenz"

Das Menü Lizenz enthält folgende Befehle:

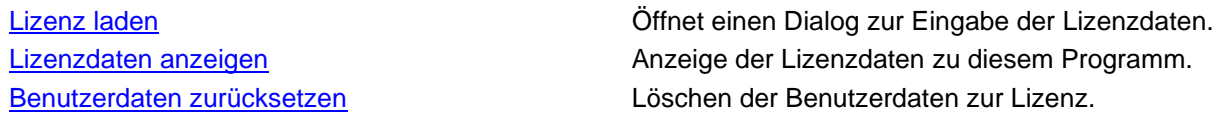

#### <span id="page-26-1"></span>**Lizenz --> Lizenz laden**

Lizenz laden (Menü 'Lizenz')

Verwenden Sie diesen Befehl, um die Lizenzdaten einzugeben.

Nach Eingabe der Lizenzdaten wird das Programm automatisch beendet, schließe Sie bitte vorher offene Dateien, um Datenverlust zu vermeiden. Als erstes erhalten Sie die aktuellen Lizenzdaten (sofern vorhanden) angezeigt. Betätigen Sie in diesem Dialog die Schaltfläche "Registrieren" um die Eingabemaske aufzurufen.

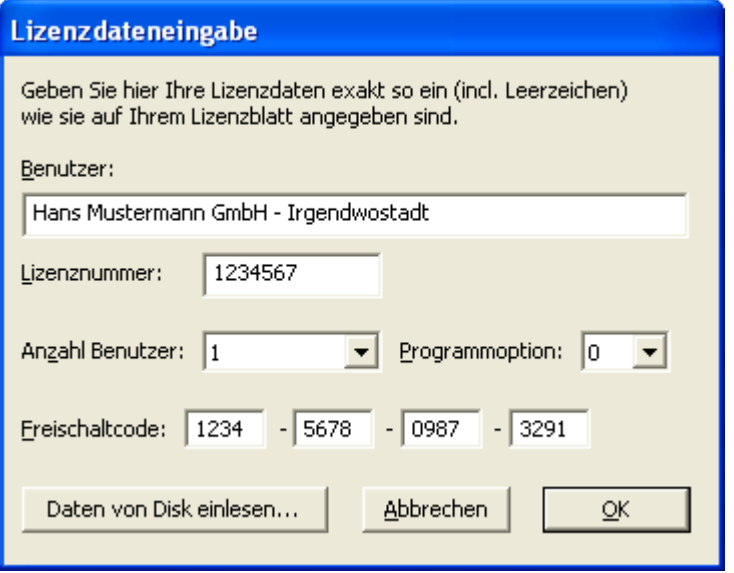

Es gibt zwei Möglichkeiten, Ihre Lizenzdaten einzugeben:

Übertragen Sie die Daten von Ihrem Lizenzblatt. Achten Sie darauf, daß alles exakt so wie auf dem Lizenzblatt angegeben, in die Eingabemaske übertragen wird. Geben Sie auch die Anzahl der Benutzer und die Programmoption so ein, wie es angegeben ist.

Wenn Sie eine Lizenzdatei auf einer Diskette besitzen, dann können Sie diese durch Betätigen der Schaltfläche "Daten von Disk einlesen..." laden.

#### <span id="page-26-2"></span>**Lizenz --> Lizenz anzeigen**

Lizenz anzeigen (Menü 'Lizenz')

Verwenden Sie diesen Befehl, um die Lizenzdaten anzuzeigen. Sie erhalten ein Dialogfenster, in dem die Lizenzdaten angezeigt werden.

#### <span id="page-27-0"></span>**Lizenz --> Benutzerdaten zurücksetzen**

Benutzerdaten zurücksetzen (Menü 'Lizenz')

Verwenden Sie diesen Befehl, um die Benutzerdaten zurückzusetzen.

Diese Aktion ist zum Beispiel nötig, wenn der Benutzername und/oder der Rechnername geändert wurde. Die lizenzierten Benutzer werden mit Benutzernamen und Rechnernamen gespeichert. Wenn sich diese Angaben ändern ist der Benutzer dann nicht mehr lizenziert, da sich der Name (Benutzer X auf Rechner Y) geändert hat.

Diese Funktion kann nur einmal innerhalb von 20 Tagen aufgerufen werden! Nach dem Löschen der Benutzerdaten muß Ihr Rechner neu gestartet werden!

Nach dem Neustart des Rechners melden Sie sich mit dem berchtigten Benutzer vom entsprechenden Rechner an, indem Sie mit dieser Idendität das Programm aufrufen.

#### <span id="page-27-1"></span>**Menü "Hilfe"**

Befehle im Menü "Hilfe"

Das Menü 'Hilfe' enthält folgende Befehle:

Hilfe Inhalt Ruft die Hilfe mit Inhaltsverzeichnis auf. Hilfe Allgemein **Ruft die Hilfe zum aktuellen Kontext auf.** Ruft die Hilfe zum aktuellen Kontext auf. Bestellfax für Lizenzbestellung and anzeige eines Bestellfaxes, mit dem Sie ganz einfach die gewünschte Lizenz bestellen können. Hilfe zur Registrierung eine Kommunister die Ruft die Hilfe zur Registrierung auf. Hilfe bei Problemen Ruft die Hilfe zu bekannten Problemen auf. Homepage im Internet Ruft den Internetexplorer mit der Homepage von ugso-software.de auf.

# <span id="page-27-2"></span>**Einheitspapier**

# **Hilfe zum Einheitspapier (Einfuhr)**

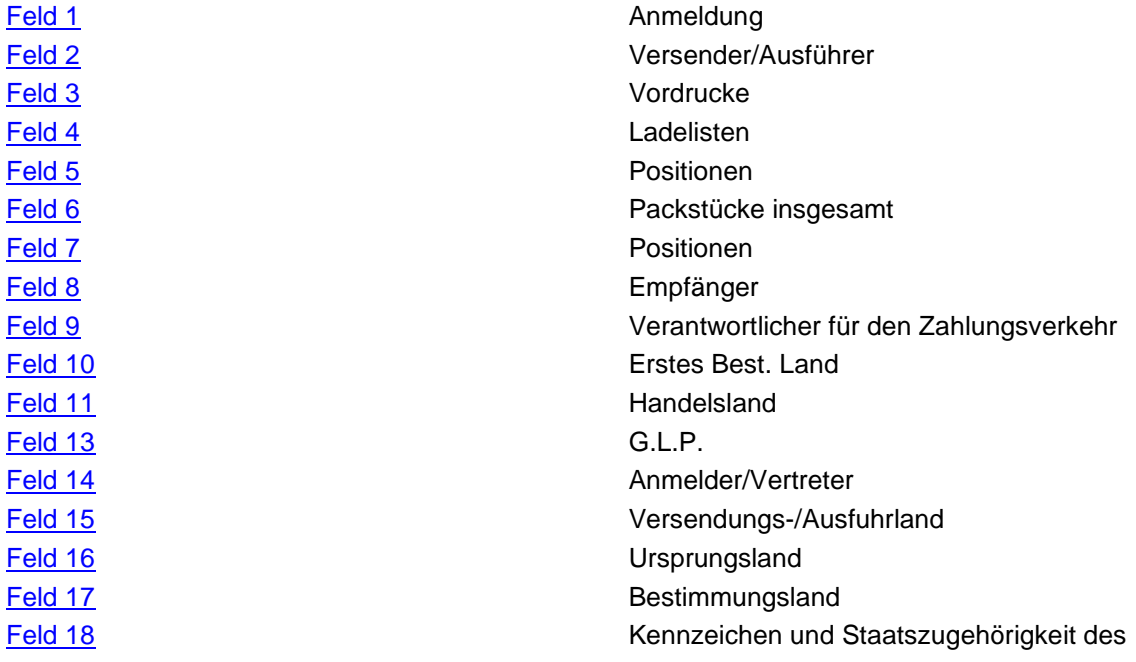

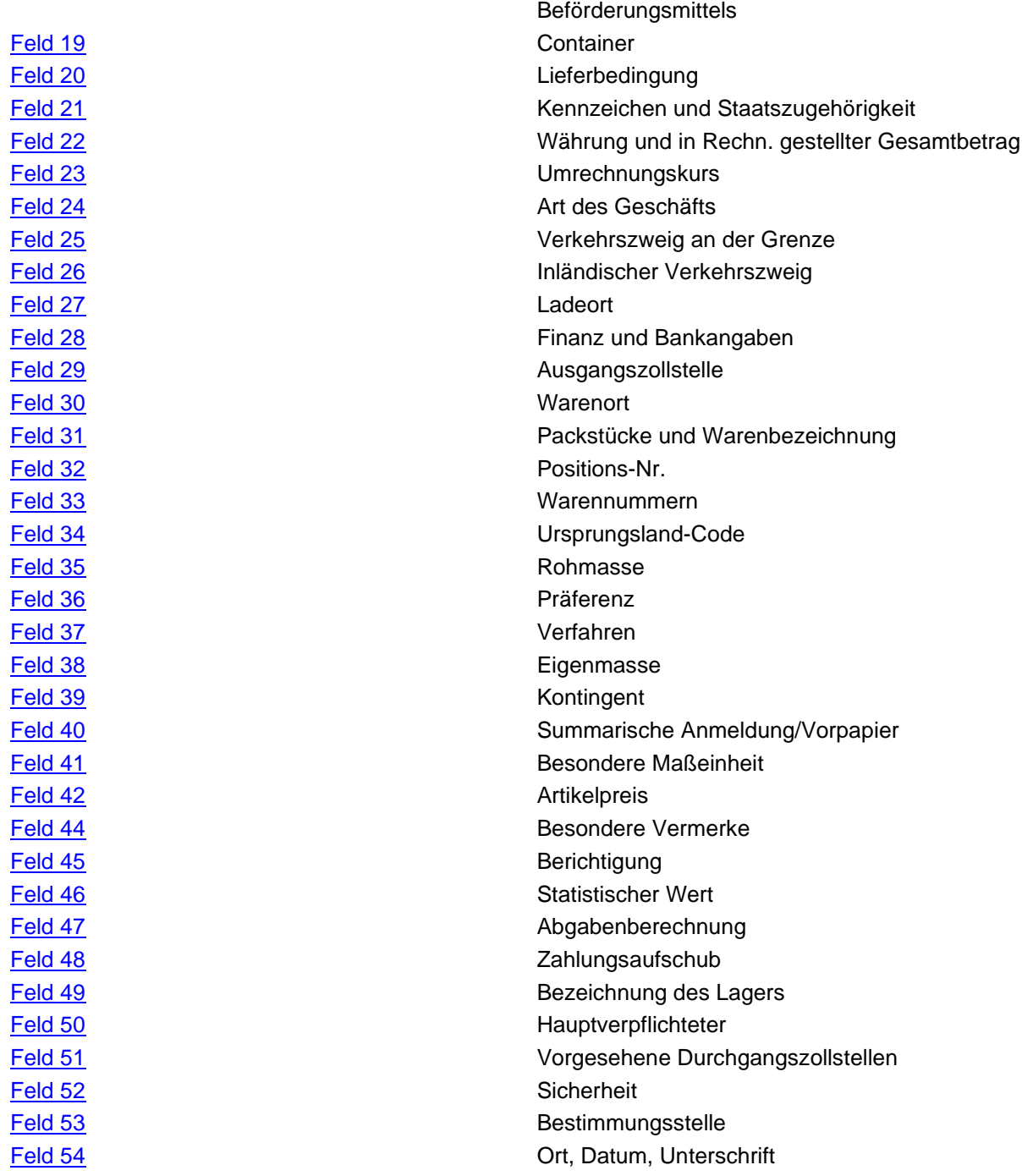

# <span id="page-29-0"></span>**Einheitspapier (Einfuhr) - Feld 1**

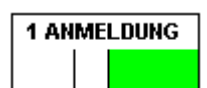

In die Unterfelder sind folgende Kurzbezeichnungen bzw. Codes einzutragen: Die Schaltfläche oder die Taste [F2] hält einen Eingabedialog bereit.

#### **Unterfeld 1:**

Folgende Kurzbezeichnungen sind zu verwenden:

- **EU** Im Warenverkehr zwischen der Gemeinschaft und den EFTA-Ländern für eine Anmeldung zur Überführung von aus einem EFTA-Land in das Zollgebiet der Gemeinschaft eingeführte Waren (Gemeinschafts- oder Nichtgemeinschaftswaren) in den zollrechtlich oder zoll- und steuerrechtlich freien Verkehr oder zu einer anderen zollrechtlichen Bestimmung im Bestimmungsmitgliedsstaat.
- **IM** Im Warenverkehr zwischen der Gemeinschaft und anderen Drittländern als den EFTA-Ländern für eine Anmeldung zur Überführung von aus anderen Drittländern als den EFTA-Ländern in das Zollgebiet der Gemeinschaft eingeführte Waren (Gemeinschafts- oder Nichtgemeinschaftswaren) in den zollrechtlich oder zoll- und steuerrechtlich freien Verkehr oder zu einer anderen zollrechtlichen Bestimmung im Bestimmungsmitgliedsstaat.

Im Warenverkehr zwischen den Mitgliedsstaaten der Gemeinschaft für eine Anmeldung zur Überführung von aus einem Mitgliedsstaat eingegengenen Nichtgemeinschaftswaren in den zollrechtlich oder zoll- und steuerrechtlich freien Verkehr oder zu einer anderen zollrechtlichen Bestimmung im Bestimmungsmitgliedsstaat.

**CO** Im Warenverkehr zwischen den Mitgliedsstaaten der Gemeinschaft für

eine Anmeldung zur Überführung Gemeinschaftswaren in den steuerrechtlich freien Verkehr oder zu einer anderen zollrechtlichen Bestimmung im Bestimmungsmitgliedsstaat.

eine Anmeldung zur Überführung Gemeinschaftswaren in ein Zollagerverfahren.

**IN** Im Warenverkehr mit anderen Mitgliedsstaaten der Gemeinschaft für eine Meldung zum Eingang von Gemeinschaftswaren im Rahmen der Intrahandelsstatistik (Intrastat)

#### **Unterfeld 2:**

In diesem Feld wird die angemeldete zollrechtliche Bestimmung nur allgemein angegeben. Es bedeuten:

- **A** für eine Zollanmeldung (normales Verfahren, Artikel 62 ZK)
- **B** für eine unvollständige Zollanmeldung (vereinfachtes Verfahren, Artikel 76 Abs. 1 Buchstabe a) ZK
- **C** für eine vereinfachte Zollanmeldung (vereinfachtes Verfahren, Artikel 76 Abs. 1 Buchstabe b) ZK)
- **D** für die Abgabe einer Zollanmeldung (gemäß Code A) bevor der Anmelder die Waren gestellen kann
- **E** für die Abgabe einer vereinfachten Zollanmeldung (gemäß Code B) bevor der Anmelder die Waren gestellen kann
- **F** für die Abgabe einer vereinfachten Zollanmeldung (gemäß Code C) bevor der Anmelder die Waren gestellen kann
- **X** für eine ergänzende Anmeldung eines unter B definierten vereinfachten Verfahrens
- **Y** für eine ergänzende Anmeldung eines unter C definierten vereinfachten Verfahrens
- **Z** für eine ergänzende Zollanmeldung im Rahmen eines vereinfachten Verfahrens gemäß Artikel

#### 76 Abs. 1 Buchstabe c) ZK (Anschreibung der Waren in der Buchführung)

**Unterfeld 3:** (Nicht auszufüllen).

# <span id="page-30-0"></span>**Feld 2** ِيِيِّيْتِيْمِ<br>"Einheitspapier (Einfuhr) - <mark>Feld 2</mark>

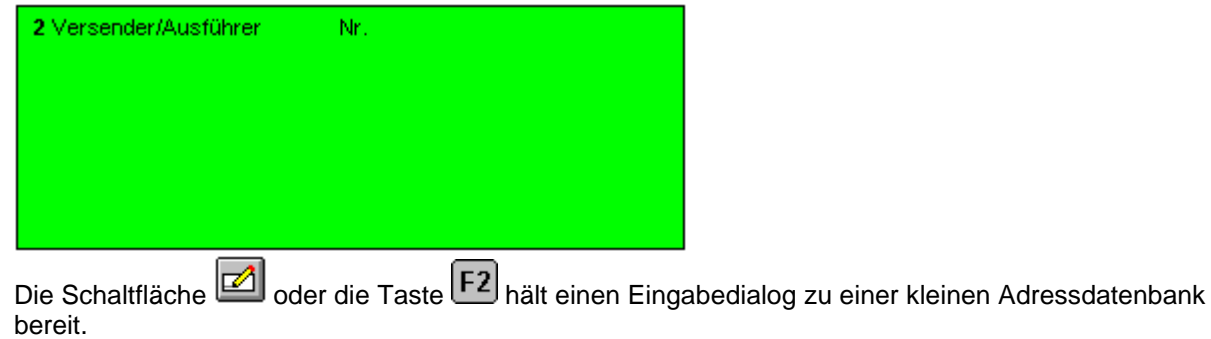

Anzugeben sind der Versender/Ausführer oder Verkäufer der Waren. Einzutragen sind Name und Vorname bzw. Firma und vollständige Anschrift (Hausadresse). Rechts neben Namen und Anschrift des Versenders/Ausführers ist unter "Nr." die Zollnummer einzutragen, soweit diese vom RZ Karlsruhe zugeteilt wurde. Ist jedoch vom Statistischen Bundesamt eine Firmennummer zugeteilt worden, so ist diese einzutragen.

# <span id="page-30-1"></span>**Feld 3** ِي<sup>نِدِ</sup>يِّيٍّ<br>Einheitspapier (Einfuhr) - Feld 3<sup>3</sup>

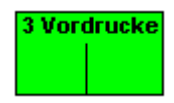

Anzugeben ist die lfd. Nummer in Verbindung mit der Gesamtzahl der verwendeten Vordrucksätze. **Beispiel:**

Werden ein Vordruck COM und 2 Vordrucke COM/c vorgelegt, dann ist der Vordruck COM mit 1/1, der erste Vordruck COM/c mit 3/2 und der zweite Vordruck COM/c mit 3/3 zu bezeichnen.

Bezieht sich die Anmeldung nur auf eine Warenposition (d. h. nur ein einziges Feld "Warenbezeichnung" ist auszufüllen), wird im Feld Nr. 5 lediglich die Ziffer 1, im Feld Nr. 3 aber nichts angegeben.

Werden anstelle eines Vordrucksatzes mit 8 Exemplaren zwei Vordrucksätze mit je 4 Exemplaren verwendet, so gelten die beiden als ein Vordrucksatz.

<span id="page-31-0"></span>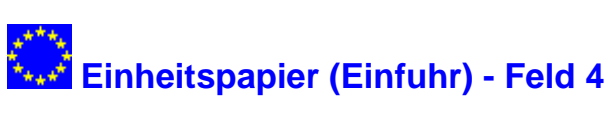

4 Ladelisten

(Nicht auszufüllen)

<span id="page-31-1"></span>**Feld 5**

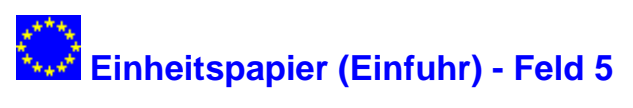

**5 Positionen** 

Anzugeben ist die Gesamtzahl der vom Anmelder auf allen Vordrucken angemeldeten Warenpositionen. Die Anzahl der Warenpositionen entspricht der Zahl der ausgefüllten Felder "Warenbezeichnung".

#### <span id="page-31-2"></span>**Feld 6**

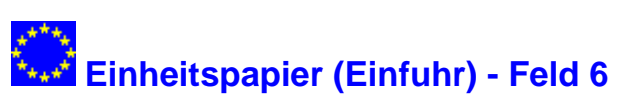

6 Packst, insgesamt

(In Deutschland nicht auszufüllen).

<span id="page-31-3"></span>**Feld 7**

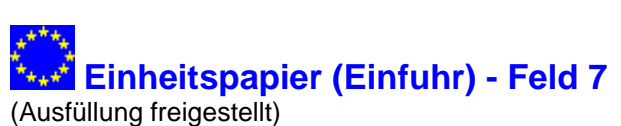

7 Bezugsnummer

Die Angabe ist dem Anmelder freigestellt. Hierbei handelt es sich um die Innerbetriebliche Nummer die der Anmelder der Ware gegeben hat.

<span id="page-32-0"></span>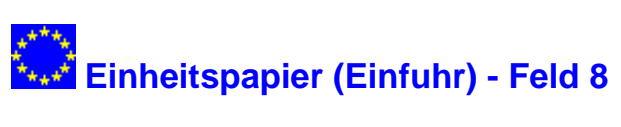

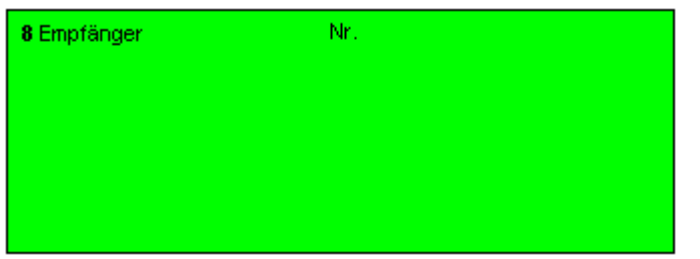

Anzugeben sind Name und Vorname bzw. Firma und vollständige Anschrift der Person (Personen), der (denen) die Waren auszuliefern sind.

Einzutragen sind Name und Vorname bzw. Firma und vollständige Anschrift.Rechts neben Namen und Anschrift des Empfängers ist unter "Nr." die Zollnummer einzutragen, soweit diese vom RZ Karlsruhe zugeteilt wurde. Ist jedoch vom Statistischen Bundesamt eine Firmennummer zugeteilt worden, so ist diese einzutragen.

Bei der Überführung von Waren in das Zollagerverfahren in einem privaten Lager (Typ C, D oder E) sind Name und Vorname sowie die vollständige Anschrift des Einlagerers anzugeben, soweit dieser nicht der Anmelder ist.

Vor jede Zollnummer ist das Kennzeichen "DE" (bündig, ohne Leerzeichen) zu setzen. Dies gilt auch für die Zollnummer ausländischer Beteiligter.

#### <span id="page-32-1"></span>**Feld 9**

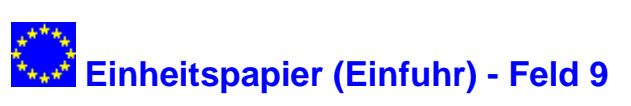

9 Verantwortlicher für den Zahlungsverkehr Nr.

(Nicht auszufüllen).

#### <span id="page-32-2"></span>**Feld 10**

# **Einheitspapier (Einfuhr) - Feld 10**

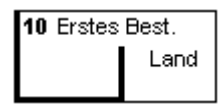

(Nicht auszufüllen).

<span id="page-33-0"></span>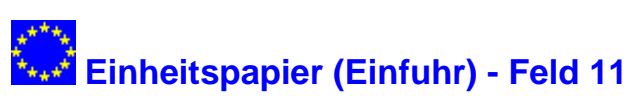

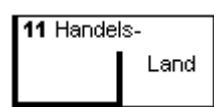

(Nicht auszufüllen).

<span id="page-33-1"></span>**Feld 13**

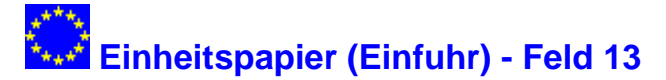

13 G.L.P.

(Nicht auszufüllen).

#### <span id="page-33-2"></span>**Feld 14**

# **Einheitspapier (Einfuhr) - Feld 14**

Nr

14 Anmelder/Vertreter

Anzugeben sind Name und Vorname bzw. Firma und vollständige Anschrift des Anmelders (Anmelder i. S. des Artikels 4 Nr. 18 Zollkodex) u n d ggf. des Bevollmächtigten (Vertreter), bei Untervertretungen auch des Untervertreters.

Sind Anmelder/Einführer identsch, ist "Empfänger – 00500" anzugeben.

Zur Bezeichnung des Anmelders oder des Status seines Vertreters ist einer der folgenden Codes vor den Namen und die vollständige Anschrift zu setzen.

- **1** Anmelder
- **2** Vertreter (direkte Vertretung im Sinne von Artikel 5 Abs. 2 erster Gedankenstrich Zollkodex)
- **3** Vertreter (indirekte Vertretung im Sinne von Artikel 5 Abs. 2 zweiter Gedankenstrich Zollkodex)

Wird dieser Code auf Papier ausgedruckt, so ist er in eckige Klammer zu setzen ([1], [2] oder [3]).

Vor jede Zollnummer ist das Kennzeichen "DE" zu setzen. Dies gilt auch für die Zollnummer ausländischer Beteiligter.

Unter "Nr." ist die Zollnummer des Anmelders und ggf. seines Vertreters anzugeben (siehe Absatz 46 der Allgemeinen Bemerkungen). Sind Anmelder und Versender/Ausführer identisch, ist "Versender/Ausführer" anzugeben.

Bei der Verwendung des Exemplars Nr. 2 des Einheitspapiers als Vordruck INT sind neben dem Namen und Vornamen bzw. der Firma und der vollständigen Anschrift des Drittanmelders auch dessen Steuernummer, die er im Rahmen seiner Umsatzsteuer-Voranmeldung anzugeben hat, die vom Statistischen Bundesamt ggf. zugeteilte dreistellige Unterscheidungsnummer sowie die zweistellige Schlüsselnummer gemäß Anhang 1A des Bundeslandes, in dem das für die Veranlagung zur

Umsatzsteuer zuständige Finanzamt seinen Sitz hat, anzugeben. Nichtnummerische Zeichen (z. B. : / , –) sind zu unterdrücken.

#### <span id="page-34-0"></span>**Feld 15**

# **Einheitspapier (Einfuhr) - Feld 15**

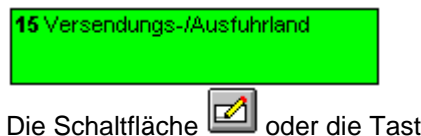

te  $\widehat{[\mathsf{F2}]}$  hält einen Eingabedialog bereit.

Anzugeben ist das Land, von dem aus die Waren versendet/ausgeführt worden sind.

Anzugeben ist das Land, von dem die Waren versendet/ausgeführt worden sind.

Ist die Ware vor ihrer Ankunft im Erhebungs- / Wirschaftsgebiet in ein oder mehrere Länder verbracht worden und haben dort andere als mit der Beförderung zusammenhängende Aufenthalte oder Rechtsgeschäfte stattgefunden, so gilt als Versendungs- / Ausfuhrland das letzte Land, in dem solche Aufenthalte oder Rechtsgeschäfte stattgefunden haben.

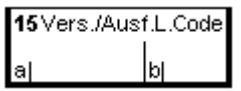

(Nicht auszufüllen)

#### <span id="page-34-1"></span>**Feld 16**

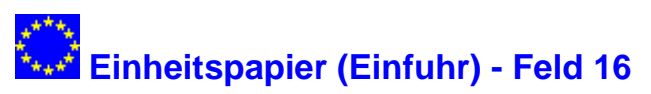

16 Ursprungsland

(Nicht auszufüllen).

#### <span id="page-34-2"></span>**Feld 17**

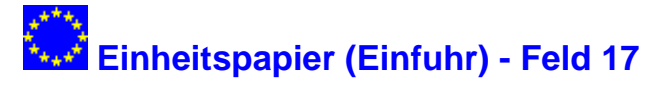

17 Bestimmungsland Die Schaltfläche oder die Taste [F2] hält einen Eingabedialog bereit.

Feld 17a ist nur auszufüllen, wenn das Bestimmungsland ein anderer Mitgliedsstaat ist. Anzugeben ist ggf. die Ländernummer nach dem "Länderverzeichnis für die Außenhandelsstatistik".

Im Feld 17b ist das Zielland anzugeben. Zielland ist das Land in Deutschland, in dem die Sendung verbleiben soll (z.B. Hessen). Anzugeben sind die entsprechenden Schlüsselnummern.

Waren, die nicht für Deutschland, sondern von vornherein für das Ausland bestimmt sind, werden unter Schlüsselnummer 25 angemeldet.

17 Bestimm.L.Code bl

(Nicht auszufüllen).

#### <span id="page-35-0"></span>**Feld 18**

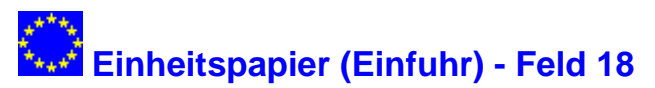

18 Kennzeichen und Staatszugehörigkeit des Beförderungsmittels beim Abgang

Anzugeben sind Kennzeichen oder Name des Beförderungsmittels (Lastkraftwagen, Schiff, Waggon, Flugzeug), auf dem die Waren bei Ihrer Gestellung bei der Zollstelle, bei der die Förmlichkeiten im Bestimmungsmitgliedstaat erfüllt werden, unmittelbar verladen sind. Wenn die Waren in festinstallierten Transporteinrichtungen (z.B. Rohrleitungen) befördert werden, ist kein Kennzeichen anzugeben. Im Luftverkehr genügt es, wenn das Wort "Flugzeug" angegeben wird.

Die Angabe der Staatszugehörigkeit im 2. Unterfeld ist nicht erforderlich.

#### <span id="page-35-1"></span>**Feld 19**

# **Einheitspapier (Einfuhr) - Feld 19**

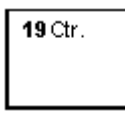

Die Schaltfläche oder die Taste [F2] hält einen Eingabedialog bereit.

Einzutragen sind unter Benutzung des Gemeinschaftscodes die Situation beim Überschreiten der Außengrenze der Gemeinschaft:

- **0** Nicht in Containern beförderte Waren
- **1** In Containern beförderte Waren

Die Angabe entfällt bei Beförderung im Postverkehr, durch festinstallierte Transporteinrichtungen (z.B. Rohrleitungen) oder bei eigenem Antrieb.

Kann bei Übergängen aus Lager (Zollager, Freilager, Freizone) in den zollrechtlich oder zoll- und steuerrechtlich freien Verkehr (einschließlich des freien Verkehrs zur besonderen Verwendung [unter zollamtlicher Überwachung]), in die aktive Veredelung oder in die Umwandlung unter zollamtlicher Überwachung die Containereigenschaft nicht mehr festgestellt werden, so sind die Angaben zu machen, die vermutlich den Gegebenheiten beim Überschreiten der Außengrenze der Gemeinschaft entsprochen haben. In Zweifelsfällen ist der Code 0 einzutragen.
# ِيِنِيِّنِيْتِ<br>Einheitspapier (Einfuhr) - <mark>Feld 20</mark>

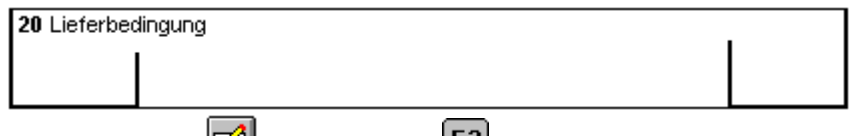

Die Schaltfläche **im Die Gebreit.** Die Schaltfläche **Schaltfläche** der die Taste hält einen Eingabedialog bereit.

Anzugeben ist die Lieferbedingung (Angabe, aus der bestimmte Klauseln des Geschäftsvertrages ersichtlich werden) entsprechend der Liste der [Incoterm-Codes.](../codes_incoterm.htm)

Im ersten Unterfeld des Feldes wird der [Incoterm-Code](../codes_incoterm.htm) eingetragen, im zweiten Unterfeld der darauf bezogene Ort, das dritte Unterfeld ist nicht auszufüllen.

Lieferbedingungen, die in der Incoterm-Code-Liste nicht aufgeführt sind, werden mit ihrem vollen Wortlaut im zweiten Unterfeld eingetragen (z. B. frei Haus verzollt, versteuert); das erste Unterfeld erhält dann die Eintragung "XXX".

Das dritte Unterfeld ist in Deutschland nicht auszufüllen.

#### **Feld 21**

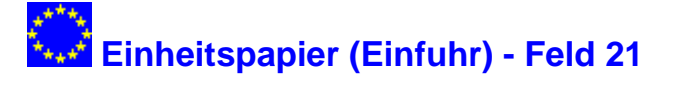

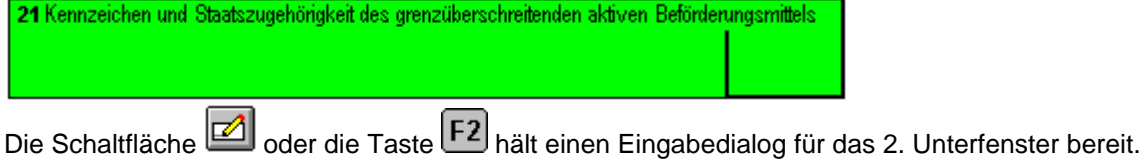

#### **Erstes Unterfeld:**

In jedem Fall ist anzugeben die Art (Lastkraftwagen, Schiff, Waggon, Flugzeug) des aktiven Beförderungsmittels, das beim Überschreiten der Außengrenze der Gemeinschaft benutzt wird.

Das Kennzeichen des aktiven Beförderungsmittels, das beim Überschreiten der Außengrenze der Gemeinschaft benutzt wird, ist nur bei Beförderungen im Seeverkehr (Schiffsname) anzugeben.

#### **Zweites Unterfeld:**

Einzutragen ist die Staatszugehörigkeit des aktiven Beförderungsmittels, das beim Überschreiten der Außengrenze der Gemeinschaft benutzt wird.

Bei Beförderungen im Postverkehr, im Eisenbahnverkehr, durch fest installierte Transporteinrichtungen (z. B. Rohrleitungen) oder eigenem Antrieb entfällt die Angabe der Staatszugehörigkeit.

Für die Bezeichnung der Staatszugehörigkeit ist der [ISO-alpha-2-Code für Länder](../codes_iso_laendercodes.htm) maßgebend. Kann die Staatszugehörigkeit nicht ermittelt werden, ist der Code "QU" einzutragen.

#### **Anmerkung:**

Handelt es sich um Huckepackverkehr oder werden mehrere Beförderungsmittel benutzt, ist aktives Beförderungsmittel dasjenige, das für den Antrieb der Zusammenstellung sorgt (Beispiele: Im Falle "Lastkraftwagen auf Seeschiff" ist das Schiff das aktive Beförderungsmittel; im Falle "Zugmaschine mit Auflieger" ist die Zugmaschine das aktive Beförderungsmittel).

Können bei Übergängen aus einem Zolllager oder einer Freizone in den zollrechtlich oder zoll- und steuerrechtlich freien Verkehr (einschließlich des freien Verkehrs zur besonderen Verwendung [unter zollamtlicher Überwachung]), in die aktive Veredelung oder in das Umwandlungsverfahren die Art, das Kennzeichen und die Staatszugehörigkeit des grenzüberschreitenden aktiven Beförderungsmittels nicht mehr festgestellt werden, so sind mutmaßliche Angaben zu Feld Nr. 21 zu machen.

# <span id="page-37-0"></span>**Feld 22**

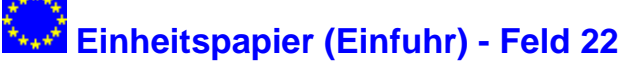

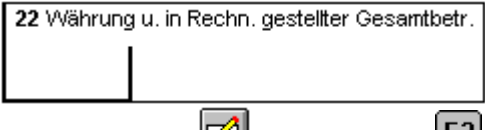

Die Schaltfläche oder die Taste  $E^2$  hält einen Eingabedialog für das erste Unterfeld bereit.

Anzugeben sind die Währung (1. Unterfeld), auf die der Geschäftsvertrag lautet, unter Benutzung des [ISO](../codes_iso_waehrungscodes.htm)[alpha-3-Codes für Währungen](../codes_iso_waehrungscodes.htm) und der für alle angemeldeten Waren in dieser Währung in Rechnung gestellte Betrag (2. Unterfeld). Lautet die Rechnung auf Euro, so ist der Code EUR zu verwenden. In Fällen kostenloser Lieferung ist "unentgeltlich" einzutragen.

#### **Feld 23**

# **Einheitspapier (Einfuhr) - Feld 23**

23 Umrechnungskurs

Es ist der geltende Wechselkurs für die Umrechnung der Rechnungswährung in Euro anzugeben..

#### **Feld 24**

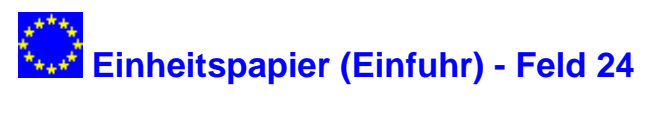

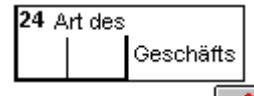

Die Schaltfläche oder die Taste [F2] hält einen Eingabedialog bereit.

In diesem Feld ist die Art des Geschäfts (Angabe, aus der bestimmte Klauseln des Geschäftsvertrages wie z.B. Verkauf oder Kommission ersichtlich werden) mit der Schlüsselnummer entsprechend der [Codeliste](../codes_art_des_geschaefts.htm) anzugeben.

#### **Feld 25**

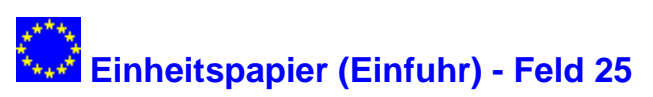

25 Verkehrszweig an der Grenze Die Schaltfläche oder die Taste F2 hält einen Eingabedialog bereit.

Hier ist unter Benutzung des nachfolgenden Codes die Art des Verkehrszweiges entsprechend dem aktiven Beförderungsmittel anzugeben, mit dem die Waren in das Zollgebiet der Gemeinschaft verbracht worden sind.

- 1 Seeverkehr
- 2 Eisenbahnverkehr
- 3 Straßenverkehr
- 4 Luftverkehr
- 5 Postsendungen
- 7 Fest installierte Transporteinrichtungen<sup>1</sup>
- 8 Binnenschifffahrt
- 9 Eigener Antrieb²

Anmerkungen:

<sup>1</sup> z. B. Rohrleitungen.

² Beförderungsmittel, die selbst Gegenstand eines Handelsgeschäfts sind und mit eigener Kraft die Grenze des Erhebungs-/ Wirtschaftsgebietes überschreiten.

Kann bei Übergängen aus einem Zolllager in den zollrechtlich oder zoll- und steuerrechtlich freien Verkehr (einschließlich des freien Verkehrs zur besonderen Verwendung [unter zollamtlicher Überwachung]), in die aktive Veredelung oder in das Umwandlungsverfahren der Verkehrszweig an der Grenze nicht mehr festgestellt werden, so ist der mutmaßliche Verkehrszweig anzugeben.

#### **Feld 26**

# **Einheitspapier (Einfuhr) - Feld 26**

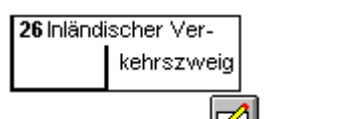

Die Schaltfläche oder die Taste hält einen Eingabedialog bereit.

Hier ist unter Benutzung eines der nachfolgenden Codes die Art des Verkehrszweiges entsprechend dem Beförderungsmittel anzugeben, auf dem die Waren bei ihrer Gestellung bei der Zollstelle, bei der die Förmlichkeiten im Bestimmungsmitgliedstaat erfüllt werden, unmittelbar verladen sind. Dieses Feld ist nicht auszufüllen, wenn die Einfuhrformalitäten bei der Eingangszollstelle erfüllt werden und bei Überführung der Waren in das Zolllagerverfahren.

- 1 Seeverkehr
- 2 Eisenbahnverkehr
- 3 Straßenverkehr
- 4 Luftverkehr
- 5 Postsendungen
- $7$  Fest installierte Transporteinrichtungen<sup>1</sup>
- 8 Binnenschifffahrt
- 9 Eigener Antrieb²

Anmerkungen:

<sup>1</sup> z. B. Rohrleitungen.

² Beförderungsmittel, die selbst Gegenstand eines Handelsgeschäfts sind und mit eigener Kraft die Grenze des Erhebungs-/ Wirtschaftsgebietes überschreiten.

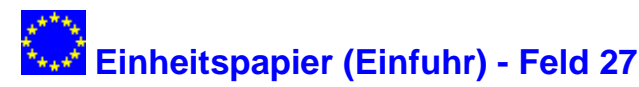

27 Ladeort

(Nicht auszufüllen).

#### **Feld 28**

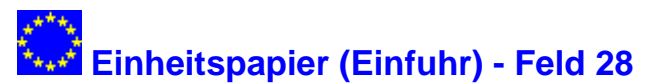

28 Finanz und Bankangaben

(Nicht auszufüllen).

#### **Feld 29**

# **Einheitspapier (Einfuhr) - Feld 29**

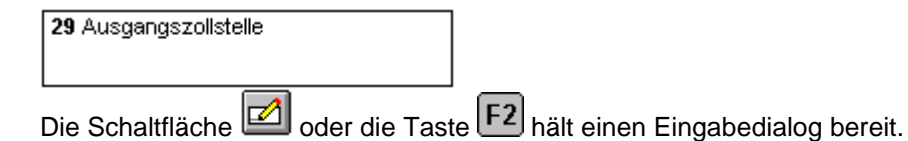

In diesem Feld ist die Eingangszollstelle, über die die Waren in das Zollgebiet der Gemeinschaft verbracht worden sind, mit der Schlüsselnummer gemäß [Codeliste](../codes_zollstellen.htm) anzugeben. Sofern sich die Eingangszollstelle in einem anderen Mitgliedstaat befindet, wird die Angabe nicht verlangt.

Vor die Schlüsselnummer ist der Zusatz "DE00" zu setzen.

Bei Beförderungen durch die Post ist die Schlüsselnummer DE009901, bei Beförderungen in Rohrleitungen die Bezeichnung und die Nummer der Rohrleitung anzugeben.

#### **Feld 30**

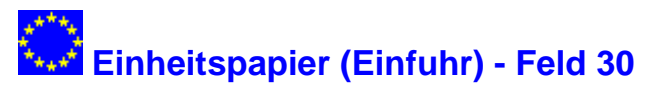

30 Warenort

(Nicht auszufüllen).

<span id="page-40-0"></span>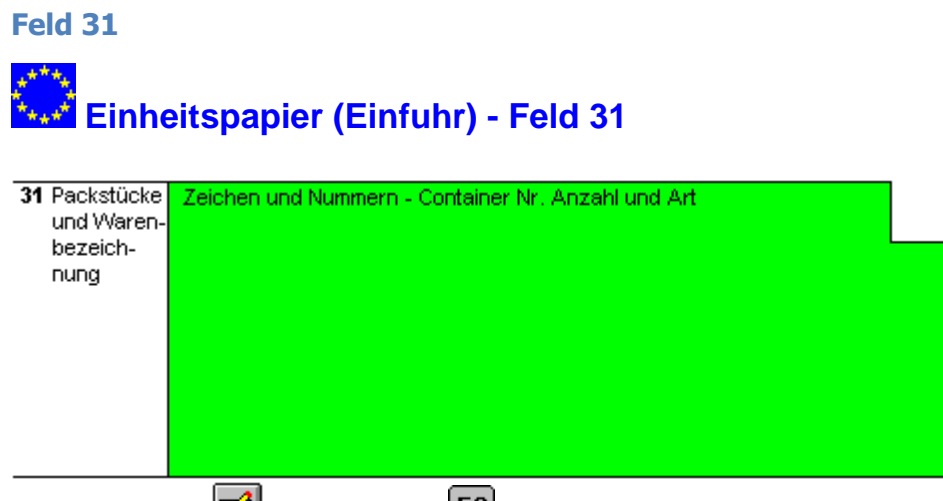

Die Schaltfläche oder die Taste F2 hält einen Eingabedialog zu einer kleinen Warendaten-Datenbank bereit.

Einzutragen sind Zeichen und Nummern, Anzahl und Art der Packstücke oder – bei unverpackten Waren – die Anzahl der in der Anmeldung erfassten Gegenstände bzw. die Angabe "lose" sowie in beiden Fällen die zum Erkennen der Waren erforderlichen Angaben.

Die Art der Packstücke ist anhand der [Verpackungscodes](../codes_verpackungscodes.htm) anzugeben.

Unter Warenbezeichnung ist die übliche Handelsbezeichnung der Ware zu verstehen, die so genau sein muss, dass die sofortige und eindeutige Identifizierung und die Einreihung der Ware in den Zolltarif möglich ist. Lässt diese Bezeichnung nicht eindeutig erkennen, von welcher Art die Ware ist und zu welcher Codenummer sie gehört, so ist sie noch durch Angaben über die Art des Materials, die Art der Bearbeitung, den Verwendungszweck oder andere die Warenart bezeichnende Merkmale zu ergänzen.

Dieses Feld muss ferner die für etwaige spezifische Regelungen (Einfuhrumsatzsteuer, Verbrauchsteuern, Währungsausgleichsbeträge, Verbote und Beschränkungen für den Warenverkehr über die Grenze, Menge in dem für die Abgabenerhebung erforderlichen Maßstab – anderer Maßstab als Felder Nrn. 35 und 38 – usw.) verlangten Angaben enthalten. Hier ist der /sind die sich aus der entsprechenden Liste im Teil II des Elektronischen Zolltarifs ergebenen Verbrauchsteuer- Codes einzutragen, soweit nicht der Vordruck 0467 (Anmeldung der Angaben über Verbrauchsteuern) verwendet wird.

Reicht bei verbrauchsteuerpflichtigen Waren das Feld für Angaben steuerrechtlicher Art nicht aus, so ist dafür der Vordruck 0467 zu verwenden.

Enthält ein Packstück mehrere Warenarten, so ist in die Felder 31 des Einheitspapiers einer der nachstehenden Vermerke einzutragen, wobei auf das Packstück zu verweisen ist, das in dem zugehörigen ersten Feld 31 beschrieben wird:

- Parte del Bulto No...
- Del af Boks Nr...
- Teil aus Packstück Nr...
- Meros Dematos ...
- Part Case No...
- Extrait du Coils No...
- Parte de Collo No...
- Dul von Colli No...
- Parte do Volume No...

Diese vorläufige Absprache tritt am 1. September 1988 in Kraft und wird gegenstandslos, sobald die in ihr enthaltene Bestimmung in die Gemeinschaftsvorschriften übernommen worden sind.

Es wird darauf hingewiesen, dass diese Absprache nur für die Mitgliedstaaten der Europäischen Gemeinschaft gilt. Die EFTA-Länder erkennen jedoch die so ausgefüllten Einheitspapiere an.

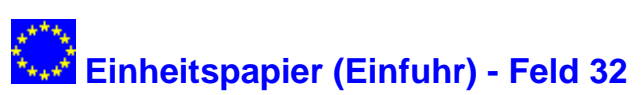

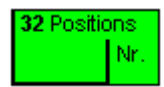

Anzugeben ist die fortlaufende Nummer der betreffenden angemeldeten Warenposition im Verhältnis zu allen auf den verwendeten Vordrucken EU und EU/c, IM und IM/c oder CO und CO/c angemeldeten Positionen – vgl. [Feld Nr. 5](#page-31-0) –.

Bezieht sich die Anmeldung nur auf eine Warenposition, ist dieses Feld nicht auszufüllen, da die Ziffer 1 im Feld Nr. 5 angegeben sein muss.

#### **Feld 33**

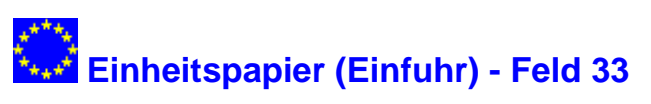

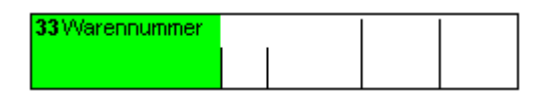

In das erste Unterfeld sind die ersten acht Stellen der Codenummer einzutragen (Kombinierte Nomenklatur). In das zweite Unterfeld sind die neunte und zehnte Stelle der Codenummer einzutragen (TARIC). In das dritte Unterfeld ist ggf. ein vierstelliger Zusatzcode einzutragen, auf den im EZT-Fenster "Einfuhrmaßnahmen" im Feld ZC hingewiesen wird (erster Zusatzcode). In das vierte Unterfeld ist ggf. ein weiterer vierstelliger Zusatzcode einzutragen, auf den im EZT-Fenster "Einfuhrmaßnahmen" hingewiesen wird (zweiter Zusatzcode). In das fünfte Unterfeld ist die elfte Stelle der Codenummer einzutragen (nationale Angabe).

Die fünf Unterfelder des Feldes Nr. 33 sind wie folgt auszufüllen:

**Erstes Unterfeld** (Kombinierte Nomenklatur)

Hier sind die ersten acht Stellen der Codenummer einzutragen.

**Zweites Unterfeld** (TARIC)

Hier sind die neunte und zehnte Stelle der Codenummer einzutragen.

**Drittes Unterfeld** (1. Zusatzcode)

Hier ist ggf. ein vierstelliger Zusatzcode einzutragen, auf den im EZT-Fenster "Einfuhrmaßnahmen" im Feld ZC hingewiesen wird.

#### **Viertes Unterfeld** (2. Zusatzcode)

Hier ist ggf. ein weiterer vierstelliger Zusatzcode einzutragen, auf den im EZT-Fenster "Einfuhrmaßnahmen" im Feld ZC hingewiesen wird.

**Fünftes Unterfeld** (Nationale Angaben)

Hier ist nur die elfte Stelle der Codenummer einzutragen. Die Eintragung ist linksbündig vorzunehmen.

#### **Feld 34**

# **Einheitspapier (Einfuhr) - Feld 34**

*(Feld 34a: Auszufüllen, Feld 34b: Nicht auszufüllen).*

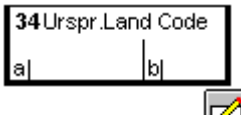

Die Schaltfläche oder die Taste F2 hält einen Eingabedialog bereit.

Im Feld Nr. 34a ist das Ursprungsland nach dem [ISO-alpha-2-Code für Länder](../codes_iso_laendercodes.htm) anzugeben.

- 1. Ursprungsland ist das Land, in dem die Waren vollständig gewonnen oder hergestellt worden sind. Waren an der Herstellung einer Ware zwei oder mehr Länder beteiligt, so ist Ursprungsland das Land, in dem die Ware der letzten wesentlichen und wirtschaftlich gerechtfertigten Be- oder Verarbeitung unterzogen worden ist, sofern diese in einem dazu eingerichteten Unternehmen vorgenommen worden ist und zur Herstellung eines neuen Erzeugnisses geführt hat oder eine bedeutende Herstellungsstufe darstellt (vgl. Artikel 23 Abs. 2 und Artikel 24 Zollkodex).
- 2. Das nach Nummer 1 ermittelte Ursprungsland ist bei Präferenzwaren dann anzugeben, wenn es von dem nach den präferentiellen Regeln ermittelten Ursprungsland abweicht. In diesem Fall ist das nach den präferentiellen Regeln ermittelte Ursprungsland in Feld Nr. 44 anzugeben.

#### **3. Anstelle des Ursprungslandes ist anzugeben:**

- bei Kunstgegenständen, Sammlungsstücken, Briefmarken für Sammlerzwecke und Antiquitäten das Versendungs- /Ausfuhrland,
- bei Waren, die in ein Land eingeführt, dort in den freien Verkehr getreten und anschließend so verwendet worden sind, dass sie der Wirtschaft dieses Landes zuzurechnen sind, dieses Land,
- bei im Ausland hergestellten Gemischen oder Gemengen von Waren aus verschiedenen Ursprungsländern, bei denen der Anteil der Waren aus diesen Ländern an dem Gemisch oder Gemenge nicht feststellbar ist, das Land, in dem das Gemisch oder Gemenge hergestellt worden ist,
- bei Waren, deren Ursprungsland nicht bekannt ist, das Versendungs-/Ausfuhrland.

Bei der (Wieder-)Einfuhr von Waren mit Gemeinschaftsursprung (z.B. Rückwaren) ist der Code EU anzugeben.

#### **Feld 35**

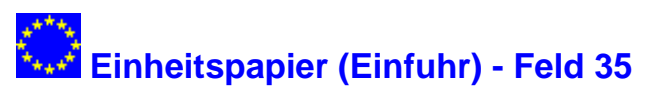

#### 35 Rohmasse (kg)

Anzugeben ist die Rohmasse der in dem entsprechenden Feld Nr. 31 beschriebenen Ware der betreffenden Position, ausgedrückt in Kilogramm. Bei einer Rohmasse von mehr als einem Kilogramm ist bei Dezimalstellen unter 0,5 auf volle Kilogramm abzurunden und bei Dezimalstellen von 0,5 oder mehr auf volle Kilogramm aufzurunden.

Unter Rohmasse versteht man die Masse der Ware mit sämtlichen Umschließungen mit Ausnahme von Beförderungsmaterial und Behältern (Containern).

Die Rohmasse kann für alle in einer Anmeldung aufgeführten Waren in einer Summe angegeben werden; die Felder Nr. 35 der ggf. beigefügten Ergänzungsvordrucke EU/c, IM/c oder CO/c bleiben dann frei.

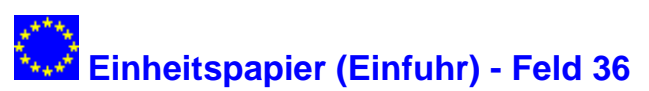

36 Präferenz

Mit dem hier anzugebenden Code wird die zutreffende Abgabenbegünstigung gemäß Artikel 20 Abs. 4 Zollkodex beantragt.

Anzugeben ist die Abgabenbegünstigung, deren Voraussetzungen zum Zeitpunkt der Abgabe der Zollanmeldung erfüllt sind, unter Benutzung eines dreistelligen nummerischen Codes entsprechend Anhang 5. In den Fällen, in denen ein beantragtes Zollkontingent erschöpft ist, gilt der gestellte Antrag für die Anwendung jeder anderen bestehenden Präferenz, soweit für deren Anwendung die Voraussetzungen erfüllt sind.

Wird keine Abgabenbegünstigung beantragt, so ist hier der Code >>100<< anzugeben.

#### **Anmerkung:**

Der Anhang 5 enthält unter Abschnitt B eine Liste der gebräuchlichsten Codes für die Beantragung einer Abgabenbegünstigung.

#### **Feld 37**

# **Einheitspapier (Einfuhr) - Feld 37**

37 VERFAHREN

Anzugeben ist die zollrechtliche Bestimmung, zu der die Waren bei der Bestimmung (Eingang/Einfuhr) angemeldet werden, unter Benutzung eines vierstelligen nummerischen oder ggf. siebenstelligen alphanummerischen Codes entsprechend der [Codeliste.](../codes_verfahren.htm)

Der Code ist jeweils aus einem vierstelligen Gemeinschaftscode (die ersten zwei Stellen für die angemeldete zollrechtliche Bestimmung; die nächsten zwei Stellen für die vorangegangene zollrechtliche Bestimmung) und einem ggf. weiteren dreistelligen Code, mit dem u.a. eine bestimmte Zollbefreiung beantragt wird, zusammenzusetzen. Die vier Ziffern des Gemeinschaftscodes sind in das erste Unterfeld einzutragen; der weitere dreistellige Code ist im zweiten Unterfeld anzufügen. Sofern keiner der [Codeliste](../codes_verfahren.htm) Abschnitt B zutreffend ist, ist das zweite Unterfeld nicht auszufüllen.

#### **Beispiel:**

Abfertigung einer aus den USA nach Deutschland eingeführten Ware (Nichtgemeinschaftsware) zum zollund steuerrechtlich freien Verkehr ohne steuerbefreiende Lieferung nach § 5 Abs. 1 Nr. 3 oder Nr. 4 UStG; die Ware hat sich nicht in einer vorangegangenen zollrechtlichen Bestimmung befunden.

#### **1. Bildung des Gemeinschaftscodes (Anhang 6 Abschnitt A):**

- a) Angemeldetes Verfahren: 40 (1. und 2. Ziffer)
- a) Vorangegangenes Verfahren: 00 (3. und 4. Ziffer)

#### **2. Weiterer Code (Anhang 6 Abschnitt B):**

Sofern keiner der Codes hinsichtlich der Ausfuhr zutrifft, bleibt das zweite Unterfeld offen. Wenn aber z.B. für die Ware als Muster eine außertarifliche Zollbefreiung beantragt wird, ist im zweiten Unterfeld der Code C30 einzutragen.

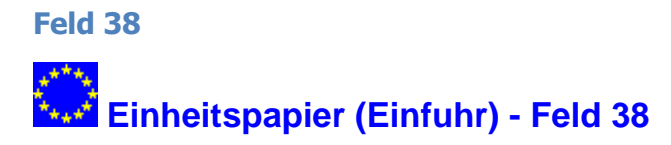

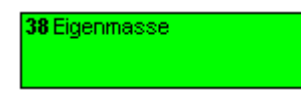

(Auszufüllen bei der Versendung/Ausfuhr; im Versand nur wenn dies im Gemeinschaftsrecht vorgesehen ist.)

Anzugeben ist die Eigenmasse der in dem entsprechenden [Feld Nr. 31](#page-40-0) beschriebenen Ware der betreffenden Position, ausgedrückt in Kilogramm. Bei einer Eigenmasse von mehr als einem Kilogramm ist bei Dezimalstellen unter 0,5 auf volle Kilogramm abzurunden und bei Dezimalstellen von 0,5 oder mehr auf volle Kilogramm aufzurunden. Bei einer Eigenmasse von weniger als 500 Gramm ist auf "0" und ab 500 Gramm auf 1 kg zu runden.

Unter Eigenmasse versteht man die Masse der Ware ohne alle Umschließungen.

#### **Feld 39**

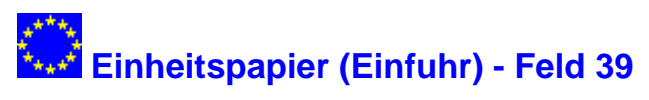

39 Kontingent

Bei Zollkontingentswaren wird die vierstellige Nummer des Zollkontingents aus dem Anhang ZK (Zollkontingente) des Elektronischen Zolltarifs eingetragen. Eine Eintragung der Nummer ist nur erforderlich, wenn ein bestimmtes Kontingent beantragt wird.

#### **Feld 40**

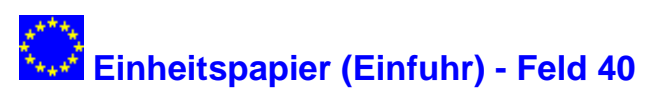

40 Summarische Anmeldung/Vorpapier

Unter Verwendung der in der [Codetabelle](../codes_feld40.htm) vorgesehenen Codes sind die Bezugsnummern der Papiere für das Verfahren, das ggf. der Ausfuhr in ein Drittland oder der Versendung in einen Mitgliedsstaat unmittelbar vorausging oder eine vereinfachte Anmeldung anzugeben.

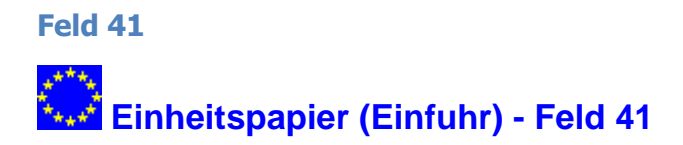

41 Besondere Maßeinheit

Anzugeben ist für jede Position der Zahlenwert für die im Warenverzeichnis für die Außenhandelsstatistik vorgegebene Besondere Maßeinheit. Die Bezeichnung der Maßeinheit selbst ist nicht anzugeben (Beispiel: bei "1000 Stück" ist der Zahlenwert "1000" anzugeben).

#### **Feld 42**

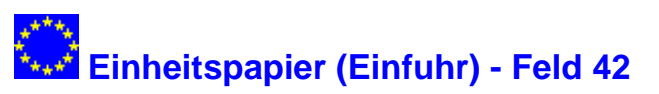

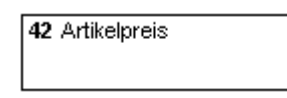

Anzugeben ist der Rechnungspreis der zu dieser Position in [Feld Nr. 31](#page-40-0) angemeldeten Waren. Dieser ist in der Währung anzugeben, die auch im [Feld Nr. 22](#page-37-0) (1. Unterfeld) genannt wurde. Sofern die Zollanmeldung nur eine Position umfasst, braucht das Feld nicht ausgefüllt zu werden.

# **Feld 44 Einheitspapier (Einfuhr) - Feld 44**

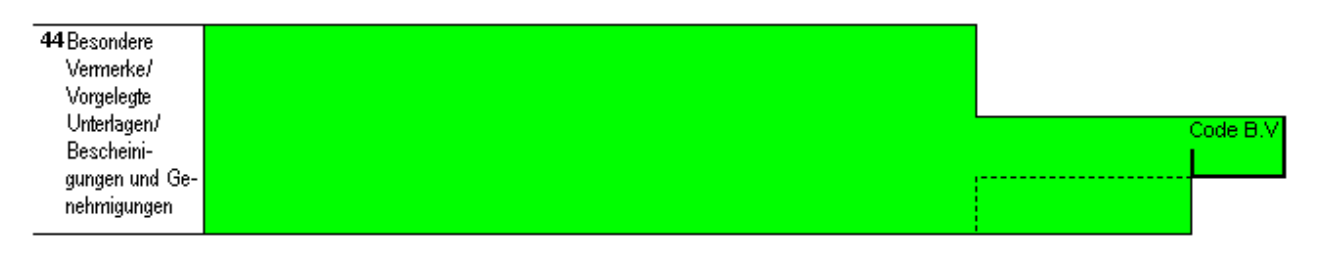

Einzutragen sind die aufgrund der im Bestimmungsmitgliedstaat ggf. anwendbaren spezifischen Regelungen erforderlichen Angaben sowie die Bezugsangaben aller mit der Anmeldung vorgelegten Unterlagen einschließlich etwaiger Kontrollexemplare T 5. Das Unterfeld "Code Besondere Vermerke" (Code B.V.) ist nicht auszufüllen.

Für besondere Vermerke ist ein fünfstelliger [Code](../codes_feld44.htm) einzutragen. Dieser [Code](../codes_feld44.htm) wird hinter dem betreffenden Vermerk angebracht.

#### **Beispiel:**

Zur Beendigung der vorübergehenden Verwendung werden Waren in ein Nichterhebungsverfahren (z.B. das Zolllagerverfahren) übergeführt (Artikel 583 Zollkodex-DVO). In Feld Nr. 44 ist daher Folgendes einzutragen: "VVWaren - 10500".

Die zusammen mit der Anmeldung vorgelegten Unterlagen, Bescheinigungen und Bewilligungen sind in Form eines vierstelligen [Codes \(TARIC-Code\)](http://europa.eu.int/comm/taxation_customs/dds/cgi-bin/tarchap?Lang=DE) anzugeben, auf den – sofern vorhanden – entweder eine Kennnummer oder ein sonstiger eindeutiger Hinweis folgt.

Im Feld Nr. 44 sind insbesondere auch zu vermerken

- bei der Überführung von Waren in den zollrechtlich freien Verkehr zur besonderen Verwendung (unter zollamtlicher Überwachung) ggf. der abweichende Antrag auf einfuhrumsatzsteuerrechtliche Überführung in den freien Verkehr,
- etwaige besondere verbrauchsteuerrechtliche Anträge (z.B. das Verbringen verbrauchsteuerpflichtiger Waren unter Steueraussetzung in ein Steuerlager, vgl. Anmerkung zu Code 45 in Anhang 6),
- die Verwendung der "Anmeldung der Angaben über Verbrauchsteuern" (Vordruck 0467),
- der Name des betreffenden zwischenstaatlichen Produktionsprogramms (vgl. Feld Nr. 24),
- Nummer und Datum der Einfuhrgenehmigung (EG), Einfuhrlizenz (EL) oder des Überwachungsdokuments (ÜD),
- Nummer und Datum der Genehmigung des Statistischen Bundesamtes bei der Verwendung entsprechender Warennummern aus dem Kapitel 99 des Warenverzeichnisses für die Außenhandelsstatistik,
- sofern bei der Einfuhr von Waren zu einem Zolllagerverfahren mit der Zollanmeldung (z.B. Vordruck 0747) die außenwirtschaftsrechtliche Einfuhrabfertigung beantragt wird, Nummer und Datum des ÜD oder der EG – wenn keine ÜD oder keine EG erforderlich ist – der Buchstabe "E",
- wenn die zu erhebende Einfuhrumsatzsteuer in voller Höhe als Vorsteuer abgezogen werden kann: "Hinsichtlich aller angemeldeten Waren zum vollen Vorsteuerabzug berechtigt.",
- die Art (z. B. EUR.1, ATR oder Ursprungserklärung) und ggf. die Nummern vorgelegter Präferenznachweise,
- das nach den präferentiellen Regeln ermittelte Ursprungsland, wenn es von dem in Feld Nr. 34a angemeldeten Ursprungsland abweicht,
- Nummer und Datum von Bewilligungen.\*) **\*) Anmerkung:** Bei Überführung in ein Zollverfahren mit wirtschaftlicher Bedeutung (ohne Zolllagerverfahren) ist in Fällen des Artikels 508 Abs. 1 Zollkodex-DVO ein Hinweis auf den gestellten Antrag, ansonsten in Fällen, bei denen die Bewilligung durch Annahme der Zollanmeldung erteilt wird (Artikel 505 Buchstabe b Zollkodex-DVO), sind die in Artikel 499 zweiter Unterabsatz Zollkodex-DVO genannten Angaben zu machen.
- Datum und Nummer des Anteilscheins,
- die Überwachungszollstelle mit Name und vollständiger Anschrift (z. B. bei Abgabe einer Anmeldung von Waren zur Überführung in die Zolllagerverfahren bei einer anderen Zollstelle als der Überwachungszollstelle),
- bei Verwendung als summarische Anmeldung ggf. vorhandene Nämlichkeitsmittel,
- Art und Bezeichnung der ggf. in Bezug auf VuB beizulegenden Dokumente und Bescheinigungen,
- die Nummer der Genehmigung nach dem Kriegswaffenkontrollgesetz (zusätzlich zur Nummer der nach anderen Rechtsvorschriften zu erteilenden Genehmigungen),
- die Zertifikatnummer, die ausstellende Behörde, das Datum der Ausstellung und die Gültigkeitsdauer des Kimberley- Zertifikats für Rohdiamanten,
- bei Überführung in den zoll- und steuerrechtlich freien Verkehr mit Luftfahrttauglichkeitsbescheinigung: "Einfuhr mit Luftfahrttauglichkeitsbescheinigung – 10100". Dies gilt auch bei Anwendung eines vereinfachten Verfahrens/Verwendung von Ersatzpapieren,
- in den Fällen, in denen sich an die Einfuhr unmittelbar eine steuerbefreiende innergemeinschaftliche Lieferung anschließt (Verfahrenscode 42 in Feld 37; § 5 Abs. 1 Nr. 3 UStG, siehe auch VSF Z 82 50 Nr. 1 Abs. 17): Name oder Firma, Anschrift sowie Umsatzsteuer-Identifikationsnummer des Erwerbers im Bestimmungsmitgliedstaat,
- wenn Waren im Anschluss an die Einfuhr unmittelbar in ein Umsatzsteuerlager eingelagert werden (steuerbefreiende Lieferung gem. § 5 Abs. 1 Nr. 4 UStG; Verfahrenscode 45 in Feld 37): Name oder Firma und Anschrift des Lagerhalters, die Bewilligungsnummer des Umsatzsteuerlagers sowie das bewilligende Finanzamt.

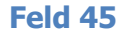

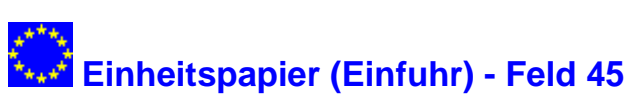

45 Berichtigung

#### **(nicht auszufüllen)**

**Feld 46**

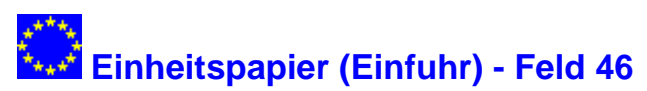

46 Statistischer Wert

Anzugeben ist der Betrag des sich nach den geltenden Gemeinschaftsregeln bzw. innerstaatlichen Regeln ergebenden Statistischen Wertes (Grenzübergangswert) in vollen Euro.

Statistischer Wert ist der auf den Ausstellungspflichtigen bezogene Rechnungspreis für den Kauf der Ware, sofern dieser einerseits alle Vertriebskosten für die Waren im Landverkehr, Luftverkehr und Binnenschiffsverkehr "frei deutsche Grenze", im Seeverkehr "cif deutscher Entladehafen" und im Postverkehr "frei Bestimmungspostanstalt" umfasst, andererseits aber keine darüber hinausgehenden Vertriebskosten enthält. Zum Statistischen Wert gehören auch die Kosten, die für die Lagerung und für die Erhaltung der Waren im Ausland entstanden sind, und zwar auch dann, wenn der Empfänger/Einführer diese Kosten zu tragen hat. In den Statistischen Wert dürfen keinesfalls die in der Bundesrepublik Deutschland oder in einem anderen Mitgliedstaat entrichteten Zölle einbezogen werden. Bei anders gestellten Rechnungspreisen ist der Statistische Wert der auf der Basis von Satz 1 umgerechnete Rechnungspreis.

Bei dem Eingang/der Einfuhr nach passiver Veredelung gilt als Statistischer Wert der bei der Versendung/Ausfuhr angemeldete Statistische Wert der unveredelten Waren (Waren der vorübergehenden Ausfuhr) zuzüglich aller im Ausland für die Veredelung und für die Beförderung der Waren vom Grenzort bei der Versendung/Ausfuhr bis zum Grenzort bei dem Eingang/der Einfuhr entstandenen Kosten einschließlich des Wertes der Zutaten und des auf die Veredelungserzeugnisse entfallenden Wertes verwendeter Vorlagen des Auftraggebers sowie der Kosten des Verpackens und der Umschließungen, auch wenn diese durch den Auftraggeber zur Verfügung gestellt werden. Fehlt im Zeitpunkt der Anmeldung eine Grundlage für die Bildung des Statistischen Wertes, so ist er unter Berücksichtigung der o. g. Grundsätze zu schätzen.

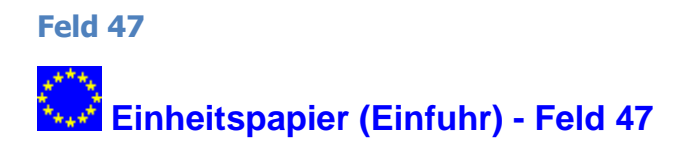

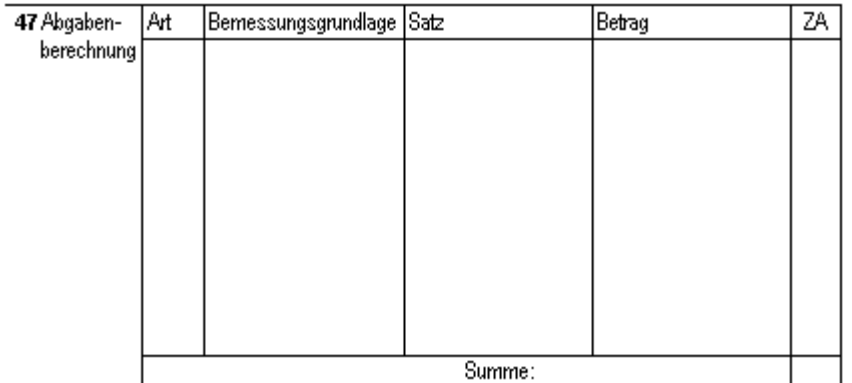

In der Spalte "Art" ist für die Abgabenart der entsprechende Code entsprechend der [Codeliste](../codes_abgabenarten.htm) anzugeben.

In der Spalte "Bemessungsgrundlage" ist für jede Abgabenart die Bemessungsgrundlage in einer Summe einzutragen (z. B. für den Zoll der ggf. aus der "Anmeldung der Angaben über den Zollwert" – Vordruck 0464 – zu übernehmende Zollwert; für Verbrauchsteuern die Angaben aus [Feld Nr. 31](#page-40-0) oder der "Anmeldung der Angaben über Verbrauchsteuern" – Vordruck 0467 –; für die Einfuhrumsatzsteuer der Zollwert, bei Einfuhr nach passiver Veredelung statt dessen das Veredelungsentgelt, sowie die Kosten für die Vermittlung der Lieferung und die Beförderungskosten bis zum ersten Bestimmungsort im Gemeinschaftsgebiet bzw. bis zu einem weiteren Bestimmungsort im Gemeinschaftsgebiet, sofern dieser im Zeitpunkt des Entstehens der Einfuhrumsatzsteuer bereits feststeht). Einzelangaben sind im [Feld Nr. 31](#page-40-0) zu vermerken.

In die Bemessungsgrundlage für die Einfuhrumsatzsteuer etwa einzubeziehende Zoll- und Verbrauchsteuerbeträge brauchen nicht angegeben zu werden.

Bei Selbstberechnung sind in den Spalten "Satz" und "Betrag" der Abgabensatz und -betrag anzugeben. Die Selbstberechnung gilt als Steuerfestsetzung unter Vorbehalt der Nachprüfung im Sinne des § 168 Satz 1 Abgabenordnung.

Für die Spalte "ZA" (=Zahlungsart) sind folgende Buchstaben zu verwenden:

- A Barzahlung
- C Verrechnungsscheck (Banküberweisung)
- D Andere
- E Zahlungsaufschub
- F Lastschriftverfahren

**Anmerkung:** Wenn keine Abgaben erhoben werden (z. B. bei Rückwaren), sind Eintragungen in diesem Feld nicht erforderlich. Das Gleiche gilt für die Eintragungen bezüglich des Zolls bei Waren, die tariflich oder aufgrund einer Präferenz zollfrei sind, es sei denn, es handelt sich um Zollkontingents- oder sonstige überwachungspflichtige Waren.

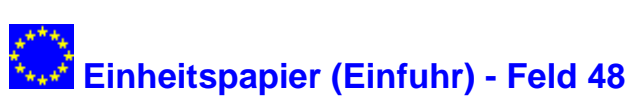

48 Zahlungsaufschub

Dieses Feld ist nur bei Zahlungsaufschub auszufüllen. Neben der Nummer des Aufschubkontos ist kenntlich zu machen, ob der Zahlungsaufschub für eigene (E) oder fremde (F) Abgabenschulden des Aufschubnehmers in Anspruch genommen werden soll. Werden hierbei mehrere Aufschubkonten berührt, können die Konto-Nummern auch in Feld B angegeben werden.

Der Antrag auf Zahlungsaufschub ist mit dieser Eintragung wirksam gestellt, wenn die Unterschrift in Feld [54](#page-50-0) von einem auf der Rückseite des Aufschubnehmerausweises aufgeführten Unterschriftsberechtigten geleistet wurde. Anderenfalls ist der Antrag auf Zahlungsaufschub stets auf einem gesonderten Blatt zu stellen.

#### **Feld 49**

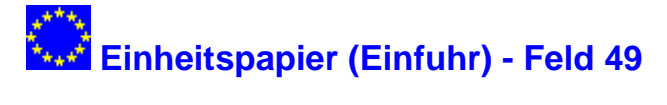

49 Bezeichnung des Lagers

Das Lager (Zolllager des Typs C, D, E, F oder Freilager) ist durch die Angabe der Lagernummer (Kennnummer) zu bezeichnen.

#### **Feld 50**

# **Einheitspapier (Einfuhr) - Feld 50**

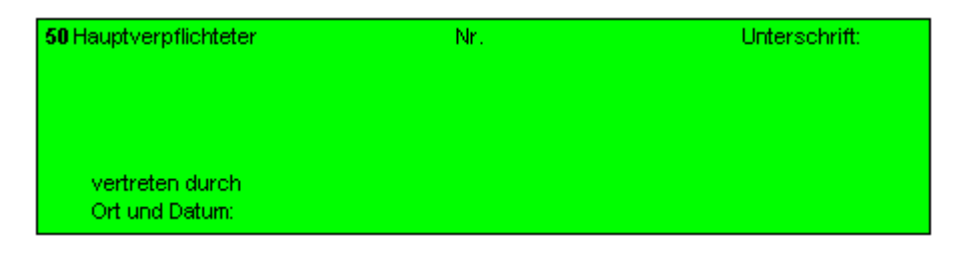

**(nicht auszufüllen)**

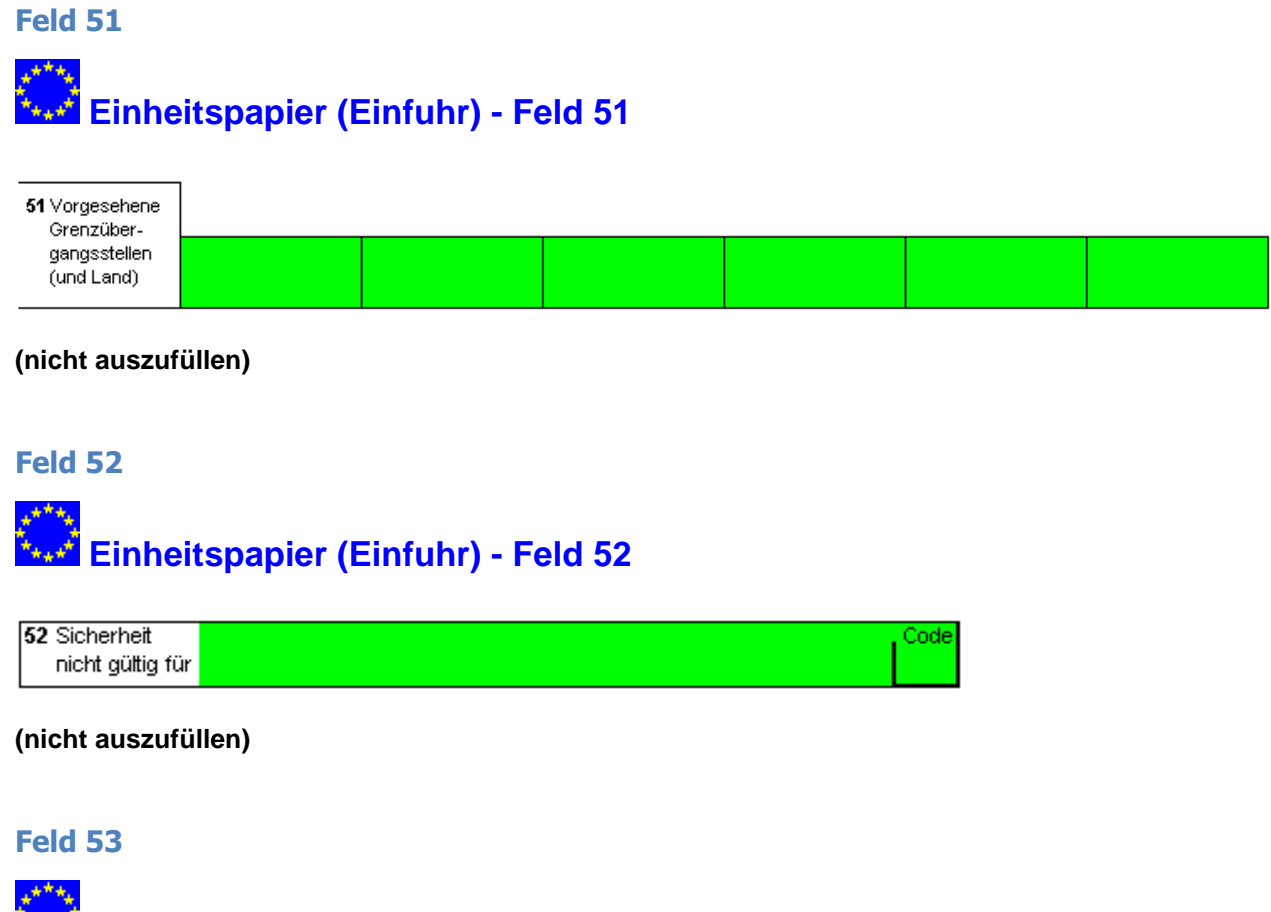

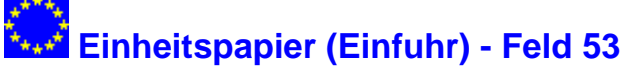

53 Bestimmungszollstelle und Land

**(nicht auszufüllen)**

#### <span id="page-50-0"></span>**Feld 54**

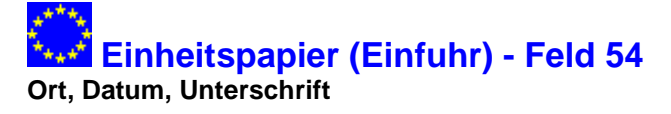

54 Ort und Datum

Unterschrift und Name des Anmelders/Vertreters

Die Exemplare Nrn. 6 und 7 müssen vom Anmelder bzw. Bevollmächtigten (Vertreter, ggf. Untervertreter) handschriftlich unterzeichnet werden; neben seiner Unterschrift hat der Anmelder bzw. Vertreter seinen Namen und Vornamen anzugeben. Handelt es sich bei dem Anmelder bzw. Vertreter um eine juristische Person, so hat der Unterzeichner neben seiner Unterschrift und seinem Namen und Vornamen auch seine Stellung innerhalb der Firma anzugeben.

Vorschriften über den Einsatz von Datenverarbeitungsanlagen können Abweichendes regeln.

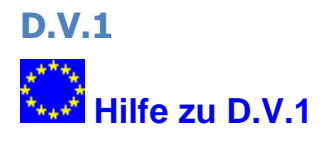

#### **Beim Ausfüllen des Formblatts ist dasFormblatts 0466 zu beachten.**

Die Berechnung der Seite 2 des Formulars 0464 und des Formulars 0465 erfolgt durch die Betätigung der Schaltfläche  $\Sigma$  oder mit der Taste  $\boxed{F3}$ 

Bei der Anmeldung der Angaben über den Zollwert sind die nachstehenden Hinweise zu beachten; in Zweifelsfällen ist die Zollstelle zu befragen.

Die Zollwertanmeldung ist eine Steuererklärung. Unrichtige Angaben können als Steuerstraftat oder Steuerordnungswidrigkeit geahndet werden.

#### **Allgemeines:**

**Seite 1**

- (1) Der Vordruck 0464 und bei Anmeldung von mehr als zwei Warenpositionen der Vordruck 0465 sind zu verwenden, wenn Waren aufgrund eines Kaufgeschäfts, Werkvertrags oder Werklieferungsvertrags eingeführt werden. Dies gilt auch, wenn die Waren zum ungewissen Verkauf oder in Konsignation eingeführt werden und der zu erwartende Kaufpreis (z.B. anhand von Preislisten) bereits nachgewiesen werden kann.
- (2) Die Vordrucke sind nicht erforderlich, wenn
- der Zollwert der Waren 4500 EUR je Sendung nicht übersteigt, sofern es sich nicht um mehrfache Sendungen oder um eine Teilsendung von demselben Empfänger handelt;
- es sich um nichtgewerbliche Einfuhren handelt;
- Angaben über den Zollwert wegen der Art des Zollverfahrens entbehrlich sind;
- der Zollwert bestimmter verderblicher Waren nach dem vereinfachten Verfahren ermittelt wird;
- Waren eingeführt werden, die im Rahmen einer Präferenzregelung zollfrei sind oder für die aus sonstigen Gründen Zollfreiheit besteht (ausgenommen Zollkontingentswaren). Auf Verlangen der Zollstelle ist die Zollwertanmeldung mit dem Vordruck 0464 und ggf. Vordruck 0465 auch bei einem Zollwert bis 4500 EUR abzugeben.
- (3) Liegt der Einfuhr kein Kaufgeschäft zugrunde (z.B. Miete), so verlangt die Zollstelle die erforderlichen Angaben über den Zollwert und bestimmt die Form der Anmeldung.
- (4) Die Angaben über den Zollwert hat grundsätzlich der Käufer (s. Feld 2a des Vordrucks 0464) anzumelden; Stellvertretung ist zulässig.
- (5) Ein Vermittler kann die Anmeldung auch im eigenen Namen abgeben. Anzumelden ist dann der Preis eines Käufers der Waren.
- (6) Der Zollwertanmeldung sind zwei Ausfertigungen der Rechnung über die eingeführten Waren des Käufers, der im Feld 2a des Vordrucks 0464 angegeben wird, sowie die Belege über die Vertriebskosten (z.B. Frachtbrief) und - auf Verlangen der Zollstelle - andere Unterlagen (z.B. Kaufvertrag) beizufügen.

Wer die Angaben über den Zollwert anmeldet, muß im Zollgebiet der Gemeinschaft ansässig sein und über sämtliche für die Feststellung des Zollwerts erforderlichen Unterlagen verfügen.

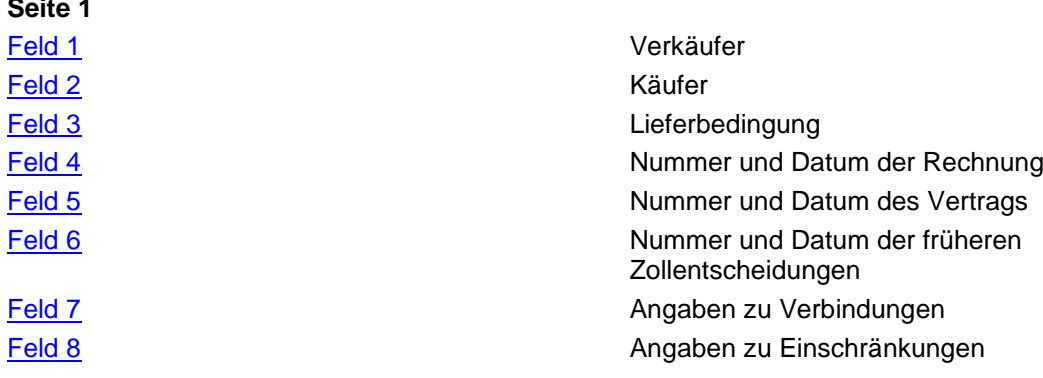

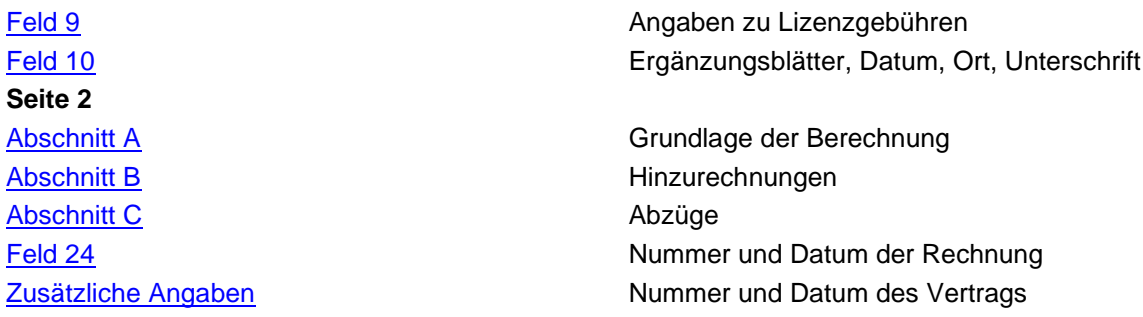

<span id="page-52-0"></span>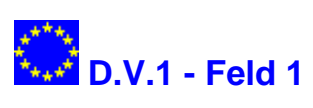

Im Feld 1 tragen Sie bitte den Namen und die vollständige Anschrift des Verkäufers ein.

# <span id="page-52-1"></span>**Feld 2 D.V.1 - Feld 2**

Im Feld 3 tragen Sie bitte den Namen und die vollständige Anschrift des Käufers ein.

Käufer kann jede Person sein, die einen Kaufvertrag über die zu bewertenden Waren geschlossen hat.

#### <span id="page-52-2"></span>**Feld 3**

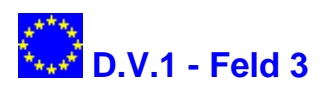

Im Feld 3 tragen Sie bitte die Lieferbedingung ein.

<span id="page-52-3"></span>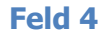

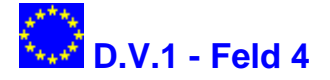

Im Feld 4 tragen Sie bitte die Nummer und das Datum der Rechnung ein.

<span id="page-52-4"></span>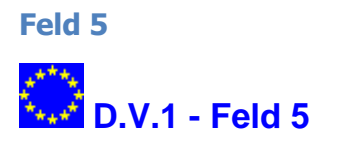

Im Feld 5 tragen Sie bitte die Nummer und das Datum des Vertrags ein.

# <span id="page-52-5"></span>**Feld 6 D.V.1 - Feld 6**

Im Feld 6 tragen Sie bitte Nummer und Datum der früheren Zollentscheidungen zu den Feldern 7-9 ein.

<span id="page-53-0"></span>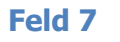

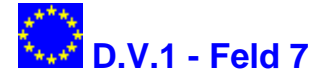

Im Feld 7 tragen Sie bitte die entsprechenden Angaben ein.

- (1) Alleinvertreter (Alleinkonzessionäre) gelten nur dann als mit dem Käufer verbunden, wenn Sie über das Alleinvertreterverhältnis hinaus /z.B. als Tochtergesellschaft) verbunden sind.
- (2) unter (c) können ggf. Zollwerte angegeben werden, die in den letzten 6 Monaten vor der Abgabe der Zollanmeldung für gleiche oder gleichartige Waren bereits festgestellt worden sind. Dabei sind die Zollstelle und der Zollbeleg (Datum, Nummer und ggf. Position) anzugeben.

#### <span id="page-53-1"></span>**Feld 8**

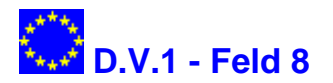

Im Feld 8 tragen Sie bitte die entsprechenden Angaben ein.

- (1) Hier ist z.B. anzugeben, ob
- die Waren nur zur Herstellung eines bestimmten Erzeugnisses verwendet oder nach einem bestimmten Verfahren verarbeitet werden dürfen,
- der Preis für die eingeführten Waren unter der Bedingung einer Gegenlieferung durch einen Käufer festgelegt worden ist (Kompensationsgeschäft) oder
- der Preis z.B. unter der Bedingung festgelegt worden ist, daß der Käufer bezüglich der eingeführten Waren oder einer anderen Ware Forschung betreibt und das Ergebnis dem Verkäufer oder einer dritten Person kostenlos zur Verfügung stellt.

#### <span id="page-53-2"></span>**Feld 9**

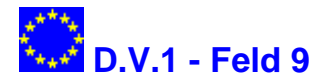

Im Feld 9 tragen Sie bitte die Angaben zu Lizenzgebühren ein.

#### <span id="page-53-3"></span>**Feld 10**

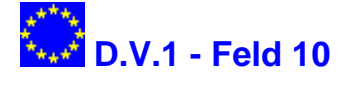

Im Feld 10a tragen Sie die Anzahl der eventuell benutzten Ergänzungsblätter **D.V.1 BIS** ein.

#### <span id="page-53-4"></span>**Seite 2 - Bereich A**

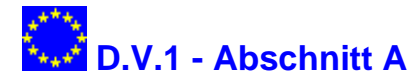

In Abschnitt A werden Angaben zu Rechnungen und Summen gemacht.

#### **Feld 11:**

- (1) Nettopreis ist in der Regel der Rechnungsbetrag (Bruttorechnungspreis abzüglich Preisermäßigungen und Skonto).
- (2) Preisermäßigungen, die im maßgebenden Zeitpunkt (bei Überführung in den freien Verkehr Tag der Annahme der Zollanmeldung) dem Grunde nach feststehen, aber noch nicht gewährt werden

(z.B. Mengenrabatt für die eingeführte Ware bei Abnahme einer bestimmten Menge innerhalb eines bestimmten Zeitraums), sind nicht vom Bruttorechnungspreis abzusetzen. Das gilt nicht, wenn der Zollstelle bereits zu diesem Zeitpunkt nachgewiesen werden kann, daß die Preisermäßigung in Anspruch genommen wird.

Im Feld "Zusätzliche Angaben" ist ggf. auf die Preisermäßigung hinzuweisen.

- (3) Ein Skonto kann abgesetzt werden, wenn es nach den Zahlungsbedingungen tatsächlich eingeräumt worden und allgemein üblich ist. Ein höheres Skonto wird anerkannt, wenn glaubhaft gemacht wird, daß es tatsächlich in Anspruch genommen werden kann.
- (4) An den Verkäufer im Rahmen einer Finanzierungsvereinbarung zu zahlende Zinsen sind nicht hier, sondern im Feld 21 abzusetzen.
- (5) Weicht die angemeldete oder zollamtlich ermittelte Menge oder auch Beschaffenheit der Waren von der in Rechnung gestellten Menge oder Beschaffenheit ab und wird deshalb ein neuer Preis vereinbart (z.B. durch Gutschrift), so ist dieser Preis anzumelden. Ist ein Teil der Waren vor dem Bewertungszeitpunkt verloren gegangen oder beschädigt worden und wird kein neuer Preis vereinbart, so ist der ursprüngliche Rechnungspreis der Fehlmenge oder dem Sachmangel entsprechend zu berichtigen. Abweichungen, die im Rahmen einer vereinbarten Franchise liegen oder die bei der Preisvereinbarung bereits berücksichtigt worden sind, können nicht preisverändernd geltend gemacht werden.
- (6) Ein in ausländischer Währung geschuldeter und angemeldeter Rechnungspreis ist mit dem im maßgebenden Zeitpunkt gültigen periodischen Umrechnungskurs in Deutsche Mark umzurechnen. Dieser gilt grundsätzlich für den Kalendermonat; er entspricht dem am vorletzten Mittwoch des Vormonats an der Frankfurter Börse notierten Briefkurs. Währungen, die an der Frankfurter Börse regelmäßig nicht notiert werden, sind mit den von der Oberfinanzdirektion Köln - Zollwertgruppe - monatlich in den Zollwertnachrichten herausgegeben Kursen umzurechnen.
- (7) Sind feste Umrechnungskurse vereinbart (Währungsklauseln) oder nach allgemeinen Bedingungen festgelegt (z.B. IATA-Kurse im Luftfrachtverkehr), so sind diese auch bei der Zollwertermittlung anzuwenden.

#### **Feld 12:**

Die Summen in Feld 12 werden automatisch vom Programm berechnet und eingesetzt.

#### <span id="page-54-0"></span>**Seite 2 - Bereich B**

# **D.V.1 - Abschnitt B**

In Abschnitt B werden Angaben zu Hinzurechnungen gemacht.

#### **Feld 13:**

- (1) Zu den Kosten von Umschließungen (c) gehören nicht
- ggf. gesondert zu zahlende Kosten für die Rücklieferung der Umschließungen an den Verkäufer,
- die Kosten von Umschließungen, die aus dem freien Verkehr des Zollgebiets der Gemeinschaft stammen und vom Käufer zur Verfügung gestellt worden sind.

#### **Feld 14:**

- (1) Hier sind Angaben zu machen, wenn Waren im Rahmen eines Werkvertrags oder Werklieferungsvertrags eingeführt werden.
- (2) Wert der zur Verfügung gestellten Gegenstände ist ihr Kaufpreis. Wurden jedoch die Gegenstände vom Käufer oder von einer ihm verbundenen Person hergestellt, so sind die Herstellungskosten als ihr Wert anzusetzen. Bei zur Verfügung gestellten Leistungen ist der Betrag anzumelden, zu dem die Leistung erworben oder erarbeitet wurde.
- (3) Kann der Wert nicht nach Absatz 2 ermittelt werden, so ist der Kaufpreis zu schätzen. Hat der Käufer die Gegenstände verwendet, bevor er sie dem Verkäufer zur Verfügung gestellt hat, so ist eine der Abnutzung entsprechende Berichtigung vorzunehmen.

(4) Der für einen Gegenstand oder eine Leistung ermittelte Wert ist anteilig, d.h. unter Berücksichtigung der Gesamtkapazität, auf die eingeführten Waren aufzuteilen. Die Art der Aufteilung (z.B. gesamter Wert auf die erste Sendung oder Aufteilung auf die vorgesehene Gesamtproduktion) kann mit der Zollstelle abgestimmt werden.

#### **Feld 15:**

- (1) Hier sind Lizenzgebühren für die zu bewertenden Waren anzugeben (z.B. Zahlungen für Patente, Warenzeichen, Urheberrechte), die der Käufer unmittelbar an den Verkäufer oder zu seinen Gunsten an Dritte zu zahlen hat. Lizenzgebühren für Verfahrenspatente gehören zum Zollwert, wenn das Verfahren in den eingeführten Waren verkörpert ist. Lizenzgebühren für das Recht zur Benutzung eines Warenzeichens, unter dem die eingeführte Ware verkauft, anderweitig überlassen oder verwendet werden dürfen, werden vom Zollwert nur umfaßt, wenn es sich bei den eingeführten Waren bereits um das Markenerzeugnis handelt.
- (2) Ist die Höhe der auf die Waren entfallenden Lizenzgebühr durch eine Zolldienststelle festgestellt worden (z.B. prozentuale Berechtigungssätze bei Umsatzabhängigen Lizenzgebühren), so ist dies im Feld 6 des Vordrucks 0464 anzugeben.

#### **Feld 16:**

Zu den Erlösen gehören nicht Zahlungen für das Recht zur Vervielfältigung (siehe Feld 21).

#### **Feld 17:**

- (1) Es sind die tatsächlich entstandenen Kosten für die Lieferung der Ware mindestens bis zum Ort des Verbringens - anzumelden. Sind die Waren unentgeltlich oder mit einem eigenen Beförderungsmittel des Käufers befördert worden, so sind die Kosten des Beförderns anzugeben, die bei gleicher Beförderungsart nach dem üblichen Tarif berechnet worden wären.
- (2) Als Ort des Verbringens ist anzugeben
- für im Seeverkehr beförderte Waren der Entladehafen oder der Umladehafen, sofern die Umladung von der Zollstelle dieses Hafens bestätigt ist;
- für Waren, die aus dem Seeverkehr ohne Umladung in den Binnenschiffsverkehr übergehen, der erste für die Umladung in Betracht kommende Hafen an der Fluß- oder Kanalmündung oder weiter Landeinwärts, sofern der Zollstelle nachgewiesen wird, daß die Fracht bis zum Entladehafen der Waren höher ist als die Fracht bis zu jenem ersten Hafen;
- für im Eisenbahn-, Binnenschiffs- oder Straßenverkehr beförderte Waren der Ort der ersten Zollstelle im Zollgebiet der Gemeinschaft und ggf. der Tarifschnittpunkt;
- für im Postverkehr beförderte Waren der Bestimmungsort;
- für auf andere Weise beförderte Waren der Ort, an dem die Landesgrenze des Zollgebiets der Gemeinschaft überschritten wird.

Bei Einfuhren im Luftverkehr sind der Ankunftsflughafen in der Gemeinschaft und - in Klammern gesetzt - der Abflughafen im Drittland anzumelden. Für die in den Zollwert einzubeziehenden Luftfrachtkosten sind die Listen mit den Prozentansätzen der zum Zollwert gehörenden Luftfrachtkosten (Anhang 25 der VO [EWG] Nr. 2454/93) zu beachten.

(3) Für Waren, die nach dem Verbringen in das Zollgebiet der Gemeinschaft auf dem Weg zu einem anderen Teil dieses Zollgebiets durch Österreich, die Schweiz, Ungarn, die Tschechische Republik, die Slowakische Republik oder Jugoslawien in seiner Zusammensetzung am 1. Januar 1991 befördert werden, ist der erste Ort des Verbringens in das Zollgebiet der Gemeinschaft maßgebend. Voraussetzung ist, daß die Waren durch diese Länder unmittelbar auf einem üblichen Transportweg zum Bestimmungsort befördert worden sind. Das gleiche gilt, wenn die Waren nach dem Verbringen in das Zollgebiet der Gemeinschaft zum Bestimmungsort in einem anderen Teil dieses Zollgebiets auf dem Seeweg befördert worden sind und dies ein üblicher Transportweg ist.

#### **Feld 18:**

Die Summen in Feld 18 werden automatisch vom Programm berechnet und eingesetzt.

#### <span id="page-56-0"></span>**Seite 2 - Bereich C**

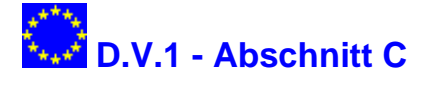

In Abschnitt C werden Angaben zu Abzügen gemacht.

Im Kaufpreis enthaltene Kosten oder auch Zahlungen müssen in den Vertragsunterlagen getrennt von dem Warenpreis ausgewiesen sein, in der D.V.1 geltend gemacht werden und - in ihrer Höhe - nachprüfbar sein.

#### **Feld 19:**

- (1) für die getrennte Anmeldung der Beförderungskosten reicht es aus, wenn die Rechnung über die Gesamtfracht vorgelegt wird und die Kosten im Feld "Zusätzliche Angaben" aufgeteilt werden, und zwar im Verhältnis der außerhalb und innerhalb des Zollgebiets der Gemeinschaft zurückgelegten Beförderungsstrecke.
- (2) Werden Waren zu einem einheitlichen Preis frei Bestimmungsort berechnet, der dem Preis am Ort des Verbringens entspricht, so sind die Kosten, die sich auf die Beförderung innerhalb der Gemeinschaft beziehen, von diesem Preis nicht abzuziehen. Ein Abzug kann jedoch vorgenommen werden, wenn der Zollstelle nachgewiesen wird, daß der Preis frei Grenze niedriger wäre als der einheitliche Preis frei Bestimmungsort.

#### **Feld 21:**

Andere Zahlungen sind z.B. Zahlungen

- für das Recht zur Vervielfältigung der eingeführten Waren im Zollgebiet der Gemeinschaft; dazu gehören auch Zahlungen für das Recht zur Wiedergabe /z.B. von Filmen), zur Aufführung (z.B. von Theater- und Musikwerken) und zur Vervielfältigung von geschützten Werken;
- von Zinsen im Rahmen einer Finanzierungsvereinbarung in Bezug auf den Kauf der eingeführten Waren;
- für Daten oder Programmbefehle (Software).

#### **Feld 22:**

Im Preis enthaltene Zölle und Steuern sind in der Höhe abzusetzen, in der sie in der Gemeinschaft zu erheben sind.

#### **Feld 23:**

Die Summen in Feld 23 werden automatisch vom Programm berechnet und eingesetzt.

#### <span id="page-56-1"></span>**Seite 2 - Feld 24**

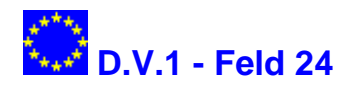

Die Summen in Feld 24 werden automatisch vom Programm berechnet und eingesetzt.

#### <span id="page-56-2"></span>**Seite 2 - Zusätzliche Angaben**

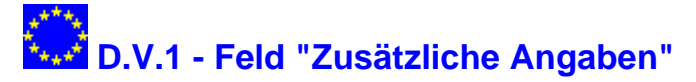

Hier sind insbesondere anzugeben:

- Aufteilung gemeinsamer Kosten verschieden einzureihender Waren einer Sendung;
- Aufteilung des Rechnungspreises bei Warenzusammenstellungen und zerlegten Waren;
- beigefügte Unterlagen

## **Codelisten**

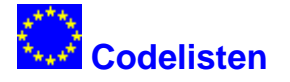

[ISO-alpha-2-Code für Länder](#page-57-0) [Incoterm-Codes](#page-68-0) [ISO-alpha-3-Codes für Währungen](#page-63-0) [Codeliste "Art des Geschäfts"](#page-69-0) **[Zollstellen](#page-71-0)** [Verpackungscodes \(Feld31\)](#page-75-0) [Verfahrenscodes \(Feld 37\)](#page-83-0) [Summarische Anmeldung/Vorpapier \(Feld 40\)](codes_feld40.htm) [Besondere Vermerke \(Feld 44\)](codes_feld44.htm) [Codes für Abgabenarten \(Feld 47\)](codes_abgabenarten.htm)

### <span id="page-57-0"></span>**ISO Ländercodes**

## **ISO-alpha-2-Code für Länder**

### **Ländercodes für die Außenhandelsstatistik**

(Stand: Januar 2006)

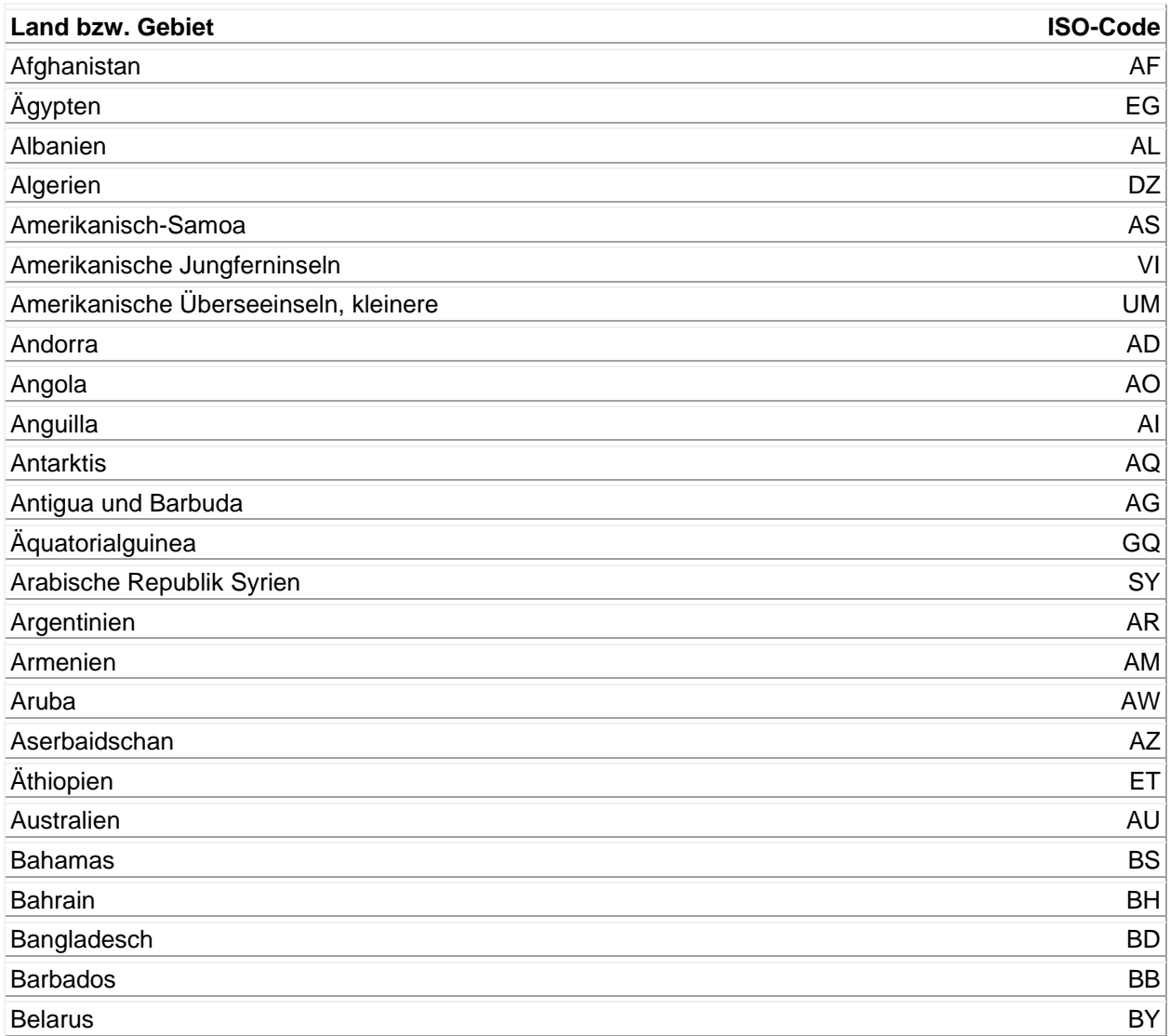

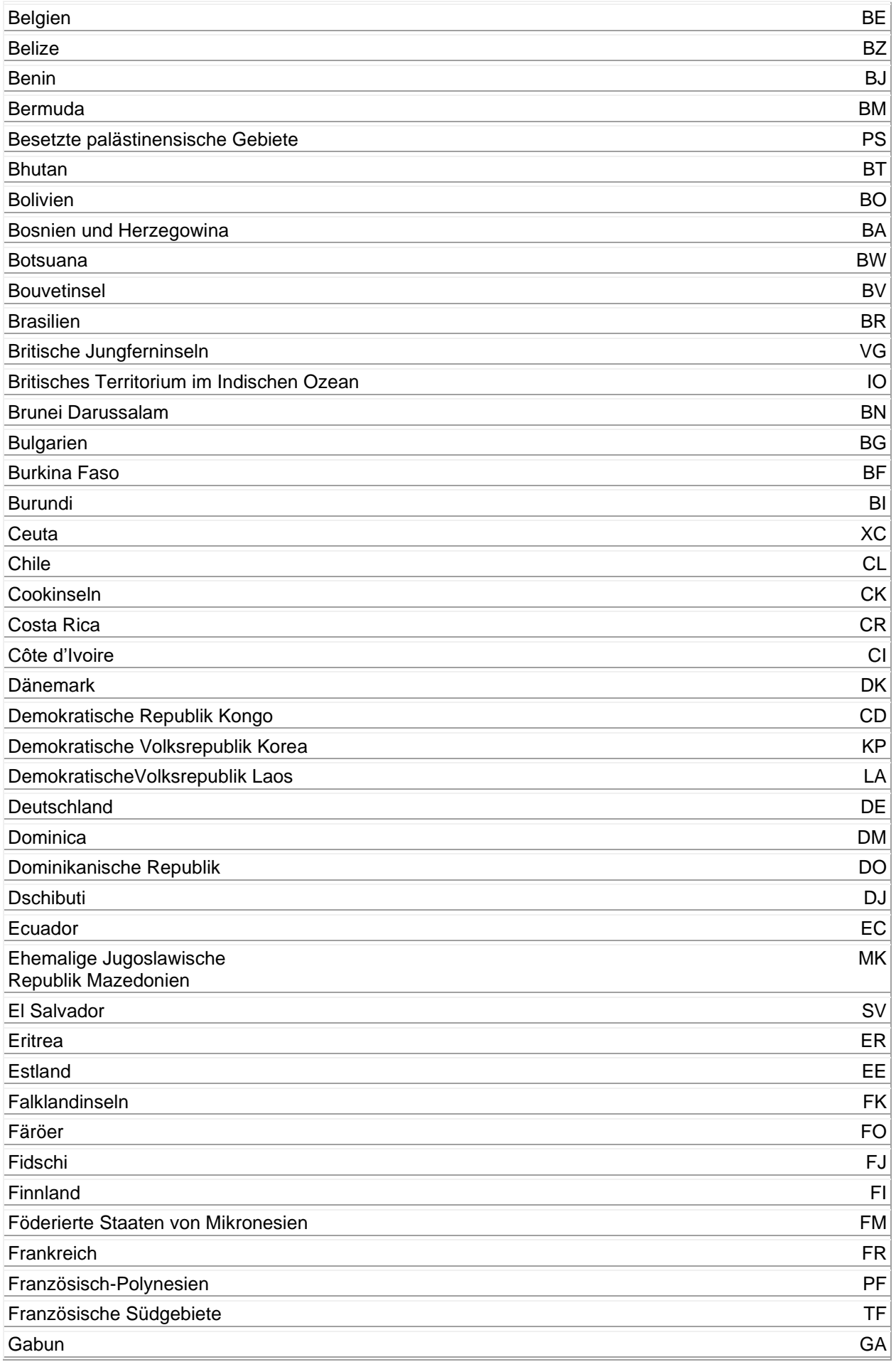

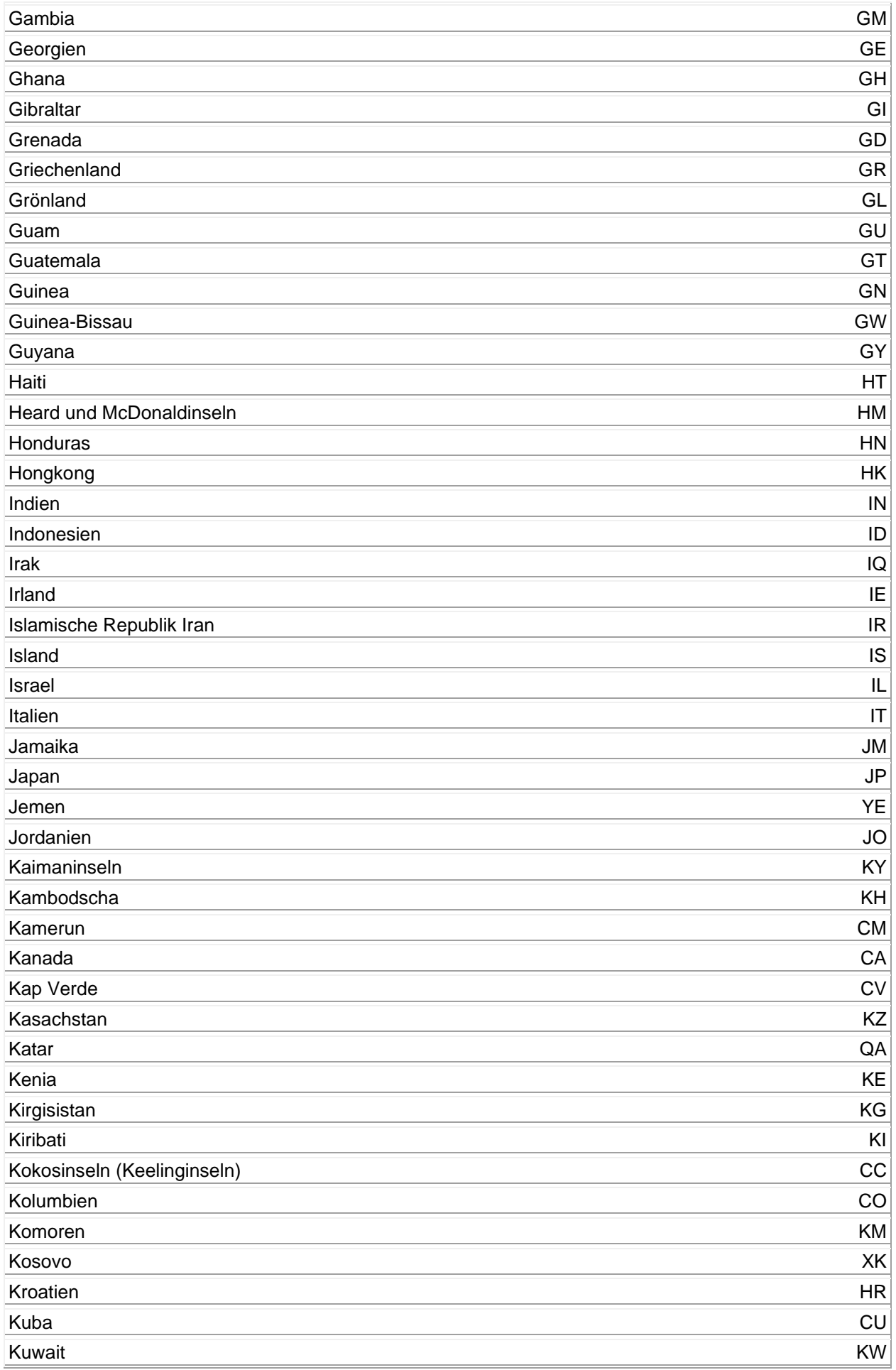

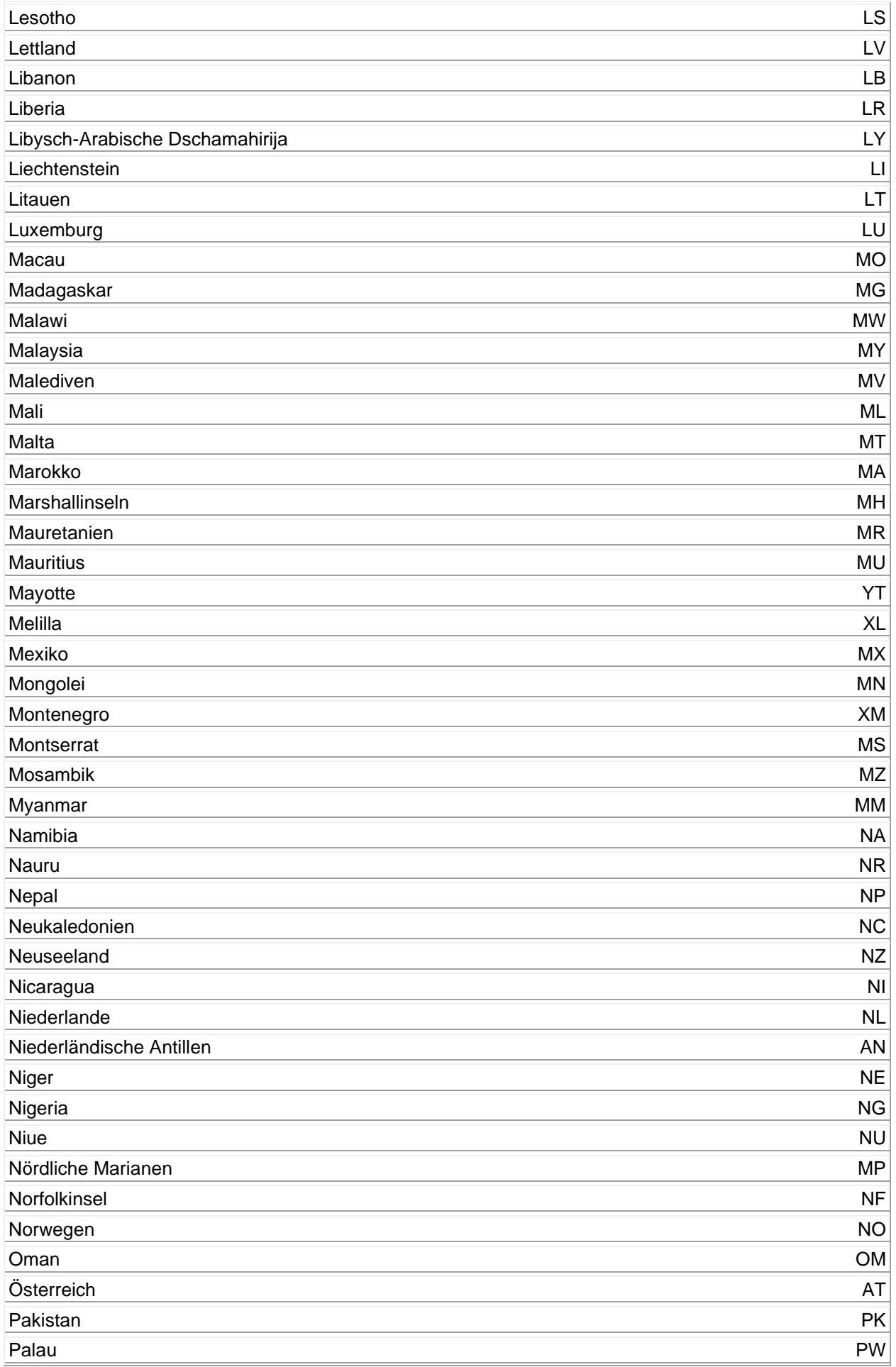

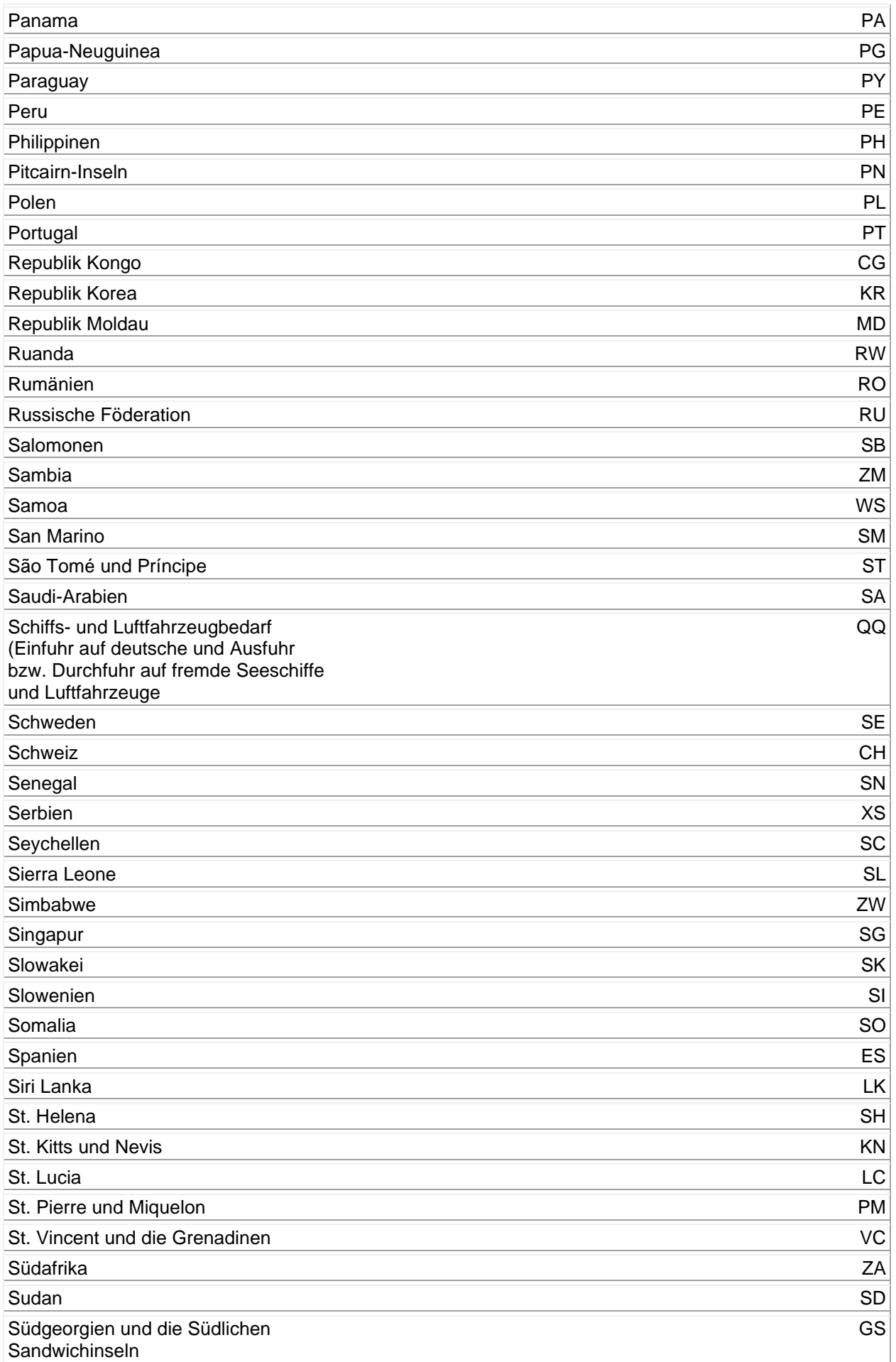

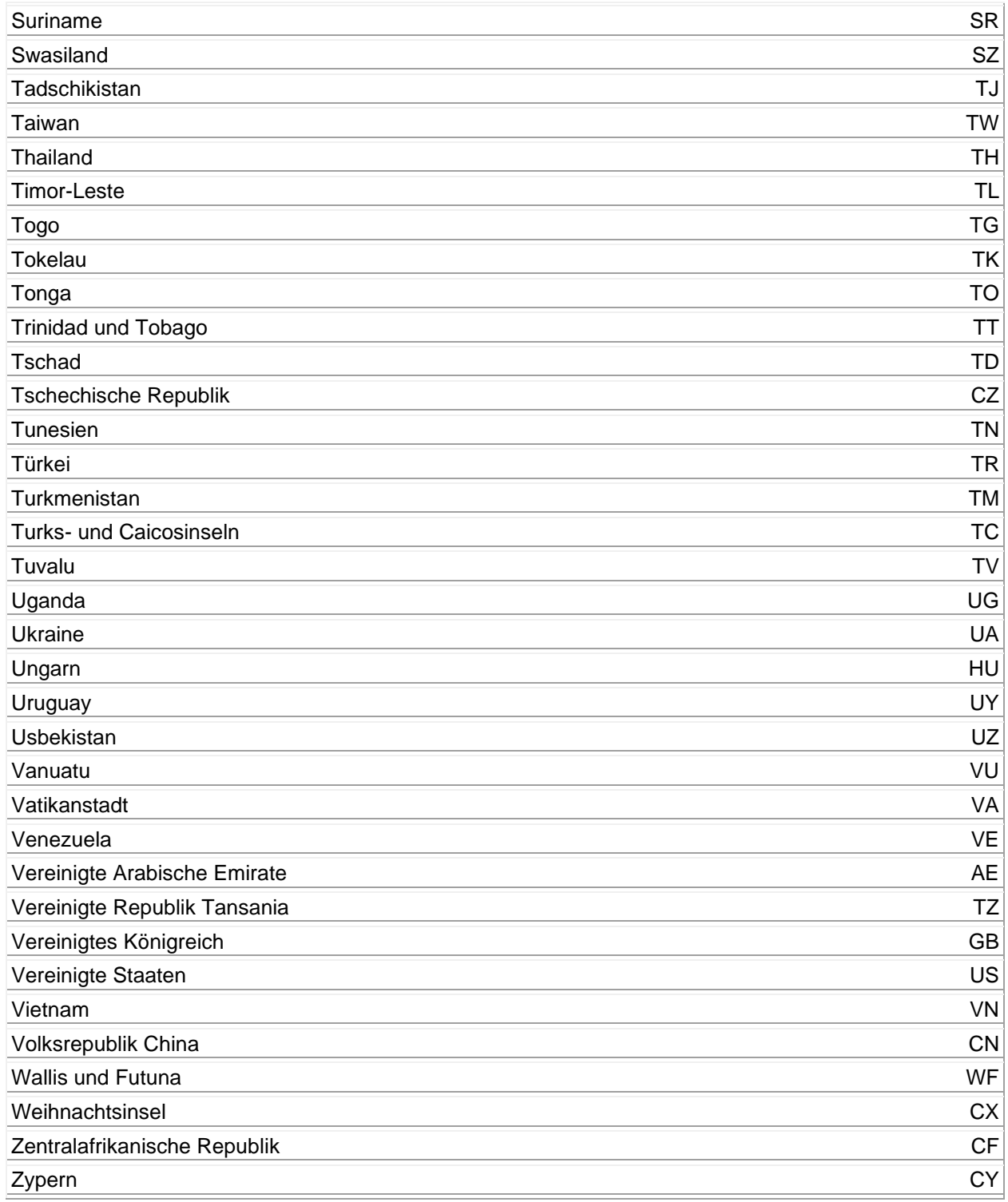

### **Bundesländer der Bundesrepublik Deutschland**

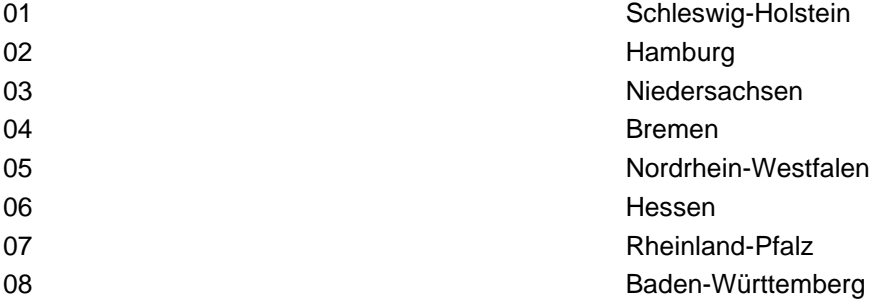

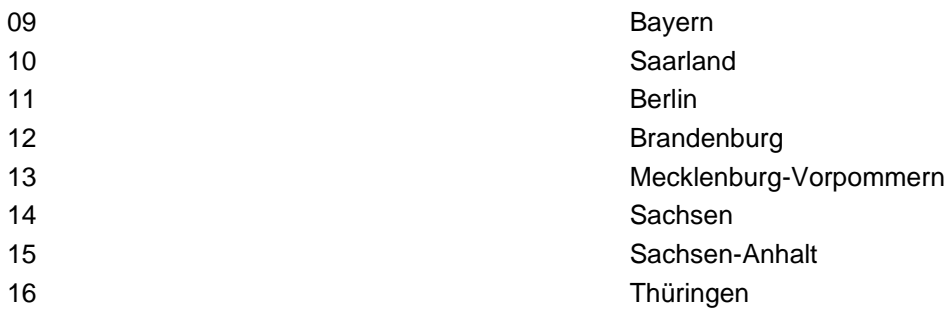

### <span id="page-63-0"></span>**ISO-Währungscodes**

# **ISO-alpha-3-Codes für Währungen**

# **Währungscodes für die Außenhandelsstatistik**

(Stand: Januar 2006)

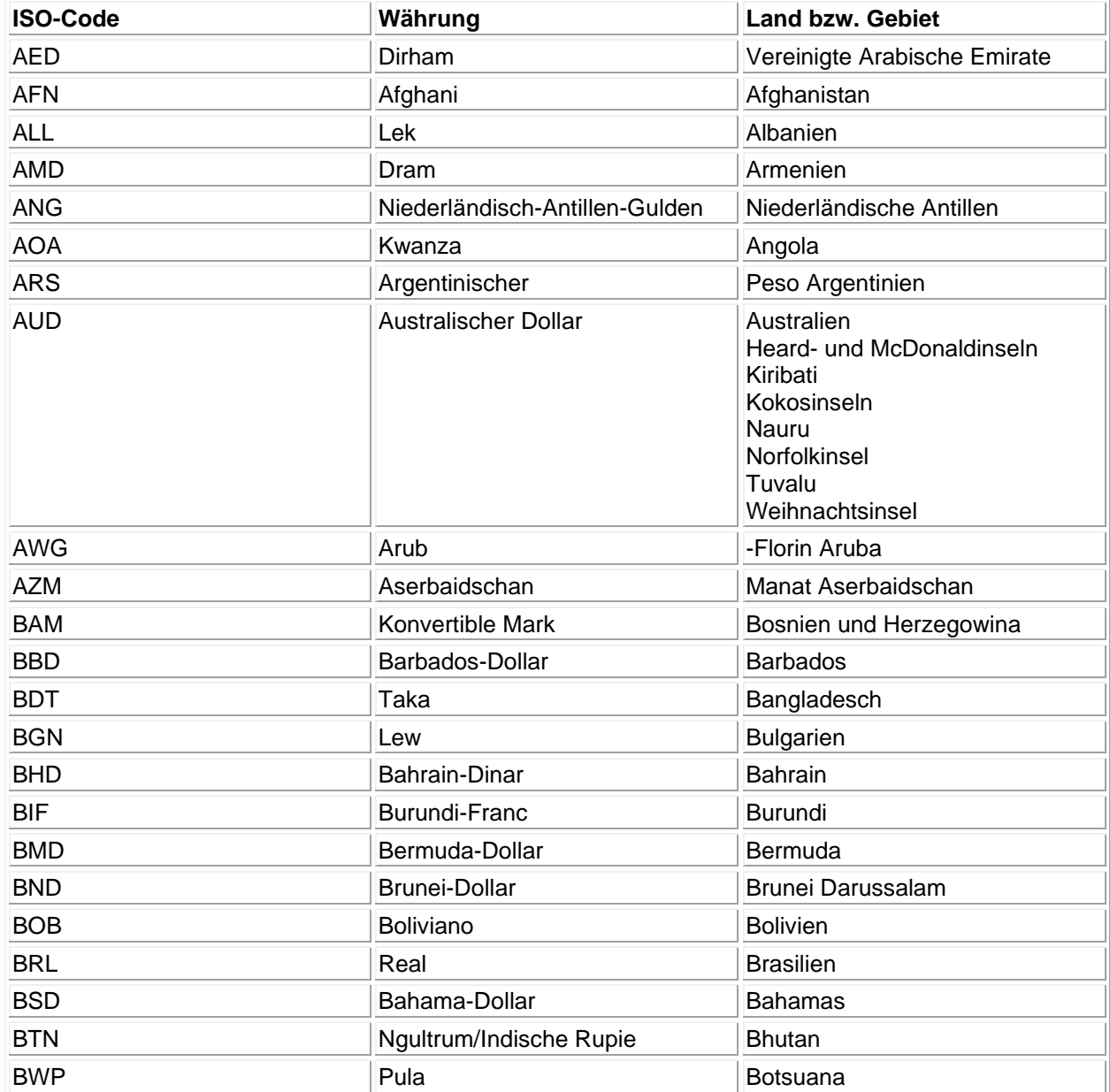

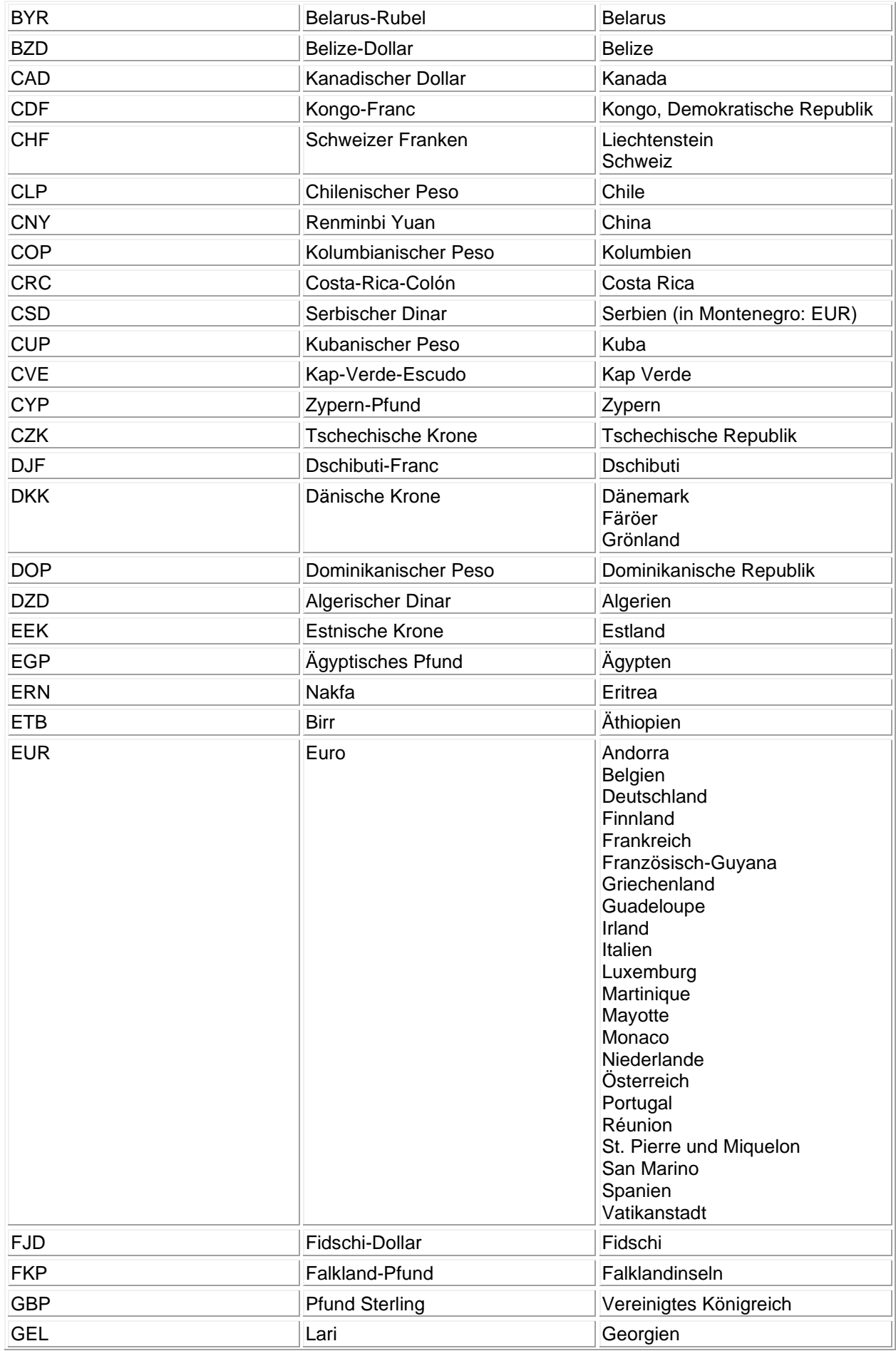

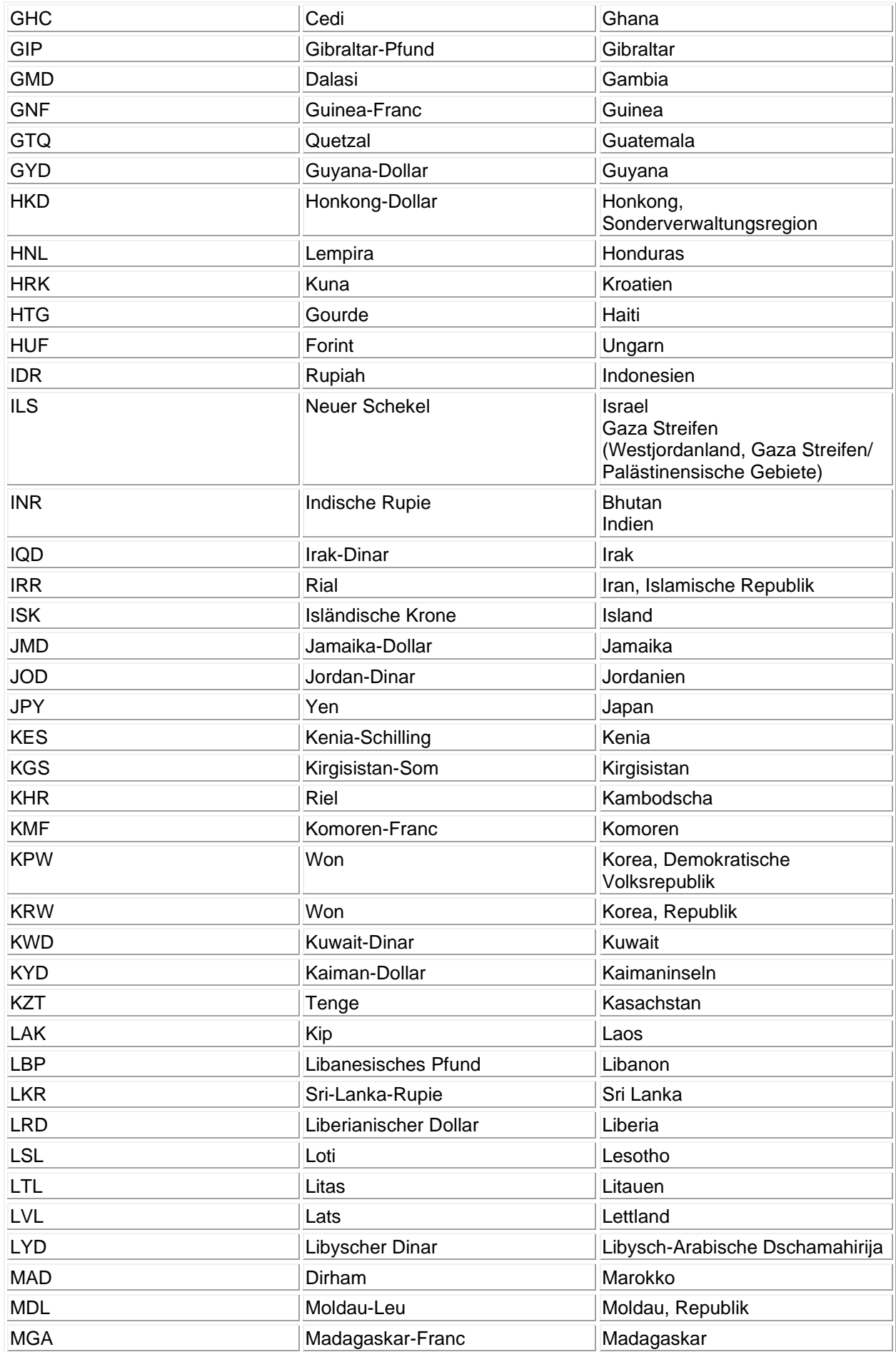

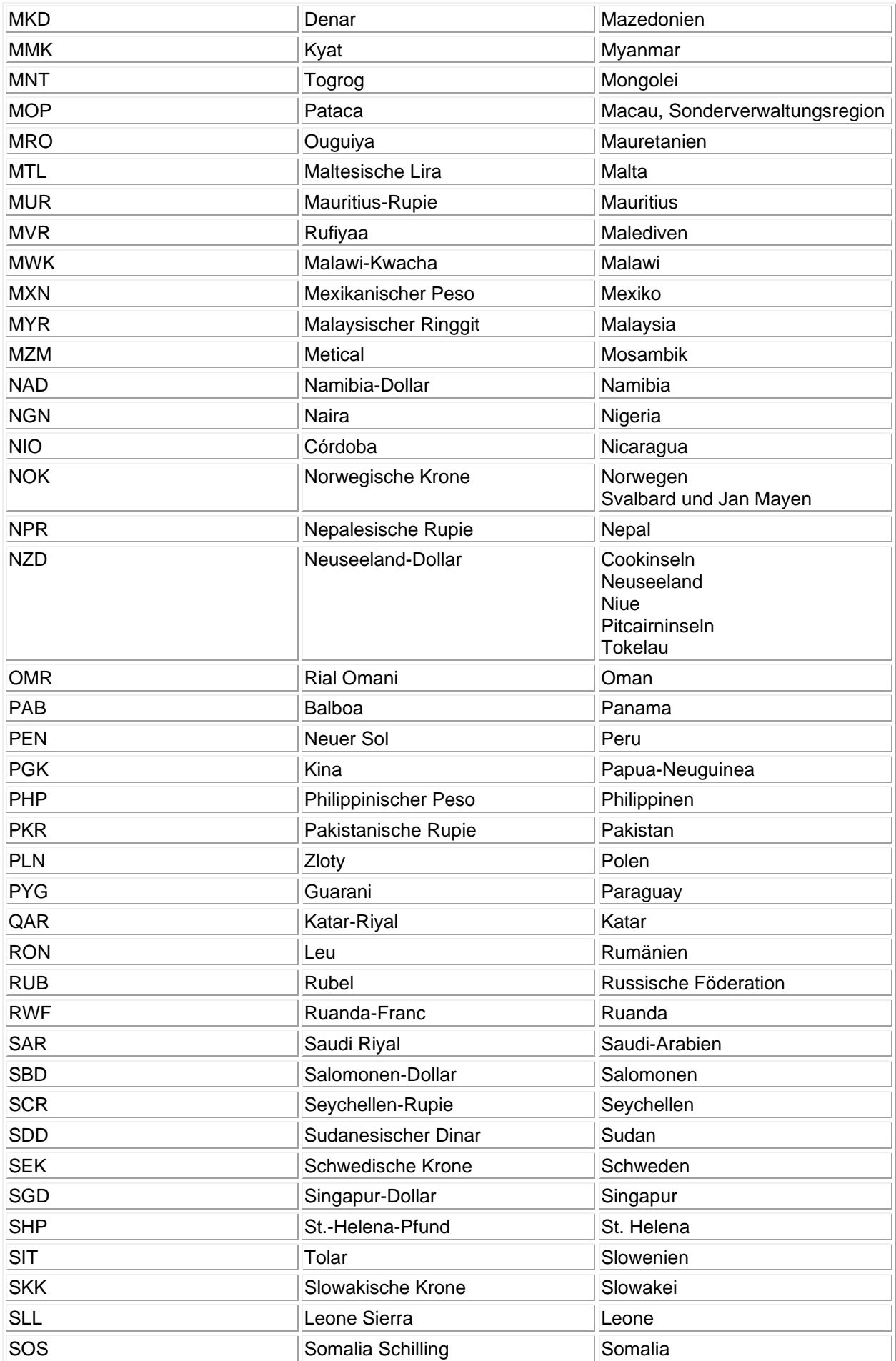

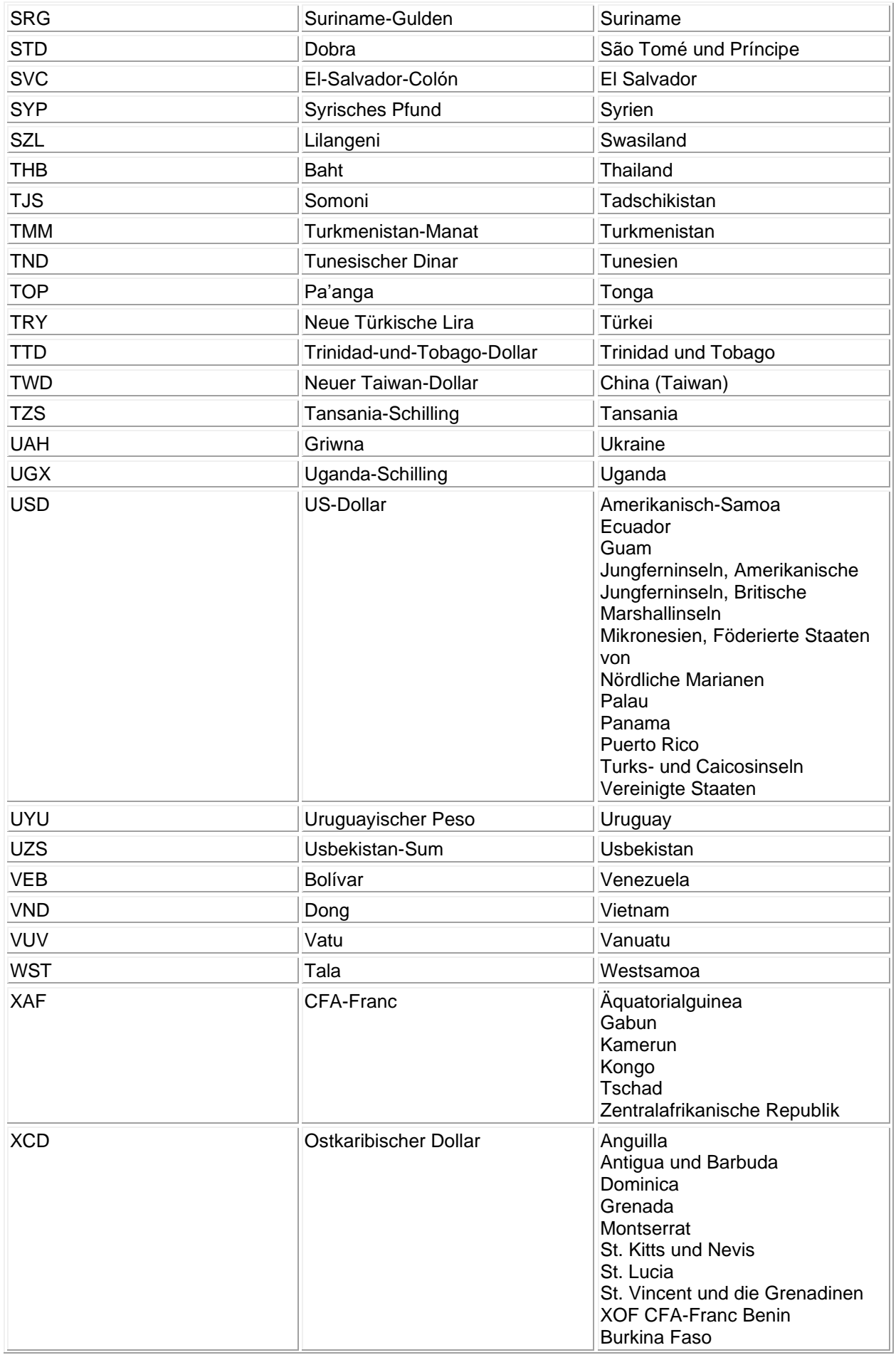

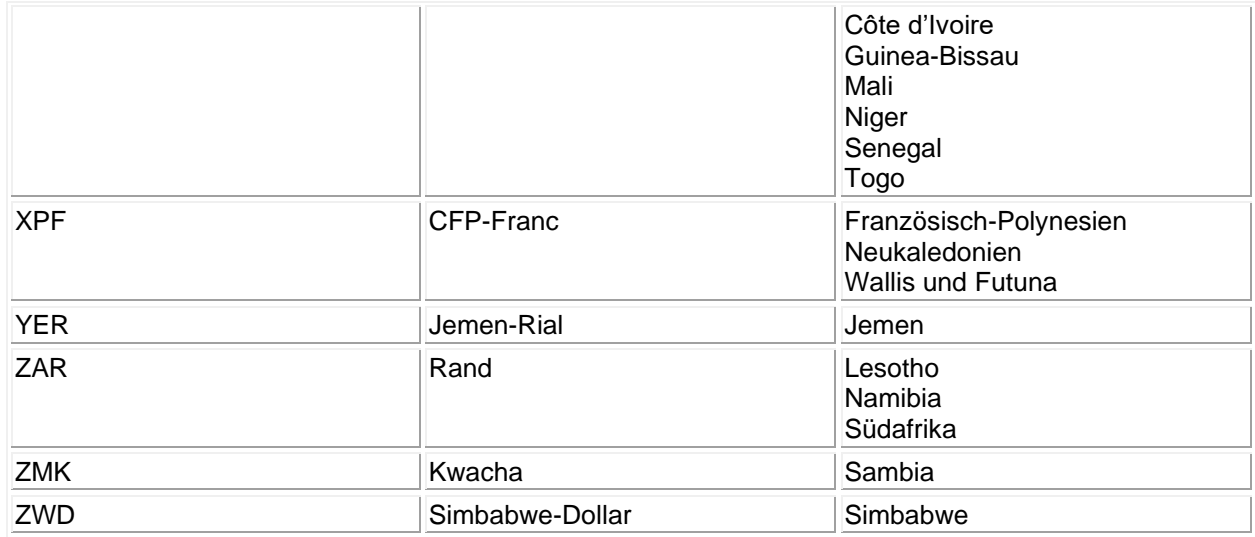

## <span id="page-68-0"></span>**Incoterm-Codes**

# **Incoterm-Code**

### **Zu Feld 20: Lieferbdingung**

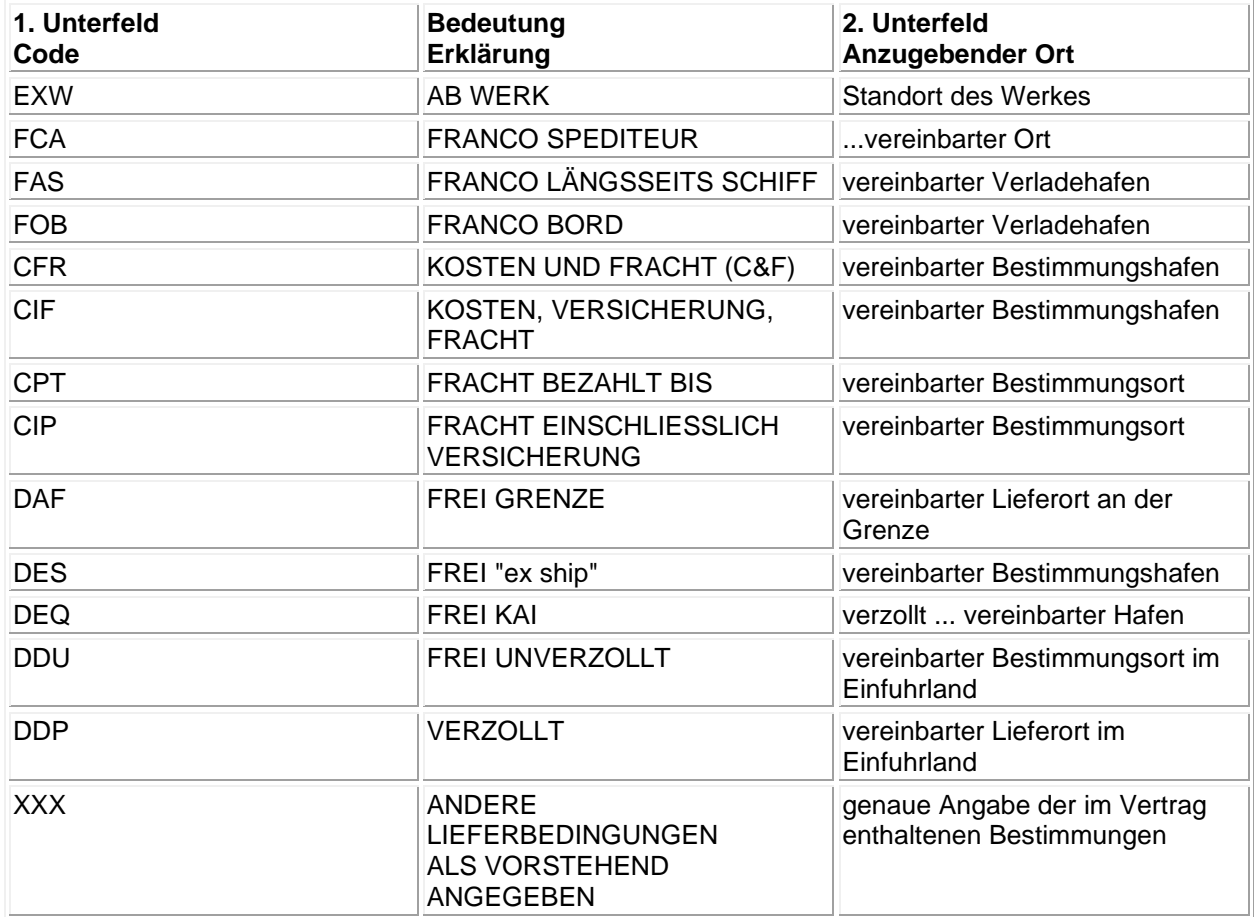

## <span id="page-69-0"></span>**Art des Geschäfts**

# **Codeliste "Art des Geschäfts"**

#### **Zu Feld 24: Art des Geschäfts**

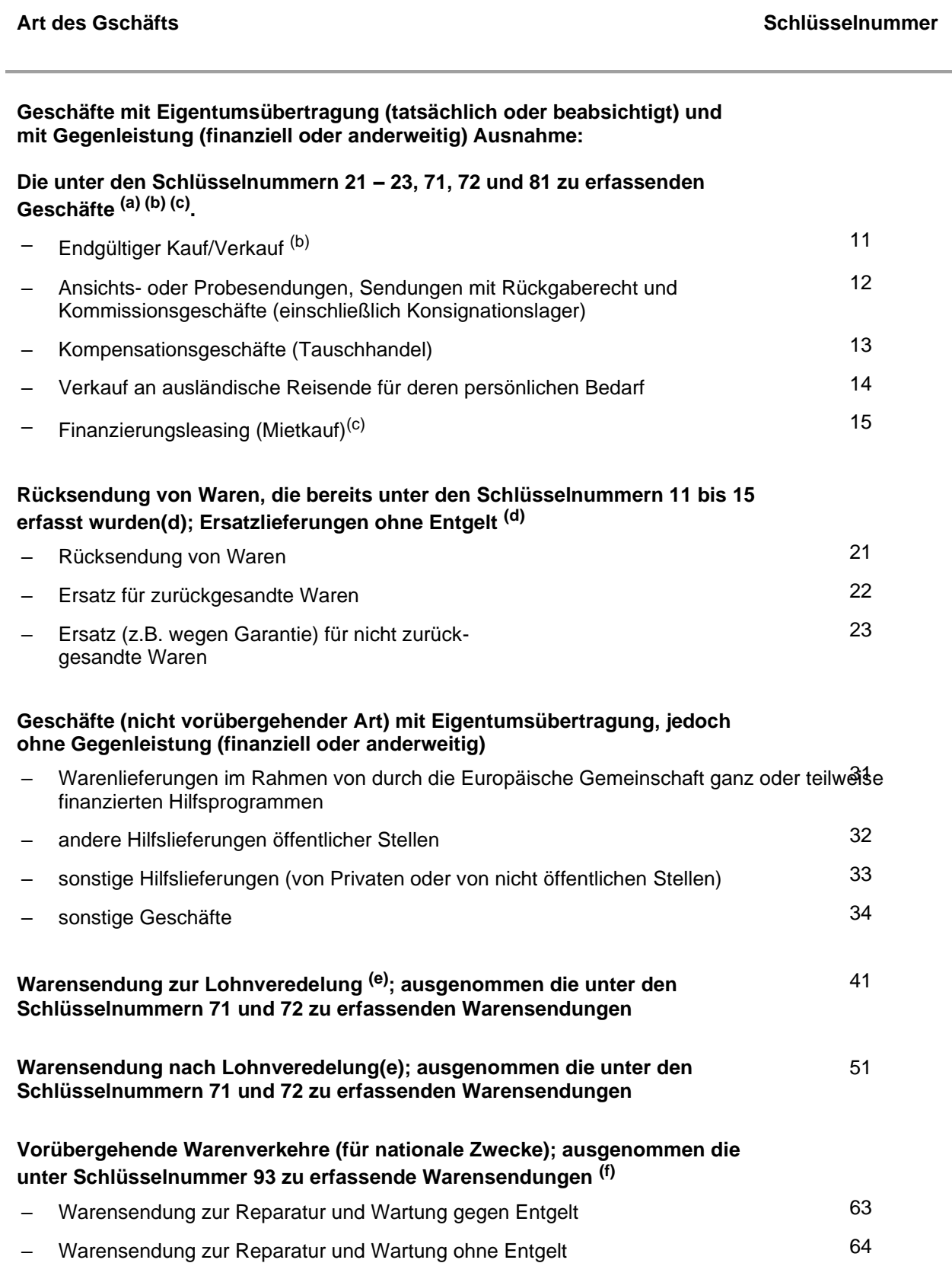

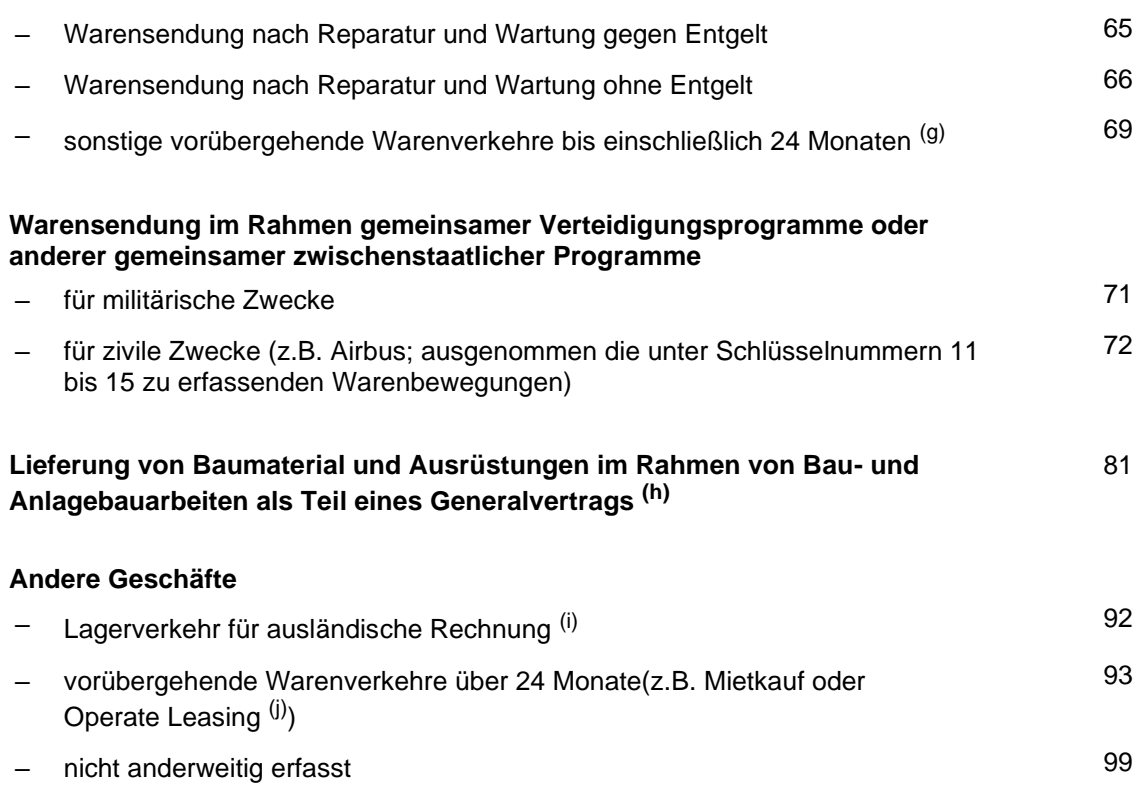

#### **Anmerkungen:**

(a) Hier ist die Mehrzahl der Ausfuhren und Einfuhren zu erfassen, d. h. die Geschäfte, bei denen

- das Eigentum zwischen Gebietsansässigen und Gebietsfremden wechselt und
- eine Zahlung oder Sachleistung (Tauschhandel) erfolgt oder erfolgen wird.

Dies gilt auch für Bewegungen von Waren zwischen verbundenen Unternehmen oder an/von Verteilungszentren, selbst wenn keine sofortige Bezahlung erfolgt. Einfuhren aus Drittländern nach Überführung in den freien Verkehr, die unmittelbar in einen anderen EU-Mitgliedstaat verbracht werden, sind unter dieser Position zu erfassen, sofern nicht ein anderer Zweck bekannt ist.

(b) Einschließlich Lieferungen von Ersatzteilen und anderen Ersatzlieferungen gegen Entgelt sowie (Rück-) Käufe deutscher Waren.

(c) Einschließlich Finanzierungsleasing (Mietkauf): Die Leasingraten sind so berechnet, dass sie den ganzen oder fast den ganzen Warenwert abdecken. Die Vorteile und Risiken des Eigentums gehen auf den Leasingnehmer über; bei Vertragsende wird der Leasingnehmer auch rechtlich Eigentümer.

<sup>(d)</sup> Rücksendung und Ersatzlieferungen von Waren, die ursprünglich unter den Schlüsselnummern 31 bis 99 registriert wurden, sind unter der entsprechenden Nummer zu erfassen.

(e) Lohnveredelung umfasst Vorgänge (Verarbeitung, Aufbau, Zusammensetzen, Verbesserung, Renovierung usw.) mit dem Ziel der Herstellung einer neuen oder wirklich verbesserten Ware. Eine Neuzuordnung innerhalb der Warennomenklatur ist damit nicht zwangsläufig verbunden. Die vom Veredeler für eigene Rechnung vorgenommene Veredelung ("Eigenveredelung") ist nicht unter diesen Nummern zu erfassen, sondern unter Schlüsselnummer 11. Reparaturen (und Wartungsarbeiten) sind jedoch unter den Schlüsselnummern 63 bis 66) zu erfassen. Die Reparatur einer Ware führt zur Wiederherstellung ihrer ursprünglichen Funktion oder ihres ursprünglichen Zustandes. Durch die Reparatur soll lediglich die Betriebsfertigkeit der Ware aufrechterhalten werden; damit kann ein gewisser Umbau oder eine Verbesserung verbunden sein, die Art der Ware wird dadurch jedoch in keiner Weise verändert.

(f) Unter diesen Schlüsselnummern werden erfasst: Geschäfte ohne Eigentumsübertragung, und zwar Reparatur, Miete, Leihe, Operate-Leasing(j), sonstige vorübergehende Verwendung für die Dauer von weniger als 24 Monaten, außer Lohnveredelungsvorgängen (Lieferung und Rücksendung) (Schlüsselnummer 41 und 51).

(g) Nach den Vorschriften der Außenhandelsstatistik von der Anmeldung befreit.

(h) Unter der Schlüsselnummer 81 sind nur jene Geschäfte zu erfassen, bei denen keine einzelnen Lieferungen in Rechnung gestellt werden, sondern eine einzige Rechnung den Gesamtwert der Arbeiten erfasst. Wenn dies nicht der Fall ist, sind die Geschäfte unter der Schlüsselnummer 11 zu erfassen.

(i) Zu erfassen ist hier die Einfuhr von Waren im Eigentum eines Gebietsfremden auf ein im Inland befindliches Lager, sowie die Ausfuhr aus einem solchen Lager.

 $^{(j)}$  Unter Operate Leasing versteht man alle Leasingverträge, die nicht Finanzierungsleasing(c) sind.

#### <span id="page-71-0"></span>**Zollstellen**

## **Ein- / Ausfuhrzollstellen**

## **Zu Feld Nr. 29: Ausgangszollstelle /Eingangszollstelle**

– Verzeichnis der anzugebenden Schlüsselnummern –

[Landgrenze zwischen Deutschland und der Schweiz](#page-71-1) [Zollstellen im Luftverkehr](#page-73-0) [Zollstellen im Seeverkehr](#page-74-0) **[Sonstige](#page-75-1)** 

#### <span id="page-71-1"></span>Landgrenze Deutschland / Schweiz

## **Ein- / Ausfuhrzollstellen**

#### **Zu Feld Nr. 29: Ausgangszollstelle /Eingangszollstelle**

– Verzeichnis der anzugebenden Schlüsselnummern –

#### **Verzeichnis deutscher Zollstellen bei der Aus- und Einfuhr über die Landgrenze zwischen Deutschland und der Schweiz**

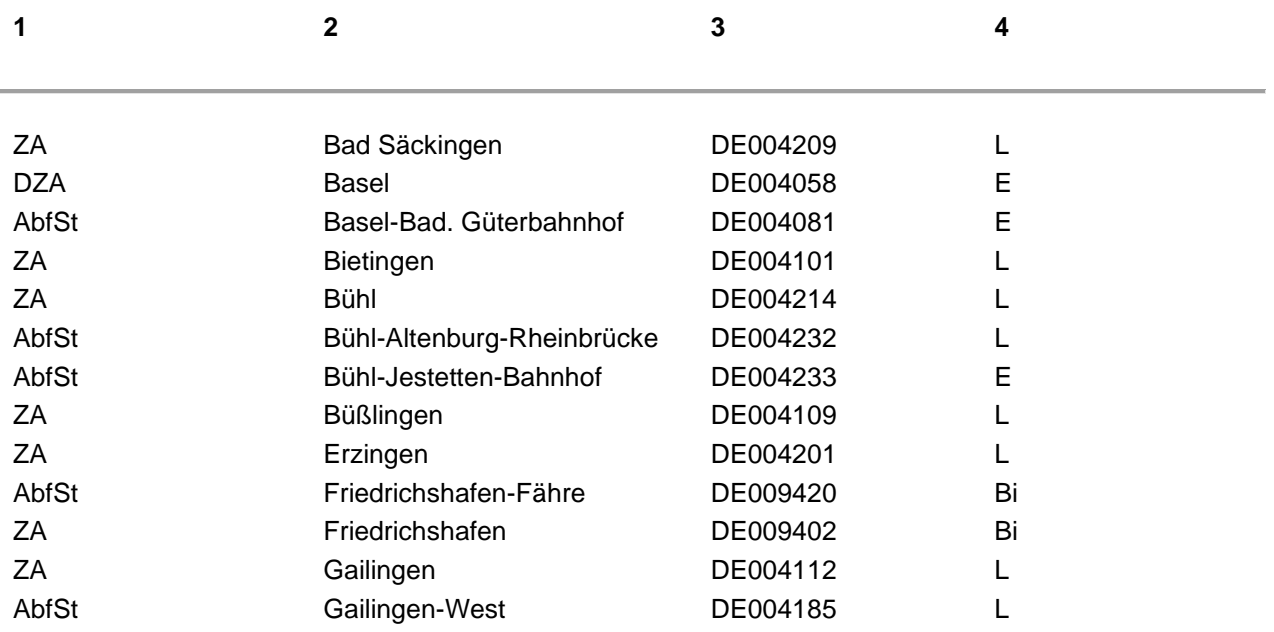
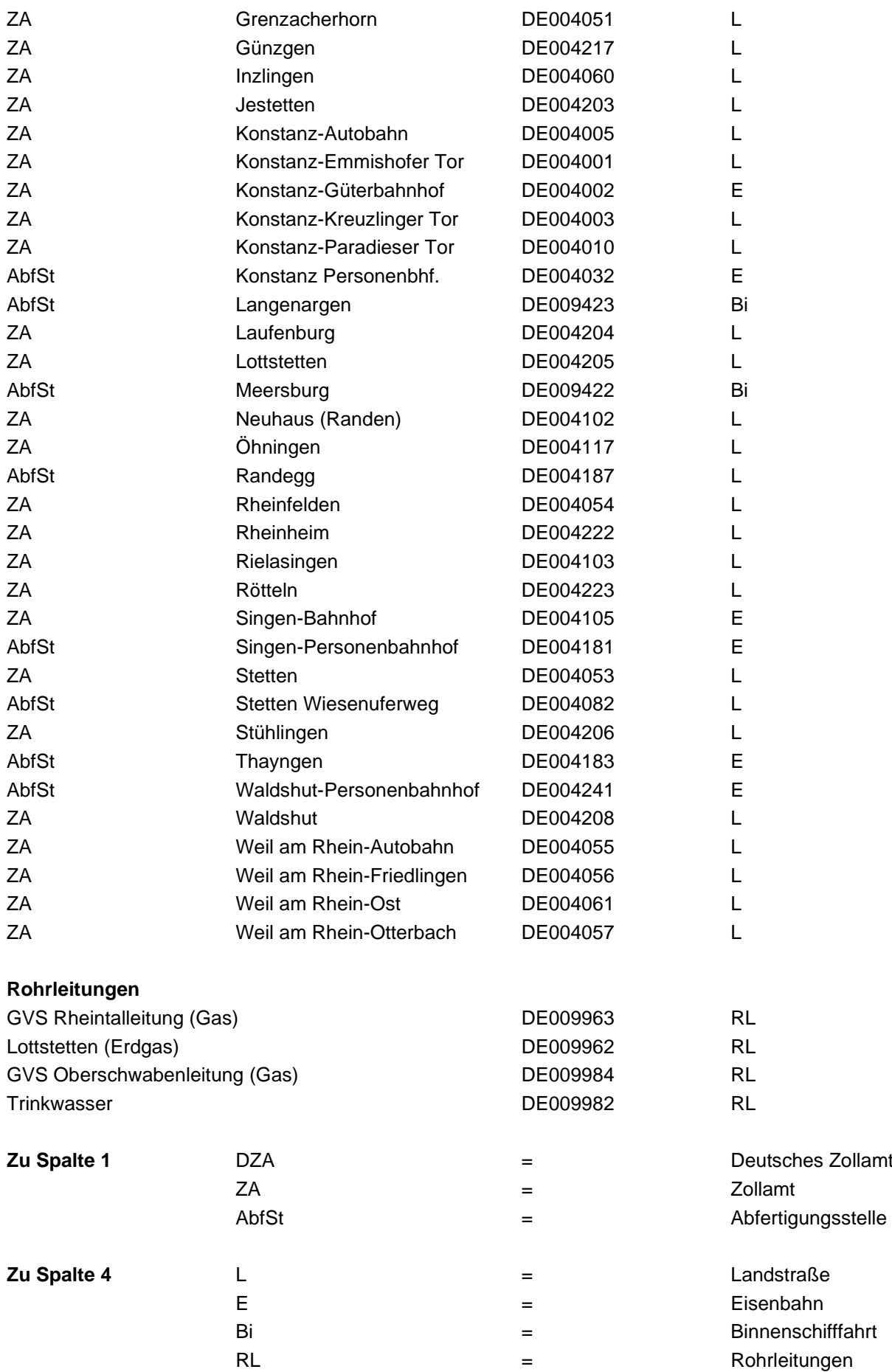

# Luftverkehr

# **Ein- / Ausfuhrzollstellen**

**Zu Feld Nr. 29: Ausgangszollstelle /Eingangszollstelle** – Verzeichnis der anzugebenden Schlüsselnummern –

## **Verzeichnis deutscher Zollstellen im Luftverkehr**

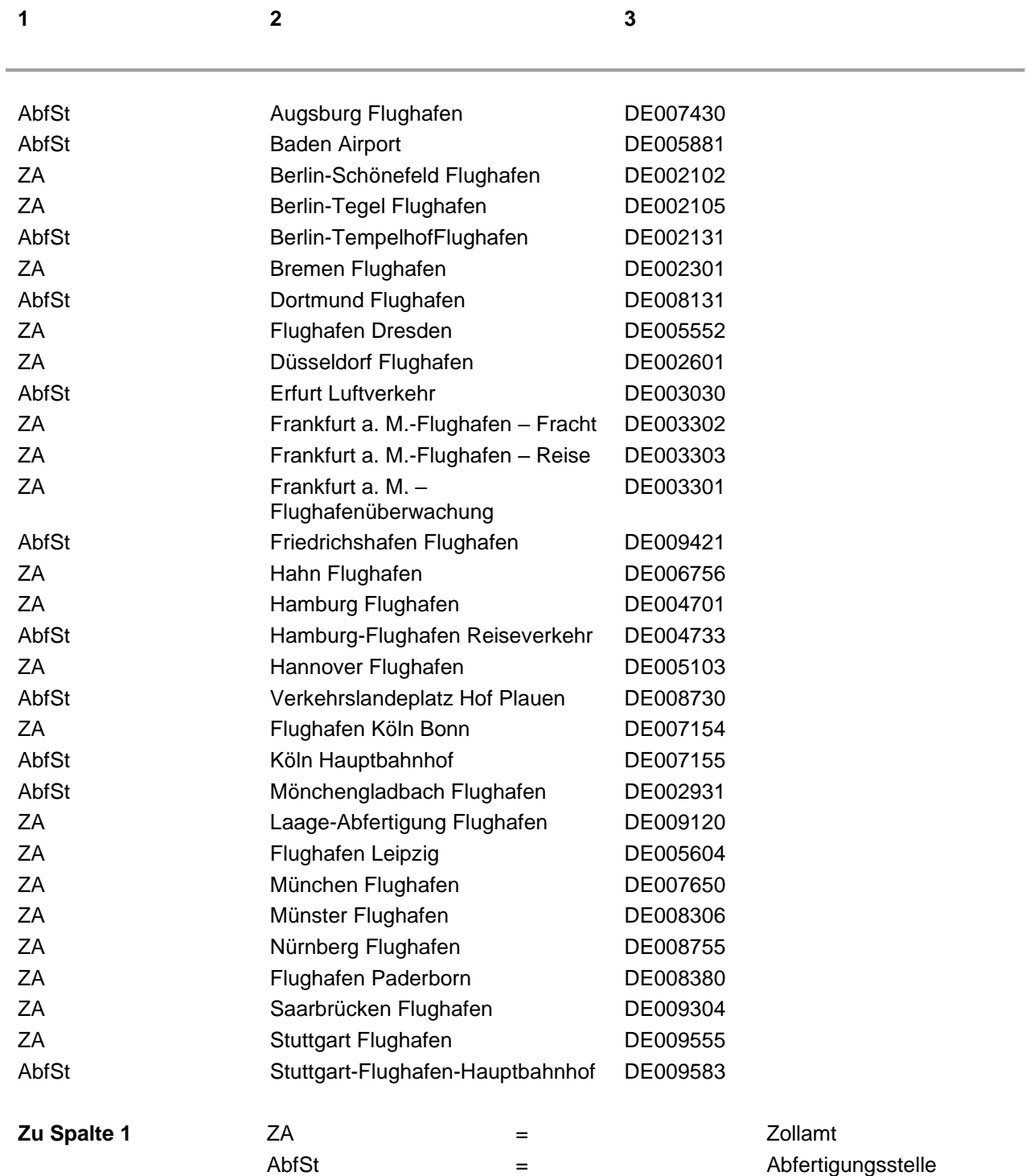

# Seeverkehr

# **Ein- / Ausfuhrzollstellen**

**Zu Feld Nr. 29: Ausgangszollstelle /Eingangszollstelle** – Verzeichnis der anzugebenden Schlüsselnummern –

#### **Verzeichnis deutscher Zollstellen im Seeverkehr**

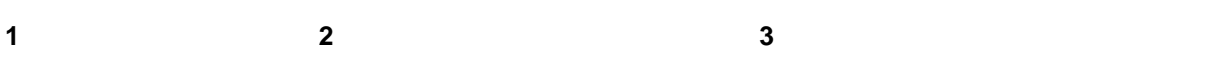

#### **Zollstellen an der Ostsee**

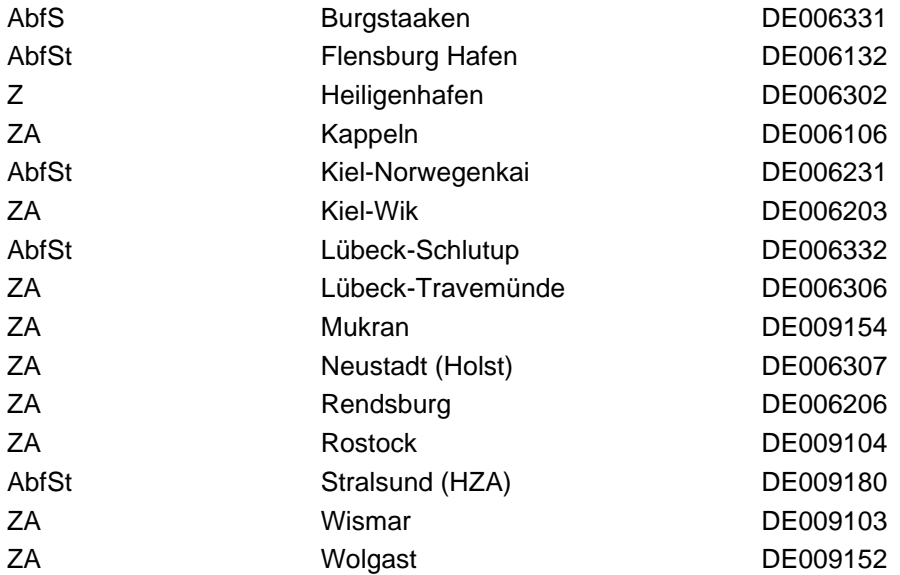

### **Zollstellen an der Nordsee außer Bremen, Bremerhaven und Hamburg**

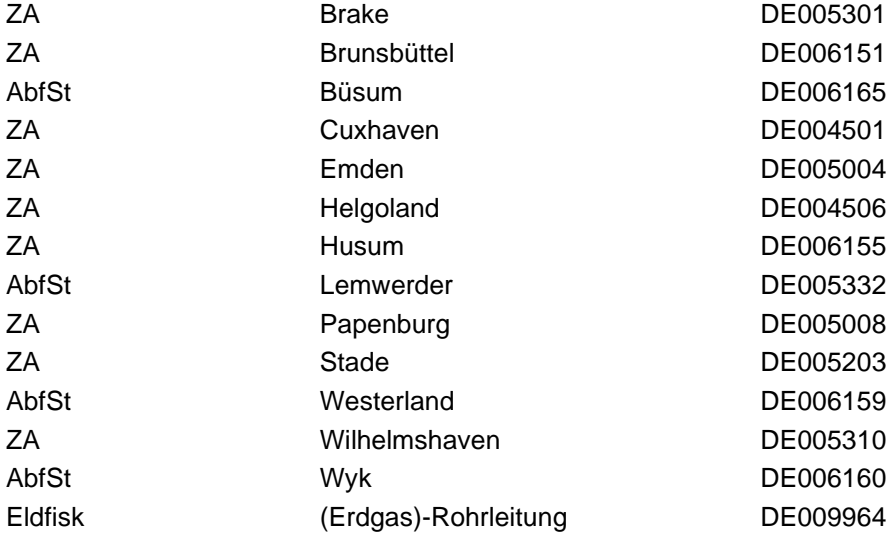

#### **Zollstellen in Hamburg**

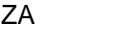

Hamburg-Waltershof DE004851

## **Zollstellen in Bremen einschließlich Bremerhaven**

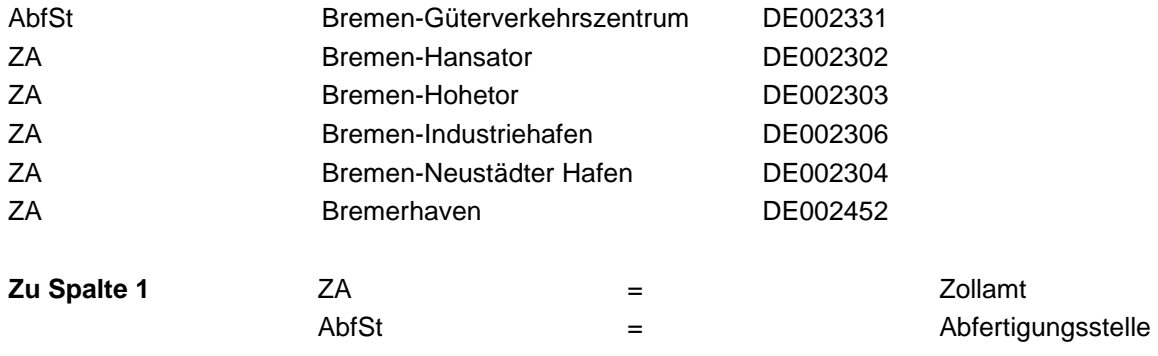

# Sonstige

# **Ein- / Ausfuhrzollstellen**

## **Zu Feld Nr. 29: Ausgangszollstelle /Eingangszollstelle**

– Verzeichnis der anzugebenden Schlüsselnummern –

#### **Verzeichnis deutscher Zollstellen "Sonstige"**

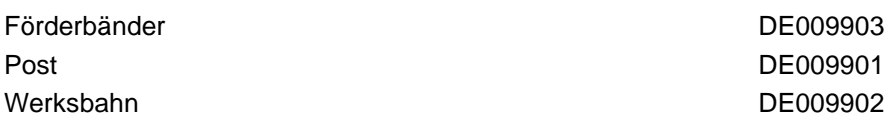

# **Verpackungscodes**

# **Verpackungscodes**

## **(für Feld 31)**

Die folgenden Codes sind zu verwenden. (UN/ECE-Empfehlung Nr. 21/Rev. 4 vom Mai 2002)

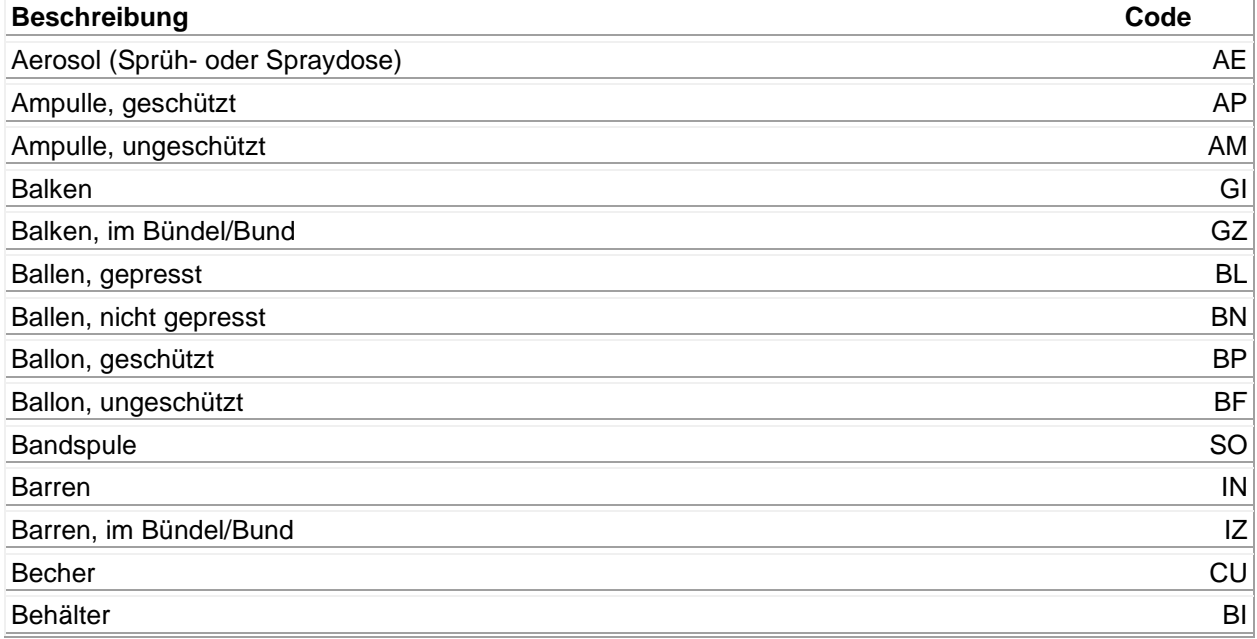

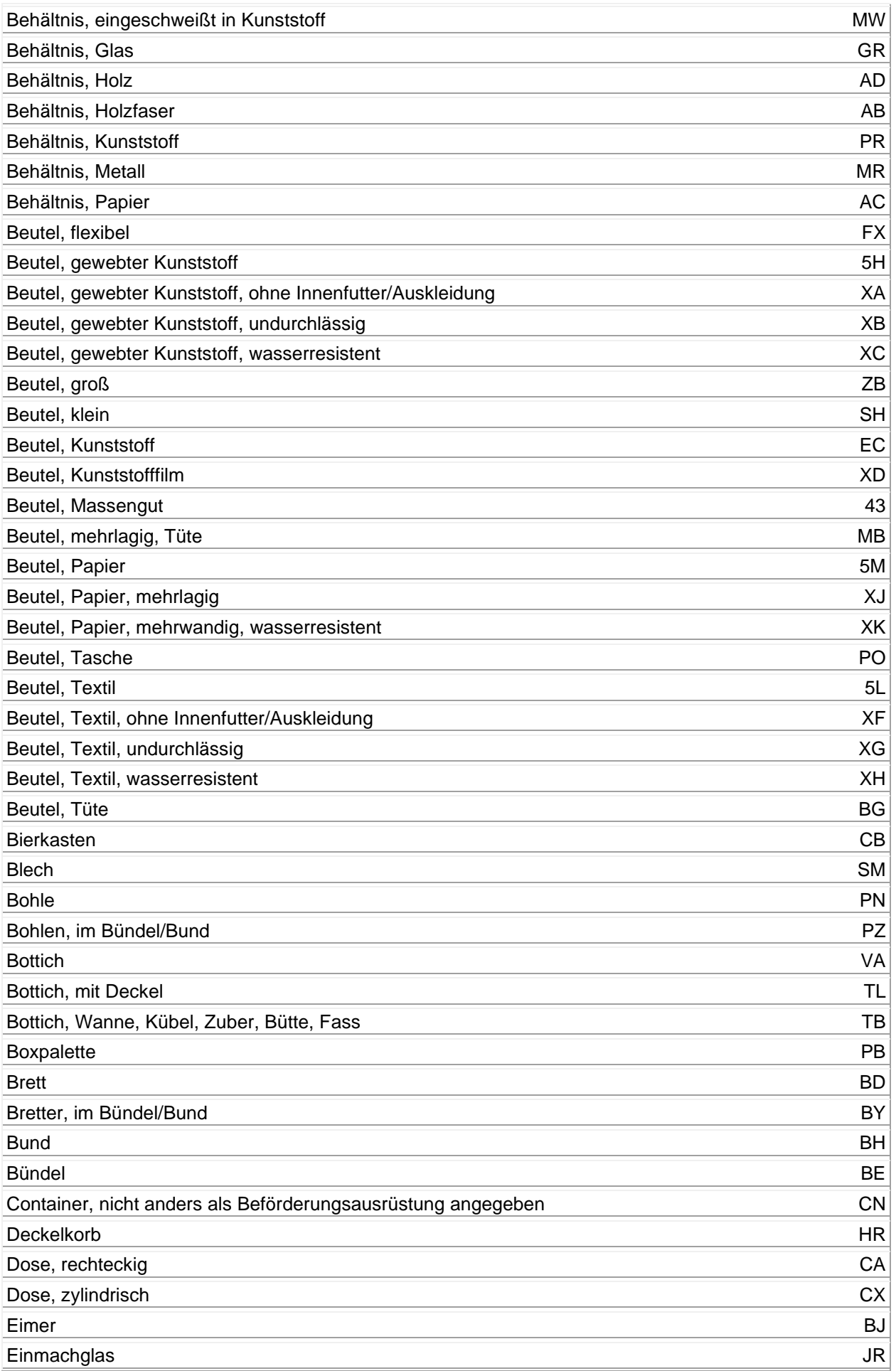

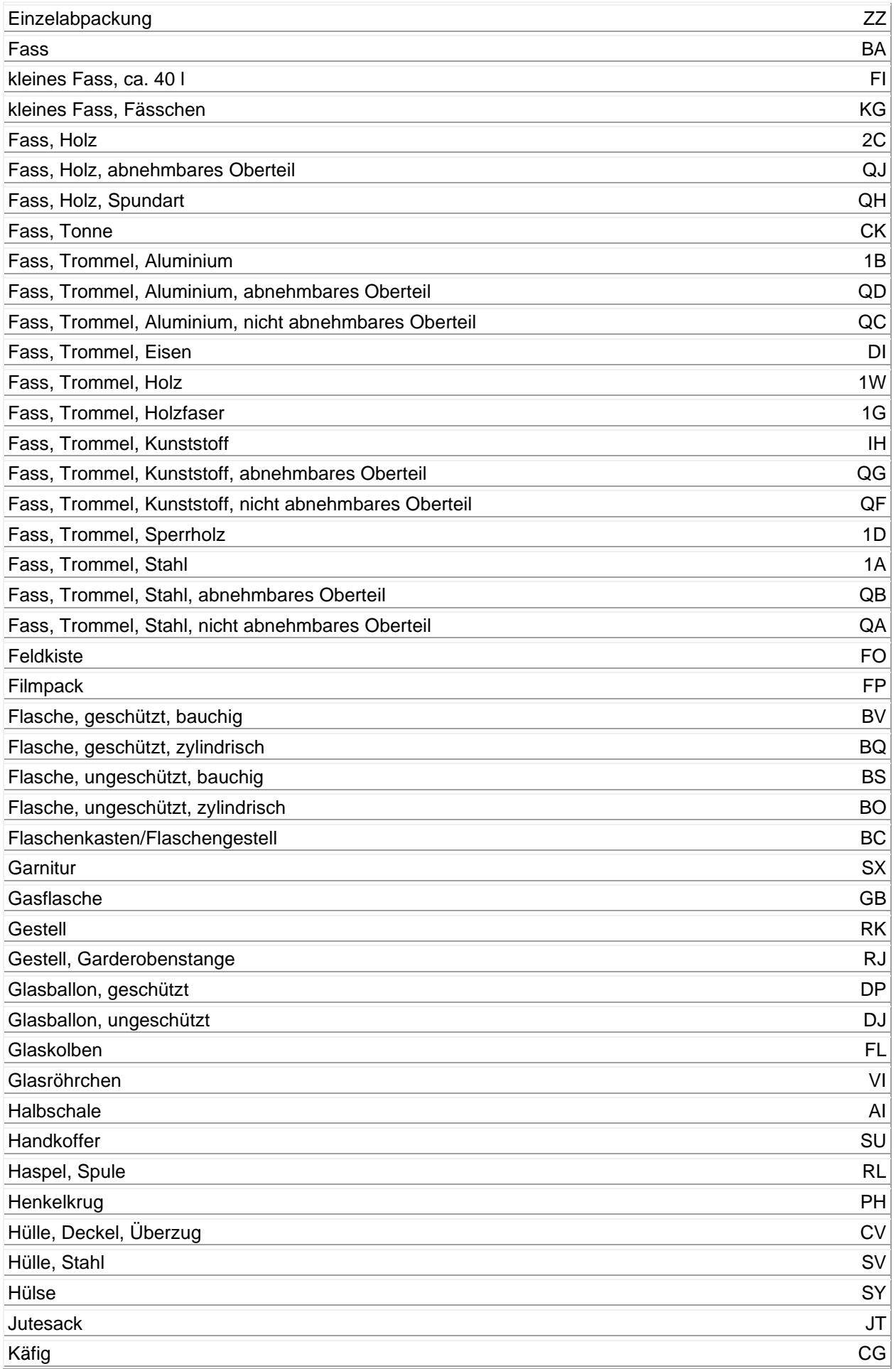

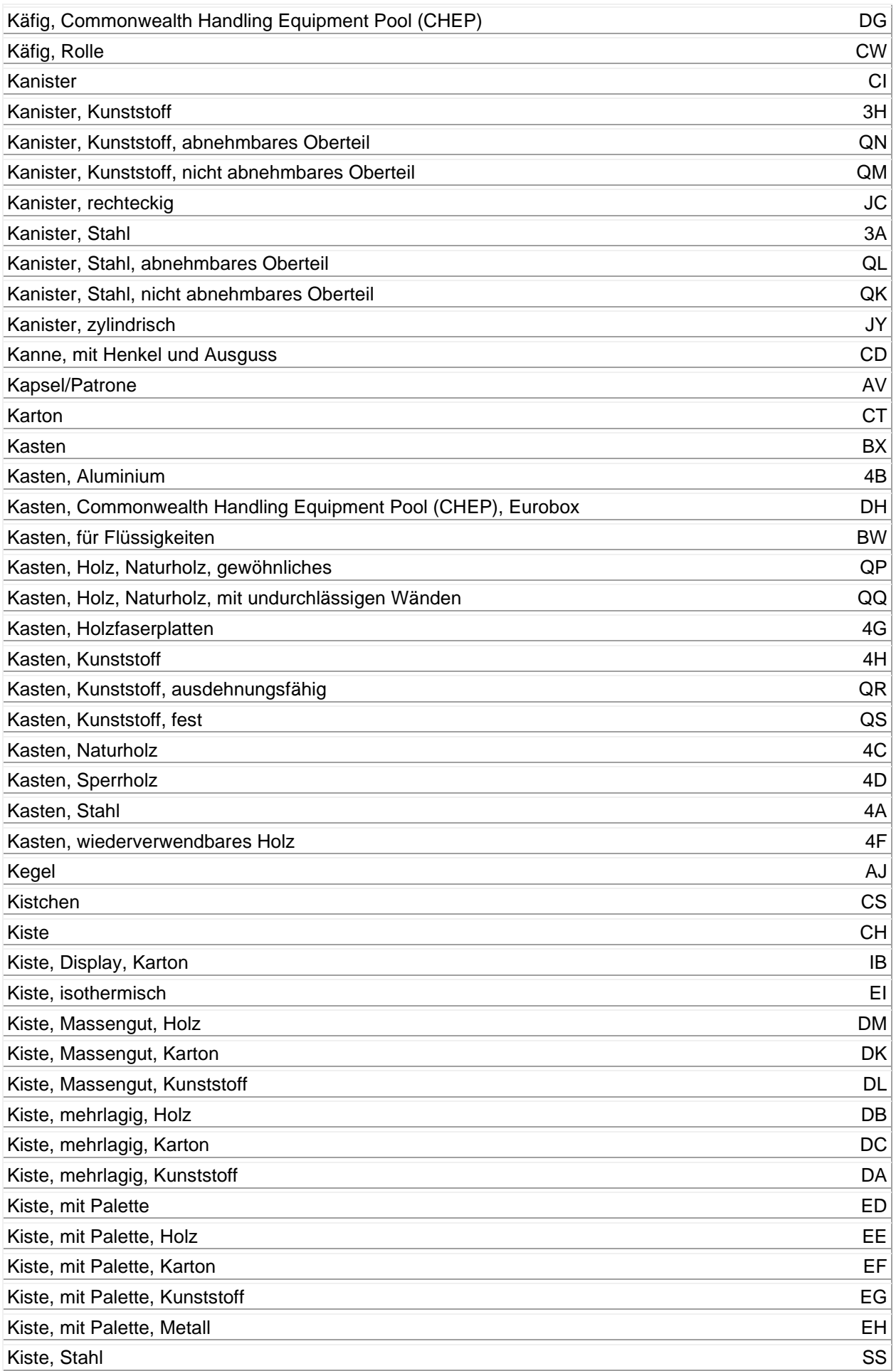

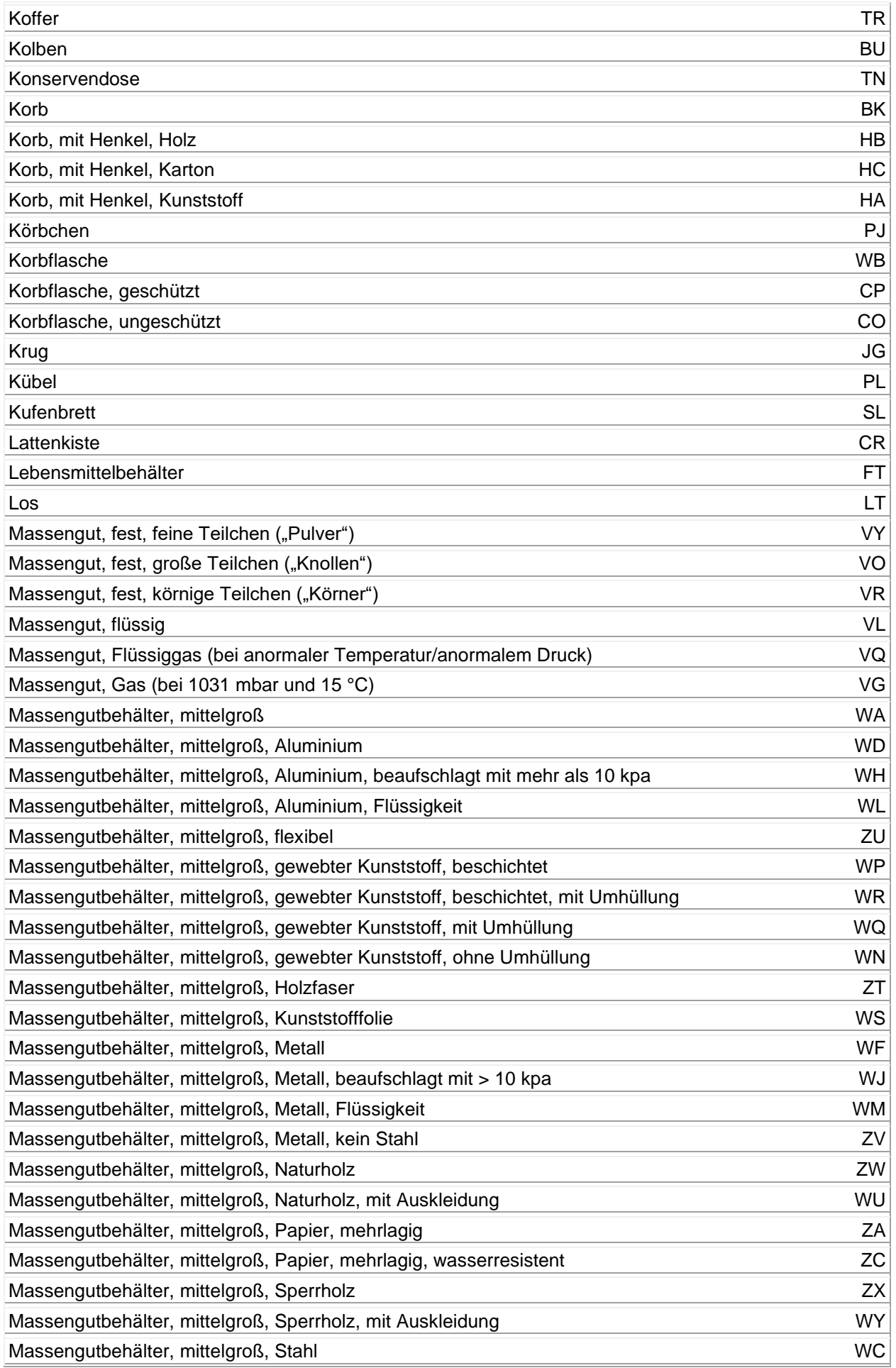

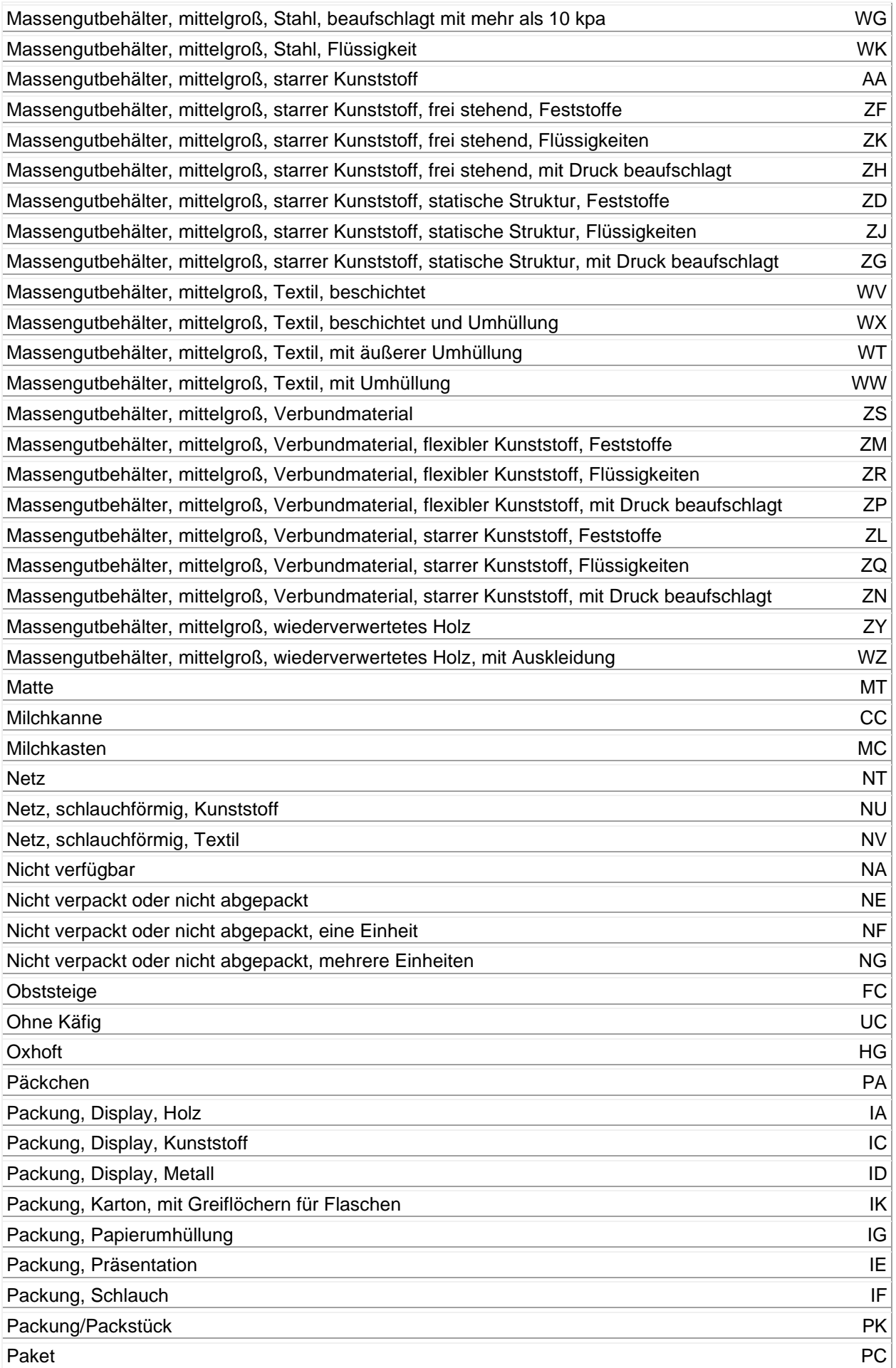

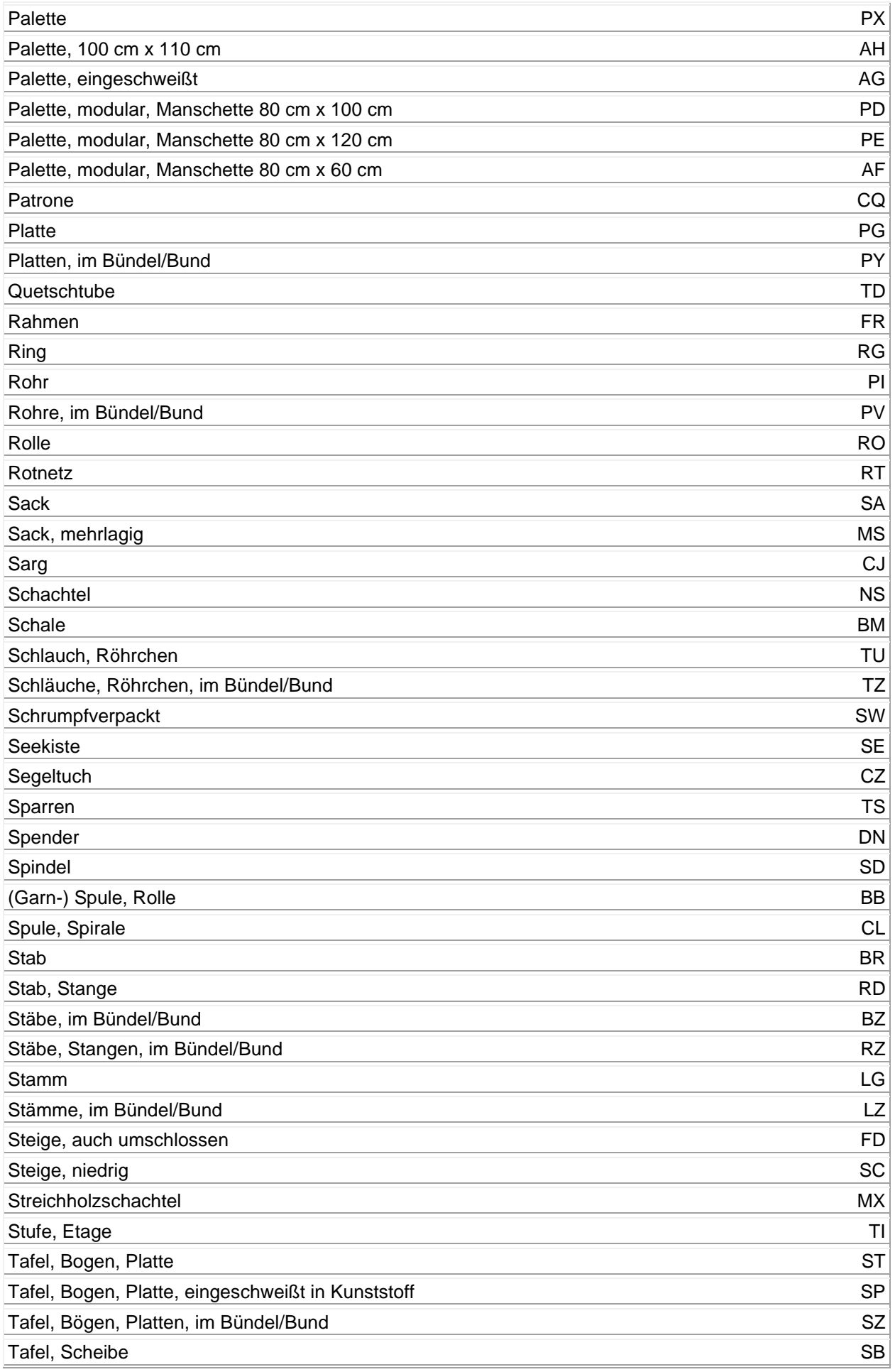

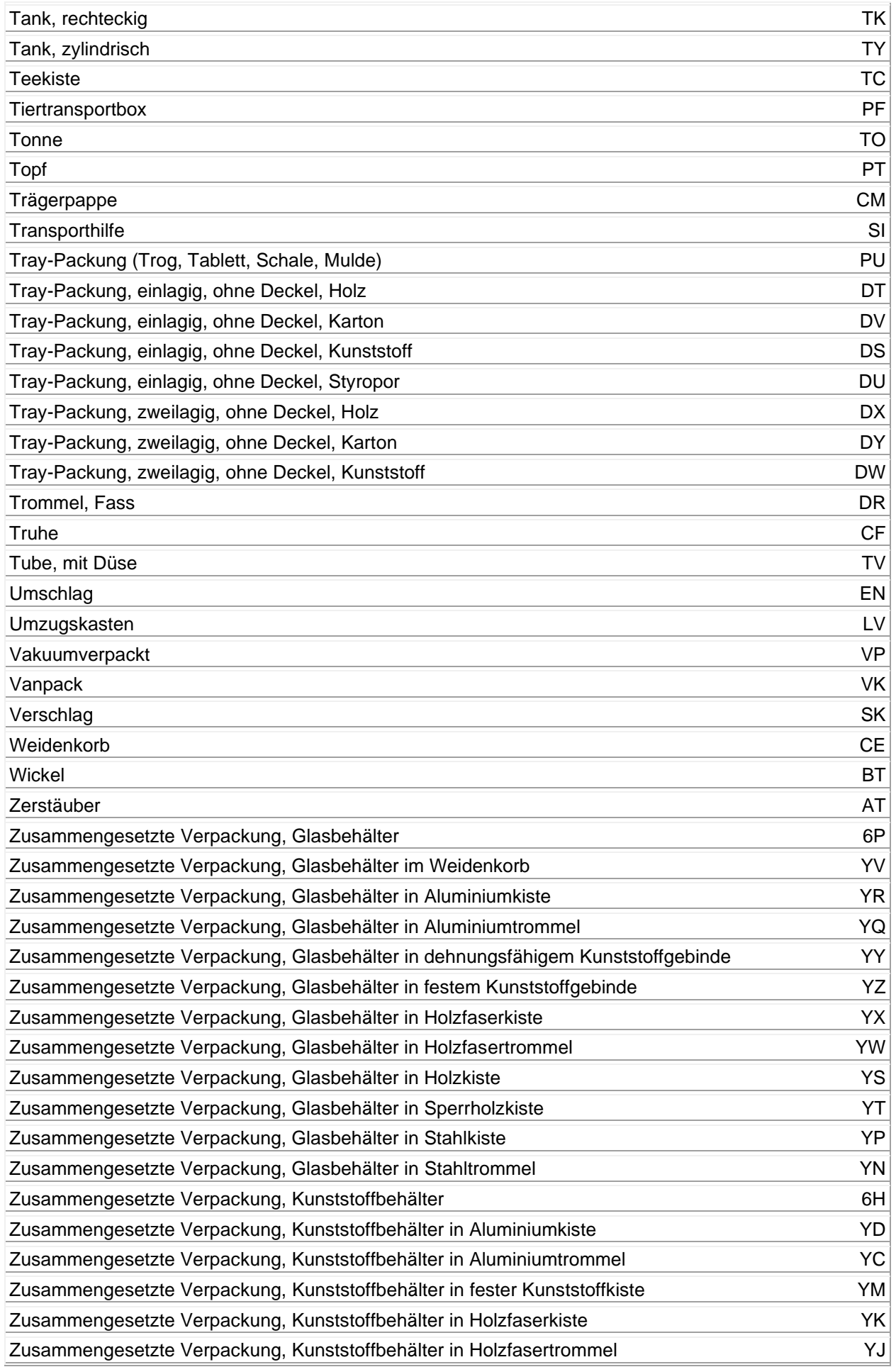

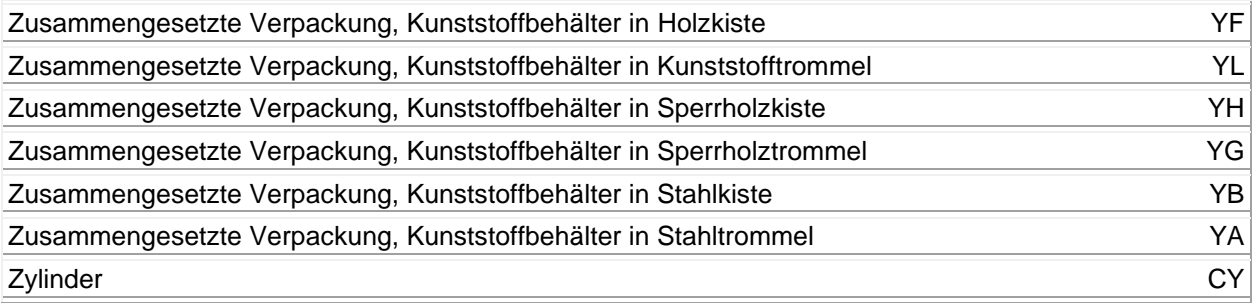

## **Verfahren**

# **Verfahrenscodes**

#### **(Für Feld 37)**

Der vierstellige Code besteht aus einem zweistelligen Element zur Bezeichnung der angemeldeten zollrechtlichen Bestimmung und aus einem weiteren zweistelligen Element zur Bezeichnung der vorangegangenen zollrechtlichen Bestimmung. Die Liste der zweistelligen Elemente ist nachstehend aufgeführt. Als vorangegangene zollrechtliche Bestimmung gilt die zollrechtliche Bestimmung, in dem sich die Waren befanden, bevor sie die angemeldete zollrechtliche Bestimmung erhalten haben.

## Erstes Unterfeld Zweites Unterfeld

Die Liste der Codes ist unterteilt in:

aktive Veredelung passive Veredelung **Zollbefreiungen** vorübergehende Verwendung landwirtschaftliche Erzeugnisse **Sonstige** Die häufigsten Verfahrenscodes bei der Versendung/Ausfuhr

Falls die vorangegangene zollrechtliche Bestimmung ein Zolllagerverfahren oder eine vorübergehende Verwendung war, oder die Ware aus einer Freizone kommt, ist der entsprechende Code nur zu verwenden, falls die betreffenden Waren nicht vorher in ein anderes Zollverfahren mit wirtschaftlicher Bedeutung übergeführt wurden (aktive Veredelung, passive Veredelung, Umwandlungsverfahren).

#### **Beispiel:**

Wiederausfuhr von Waren aus einer aktiven Veredelung – Nichterhebungsverfahren –, die danach in ein Zolllagerverfahren übergeführt wurden: Code 3151 und nicht 3171 (erster Vorgang: 5100; zweiter Vorgang: 7151; Wiederausfuhr: 3151).

Desgleichen gilt die Überführung in eines der vorgenannten Zollverfahren mit wirtschaftlicher Bedeutung anlässlich der Wiedereinfuhr von Waren, die zuvor vorübergehend ausgeführt worden sind, als einfache Einfuhr im Rahmen dieses Zollverfahrens. Die Wiedereinfuhr wird erst erfasst, wenn die Waren in den zollrechtlich freien Verkehr übergeführt werden.

#### **Beispiel:**

Überführung von Waren in den zoll- und steuerrechtlich freien Verkehr, die im Rahmen der passiven Veredelung ausgeführt und bei der Wiedereinfuhr in ein Zolllagerverfahren übergeführt worden waren: Code 6121 und nicht 6171 (erster Vorgang = vorübergehende Ausfuhr – PVV = 2100; zweiter Vorgang = Zolllagerverfahren = 7121; Überführung in den zoll- und steuerrechtlich freien Verkehr = 6121).

### **Erstes Unterfeld**

Die in der folgenden Auflistung mit dem Buchstaben (a) versehenen Codes können nicht als erstes Element des Verfahrenscodes verwendet werden, sondern weisen lediglich auf ein vorangegangenes Verfahren hin.

#### **Beispiel:**

4054 = Überführung in den zoll- und steuerrechtlich freien Verkehr ohne steuerbefreiende Lieferung (nach § 5 Abs. 1 Nr. 3 oder Nr. 4 UStG), die zuvor im Rahmen einer "Einzigen Bewilligung" in einem anderen Mitgliedstaat in die aktive Veredelung – Nichterhebungsverfahren – übergeführt worden sind.

#### **Verzeichnis der Verfahren zur Codierung**

Je zwei von diesen Grundelementen müssen zusammengestellt werden, um einen vierstelligen Code zu erhalten:

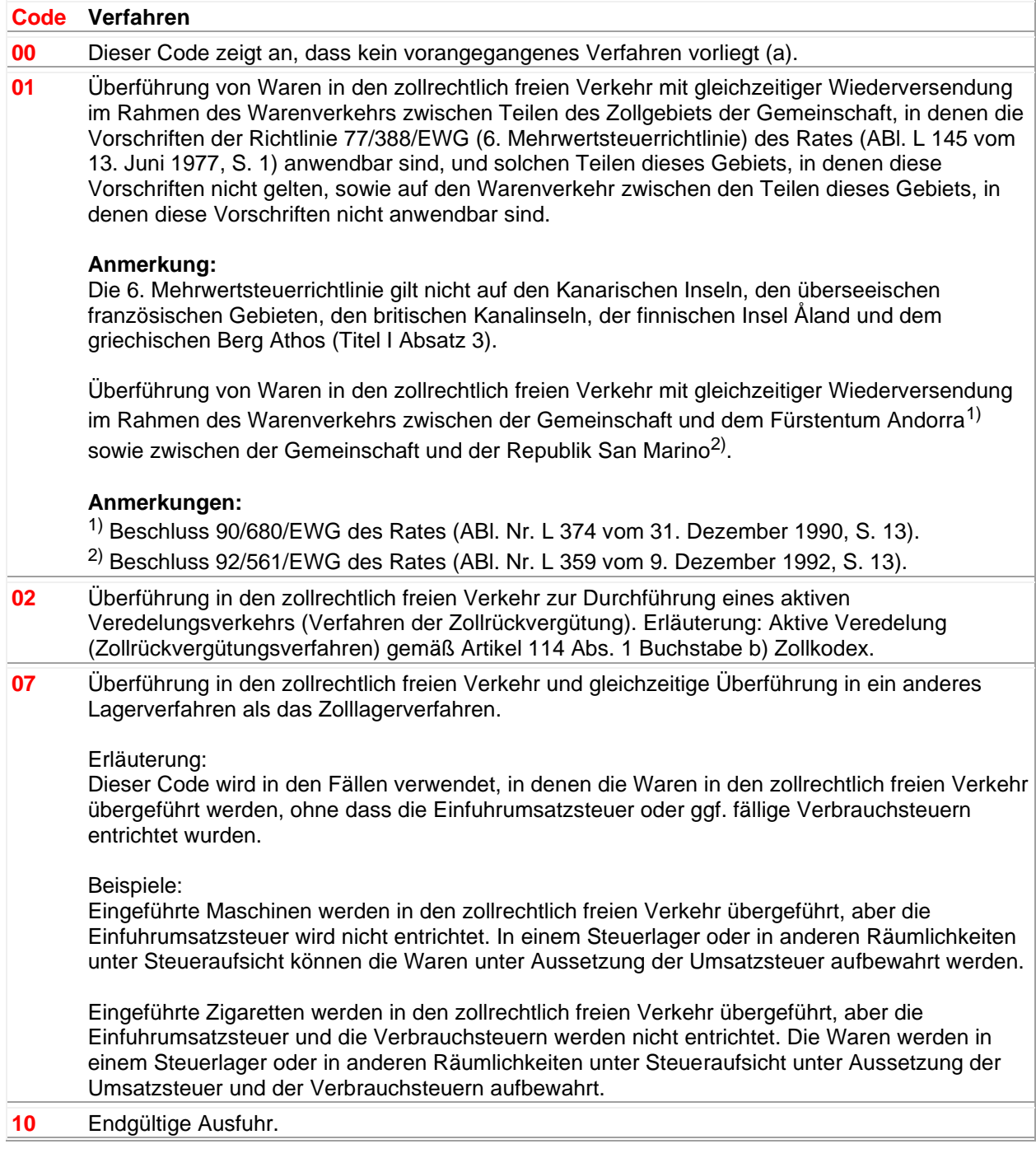

 $\mathbf{I}$ 

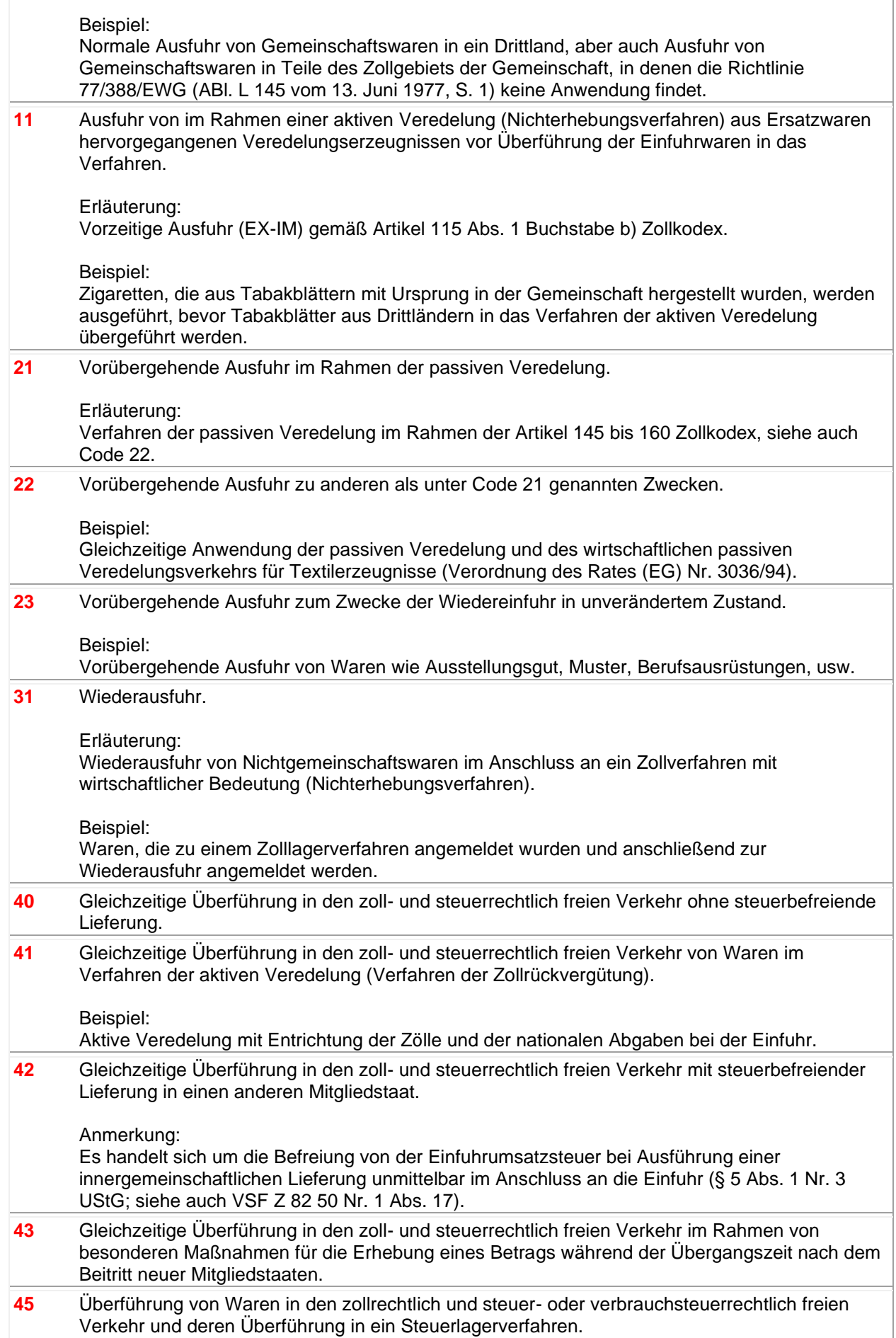

f.

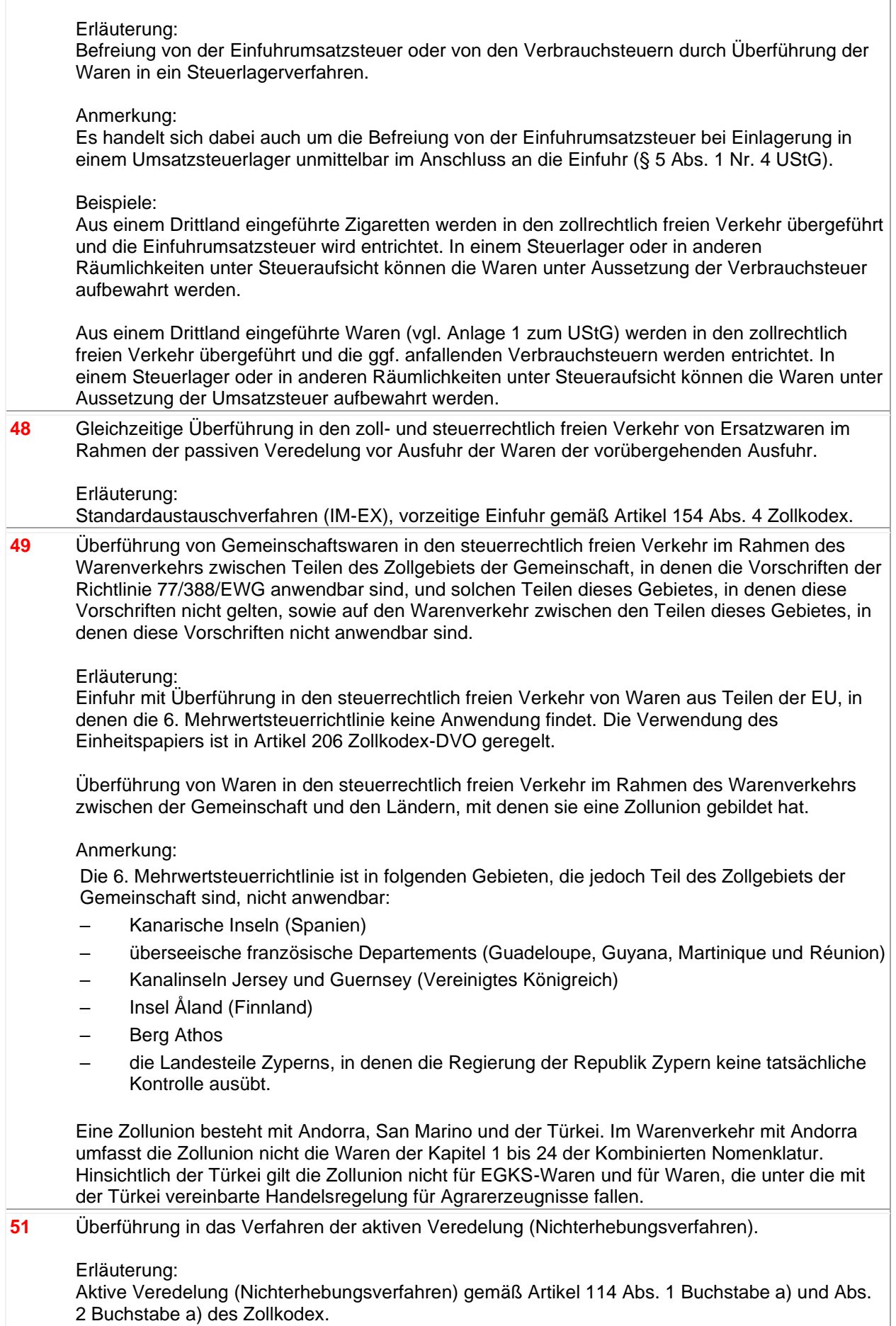

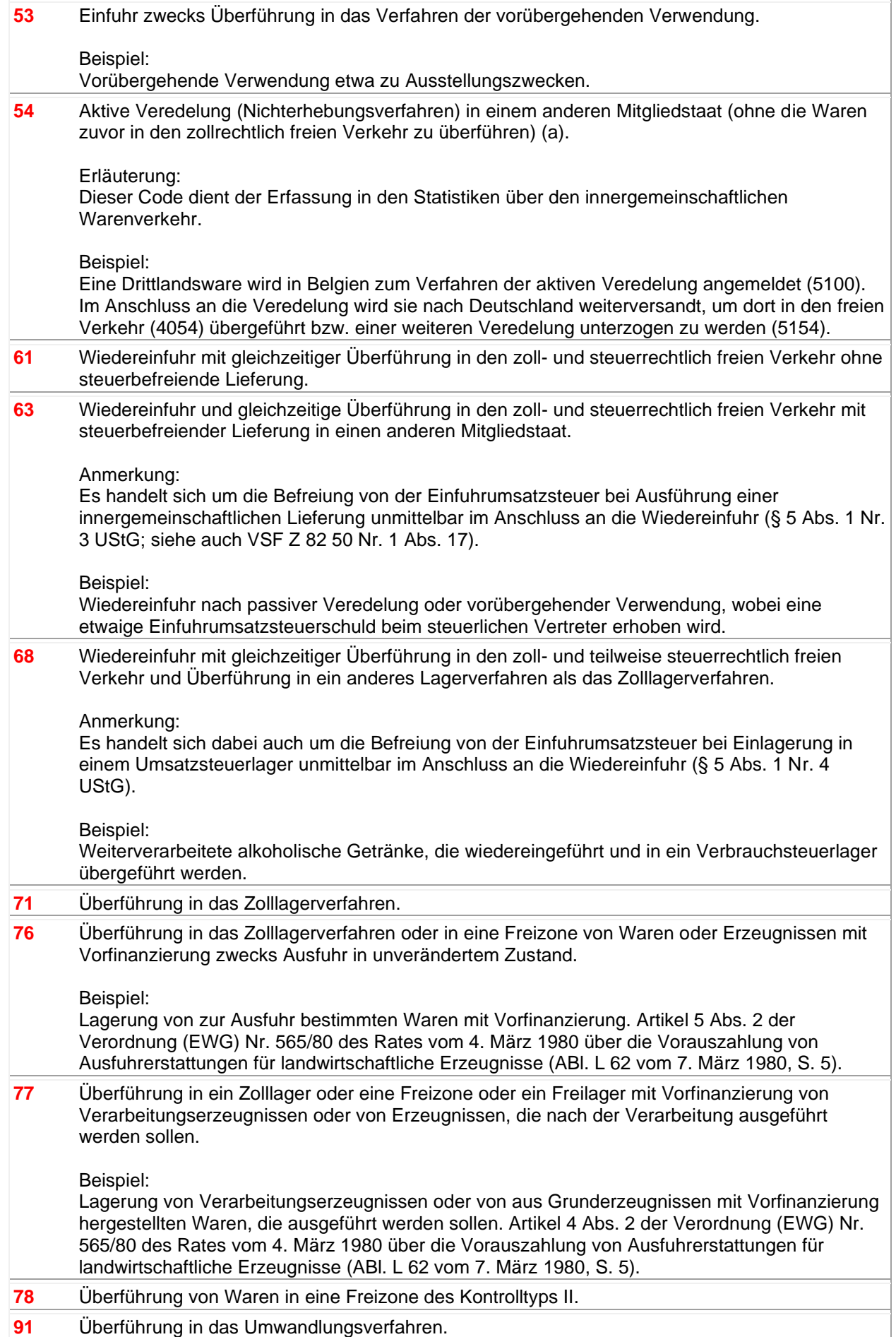

**92** Umwandlung unter zollamtlicher Überwachung in einem anderen Mitgliedstaat (ohne die Waren zuvor in den zollrechtlich freien Verkehr zu überführen) (a).

Erläuterung: Dieser Code dient der Erfassung in den Statistiken über den innergemeinschaftlichen Warenverkehr.

Beispiel:

Eine Drittlandsware wird in Belgien zum Umwandlungsverfahren angemeldet (9100). Im Anschluss an das Umwandlungsverfahren wird sie nach Deutschland weiterversandt, um dort in den freien Verkehr (4092) übergeführt bzw. einer weiteren Umwandlung unterzogen zu werden (9192).

## **Zweites Unterfeld**

In Feld 37 – zweites Unterfeld ist unter Benutzung der nachstehenden Codes ggf. als weiteres Element dem 4-stelligen Gemeinschaftscode ein weiterer 3-stelliger Code anzufügen. Sofern keiner der nachstehenden Codes in Betracht kommt, bleibt dieses Unterfeld leer.

Die Liste der Codes ist unterteilt in: aktive Veredelung, passive Veredelung, Zollbefreiungen, vorübergehende Verwendung, landwirtschaftliche Erzeugnisse und Sonstige.

## **Aktive Veredelung (AV)**

(Artikel 114 Zollkodex)

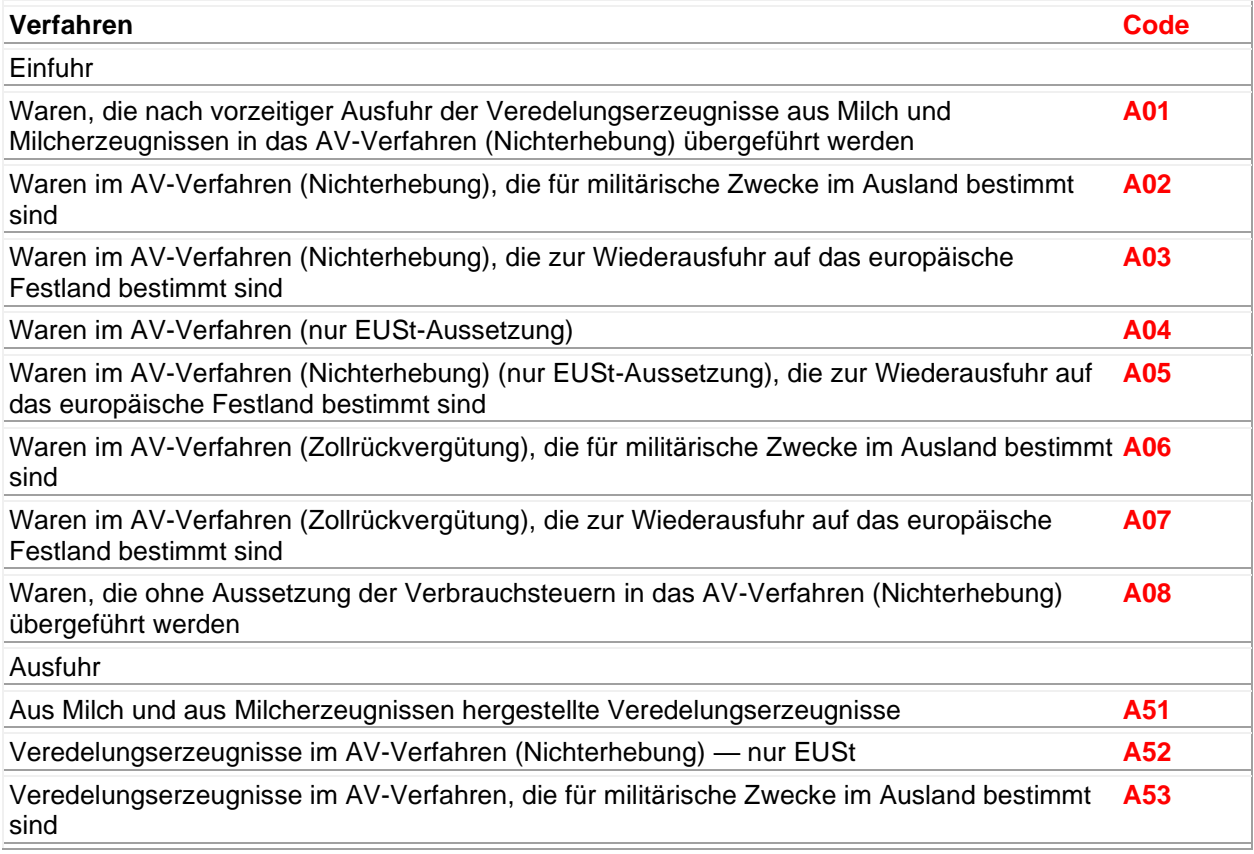

#### **Passive Veredelung (AV)**

(Artikel 145 Zollkodex)

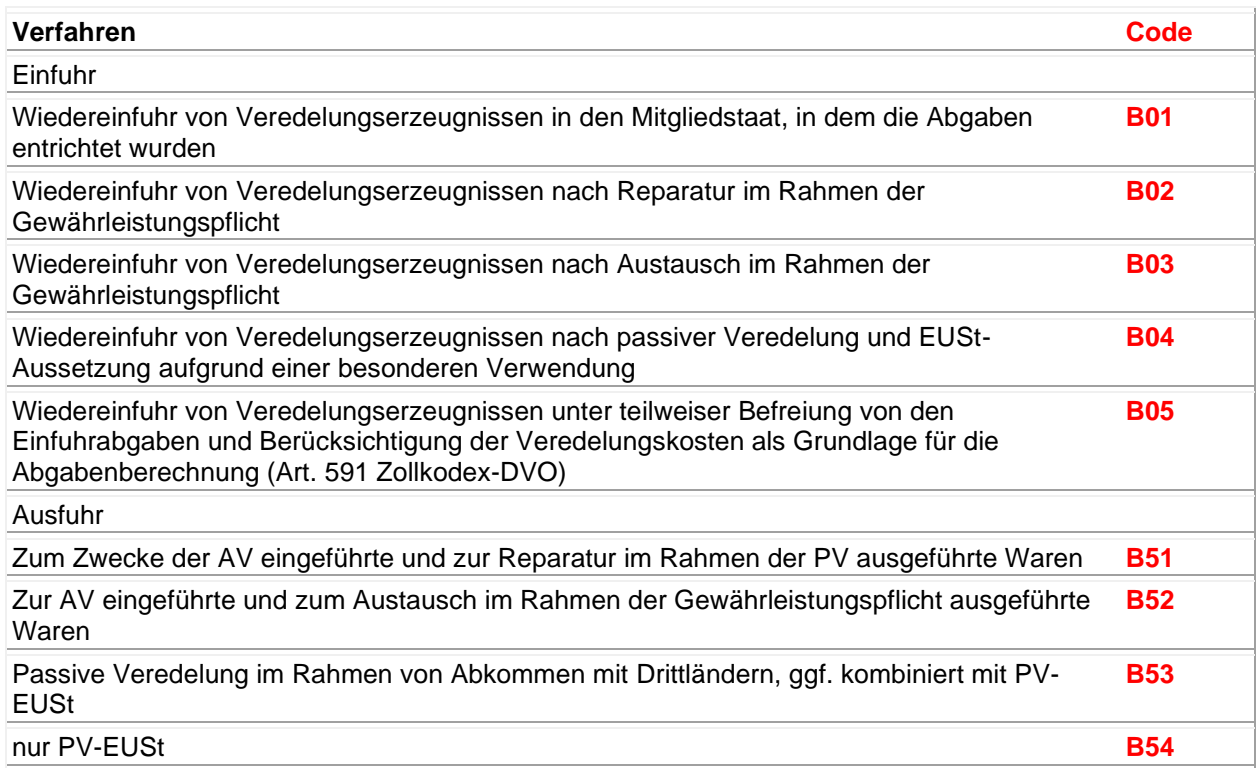

#### **Zollbefreiungen**

Verordnung (EWG) Nr. 918/83

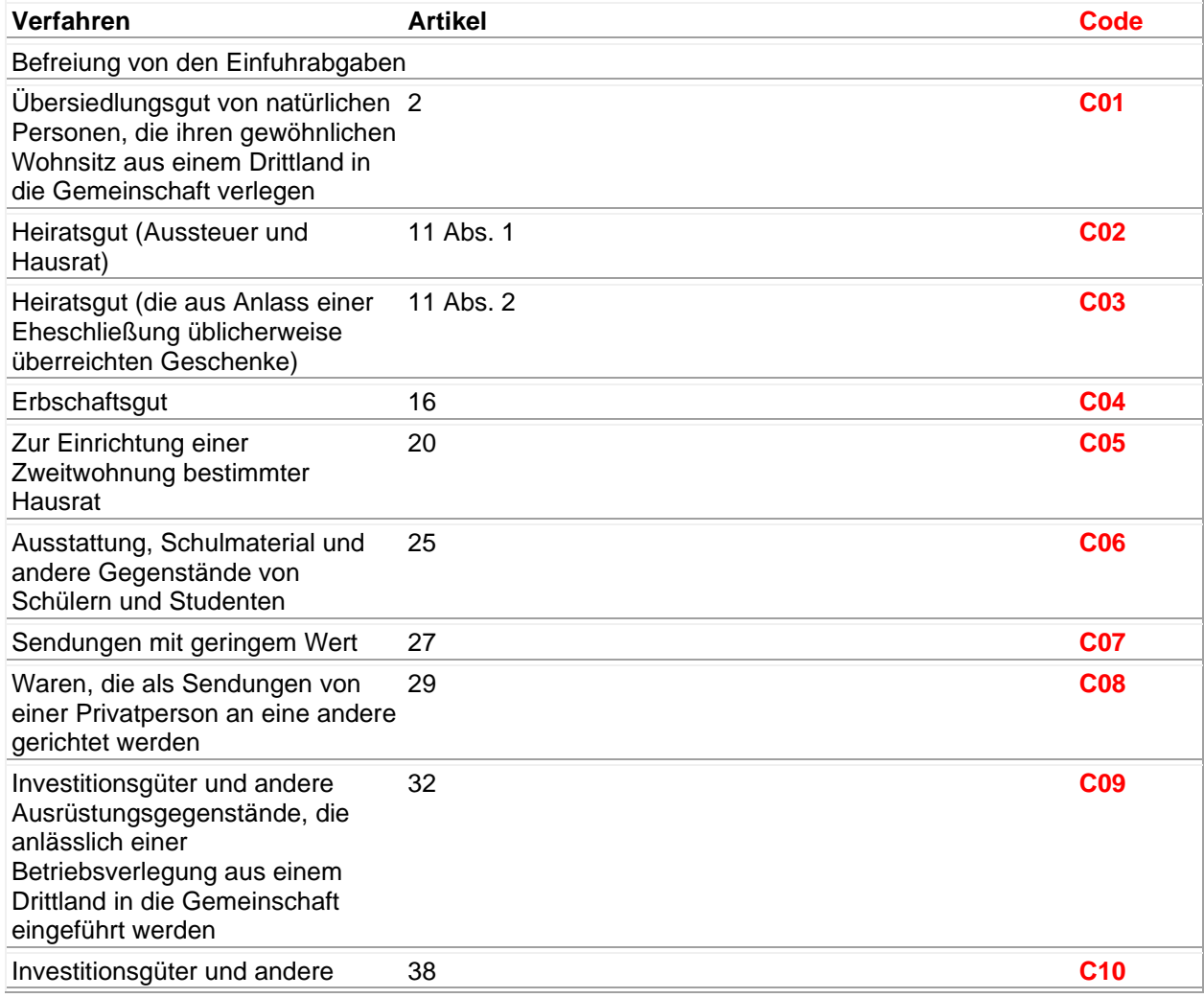

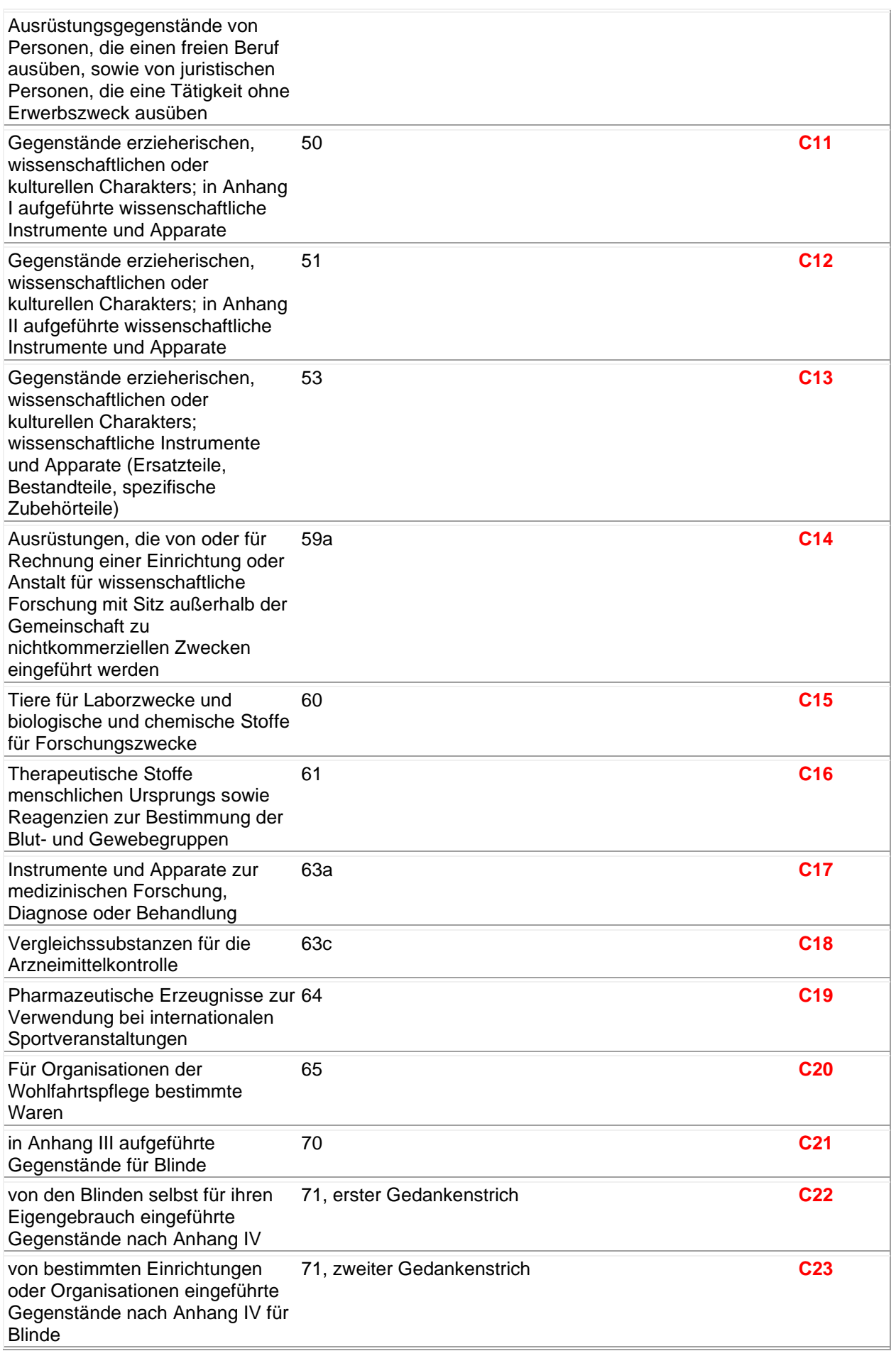

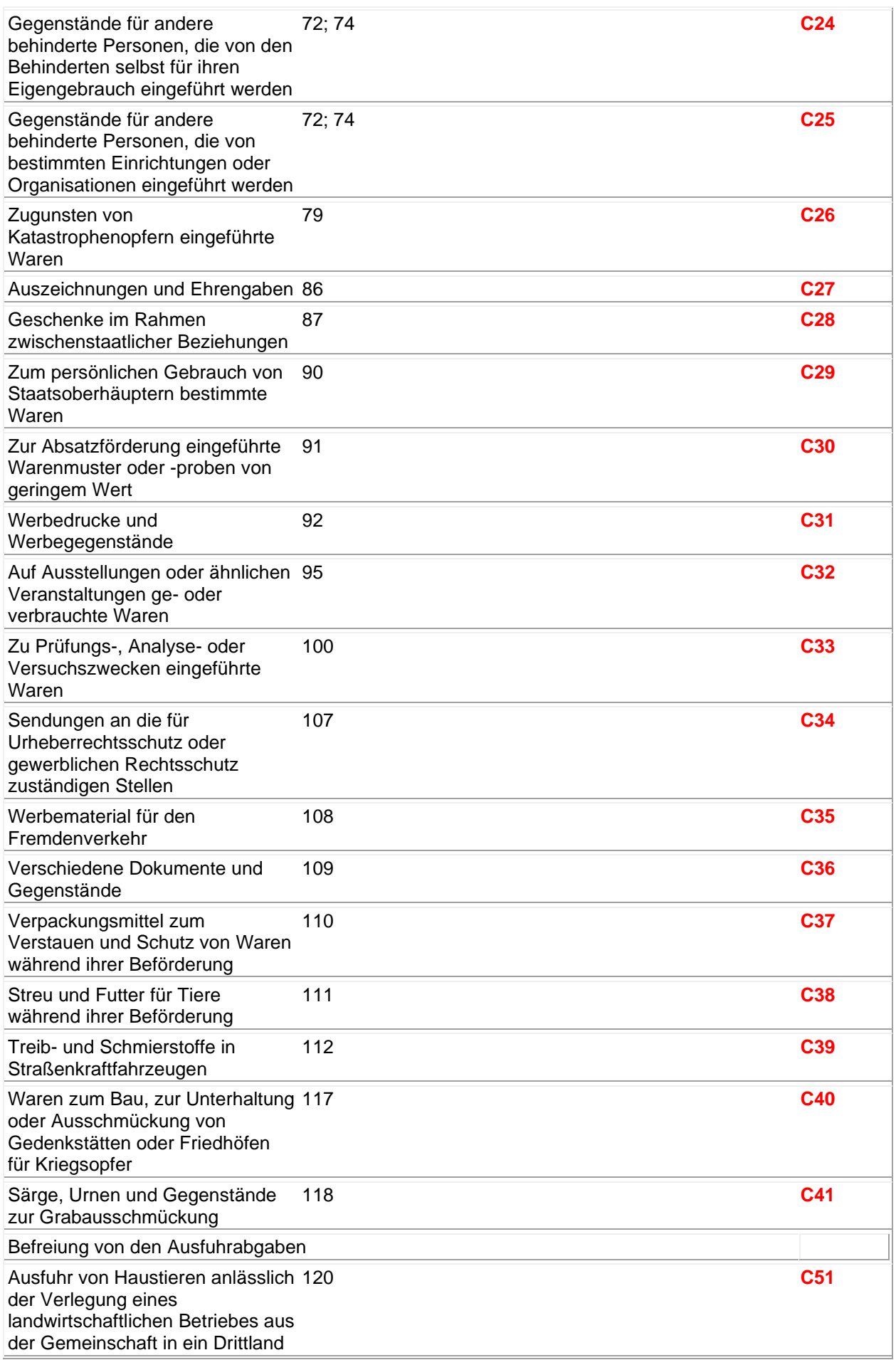

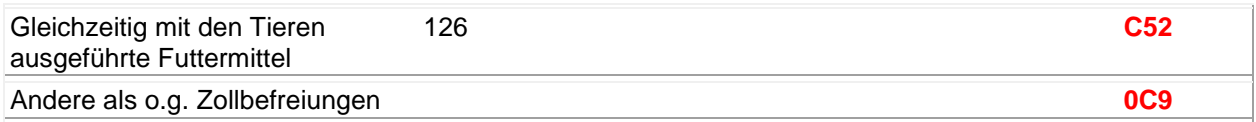

# **Vorübergehende Verwendung**

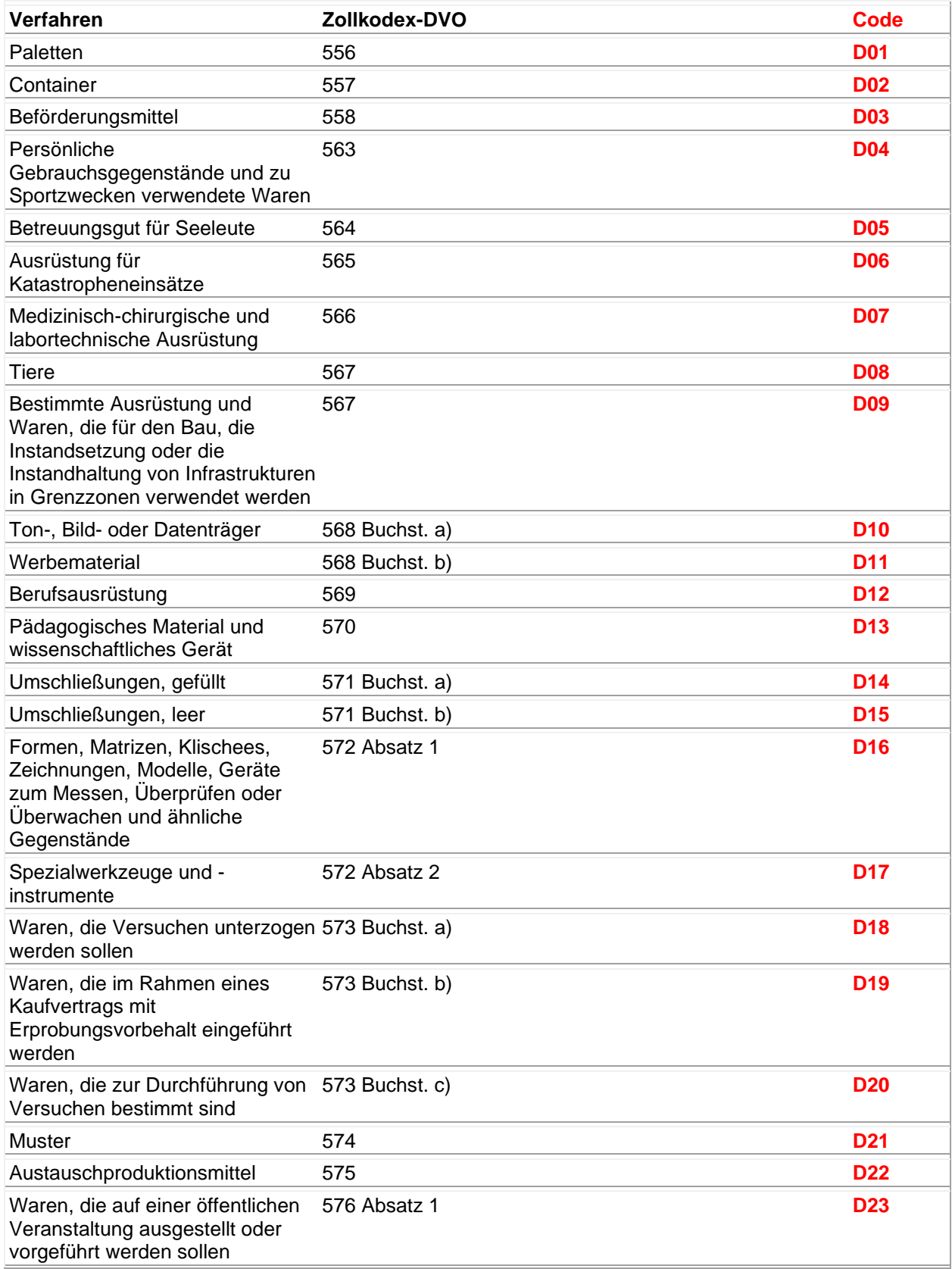

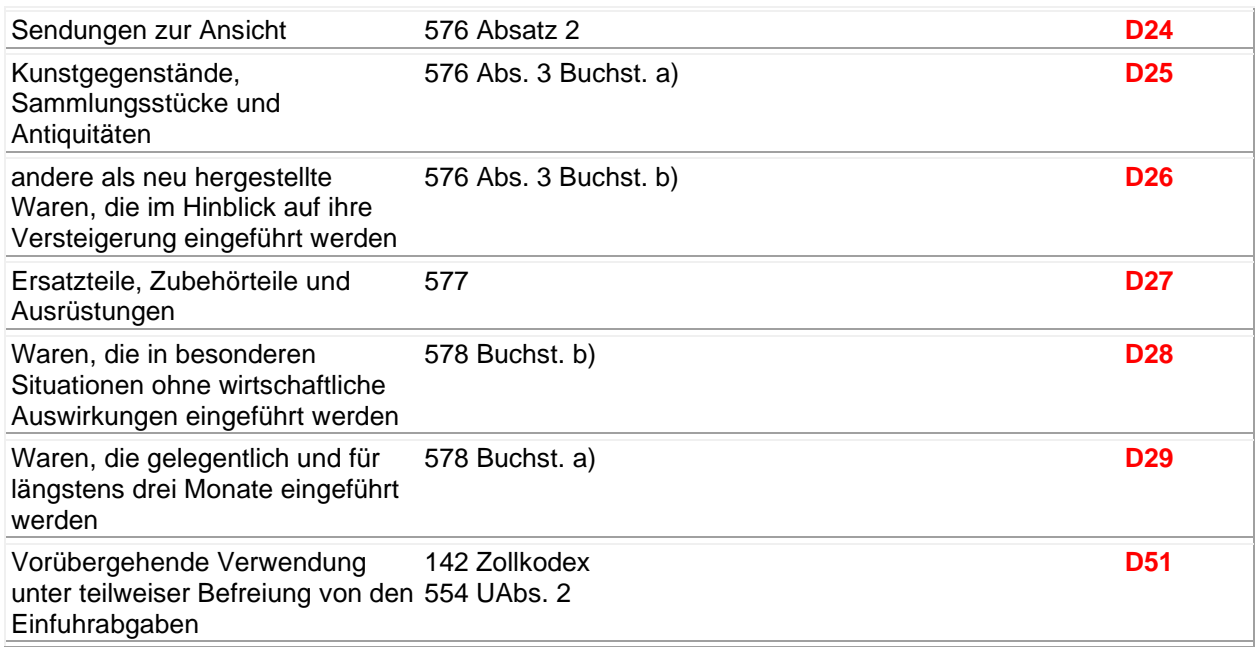

# **Landwirtschaftliche Erzeugnisse**

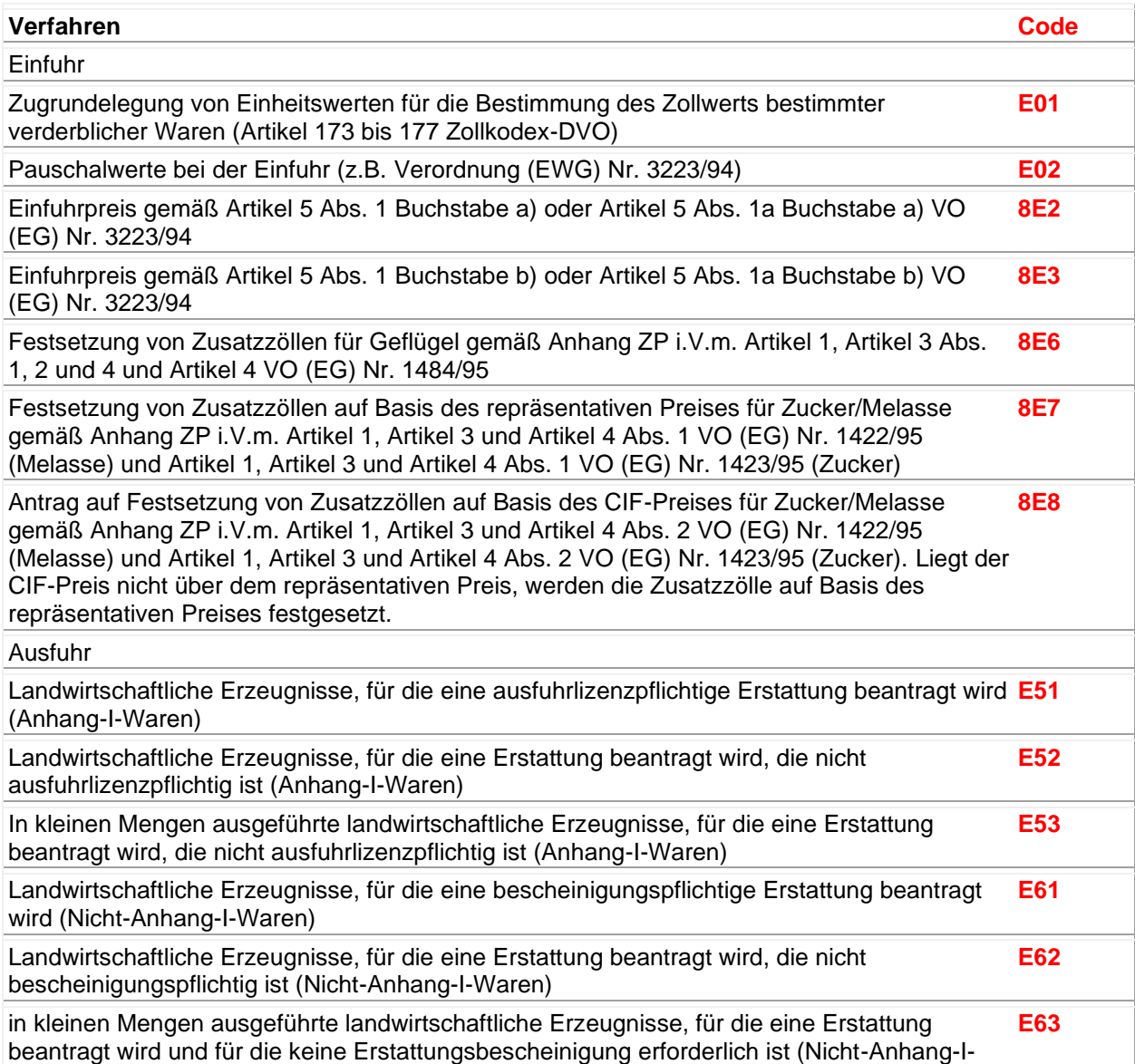

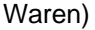

in kleinen Mengen ausgeführte landwirtschaftliche Erzeugnisse, für die eine Erstattung beantragt wird und die bei der Berechnung der Mindestkontrollsätze nicht berücksichtigt werden

# **E71**

# **Sonstige**

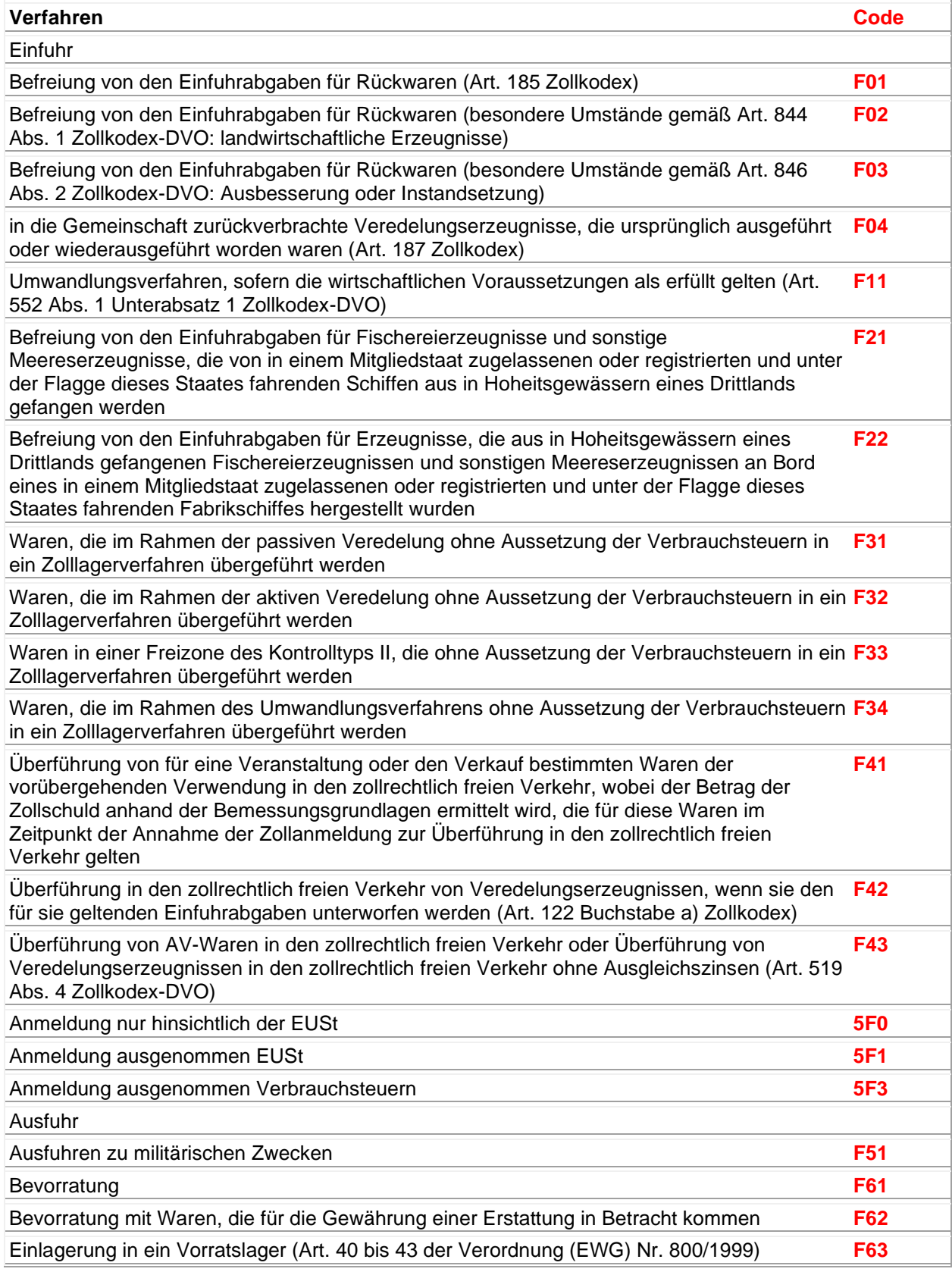

# Auslagerung von zur Bevorratung bestimmten Waren aus einem Vorratslager **F64**

### **Die häufigsten Verfahrenscodes bei der Versendung/Ausfuhr von Waren**

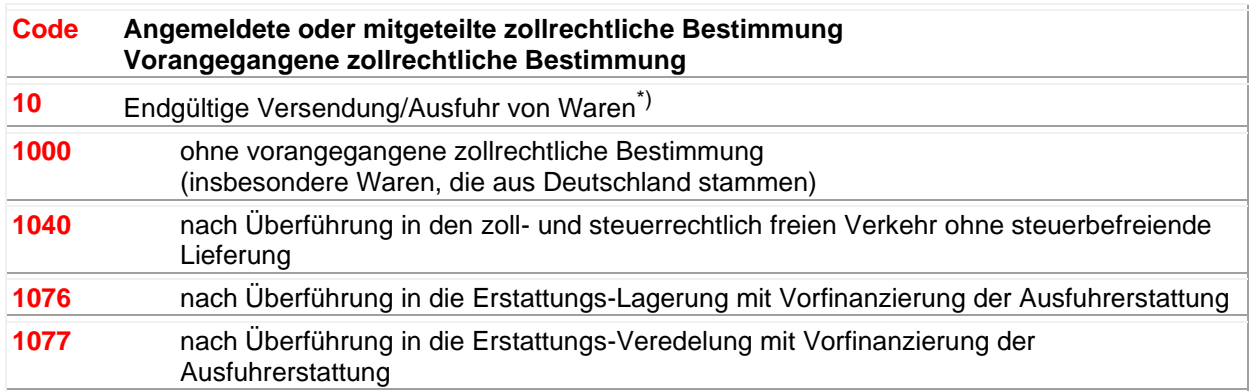

\*) Anmerkung: Code 1 (Endgültige Versendung/Ausfuhr von Waren) ist nicht zu verwenden, wenn Waren in ein Zollverfahren des vorübergehenden Verbringens/der Einfuhr übergeführt worden sind. – Code 1 ist andererseits auch zu verwenden im Falle der Versendung/Ausfuhr von Waren, die in Deutschland in den zoll- und steuerrechtlich freien Verkehr übergeführt worden sind; in solchen Fällen kommt n i c h t Code 3 zur Anwendung.

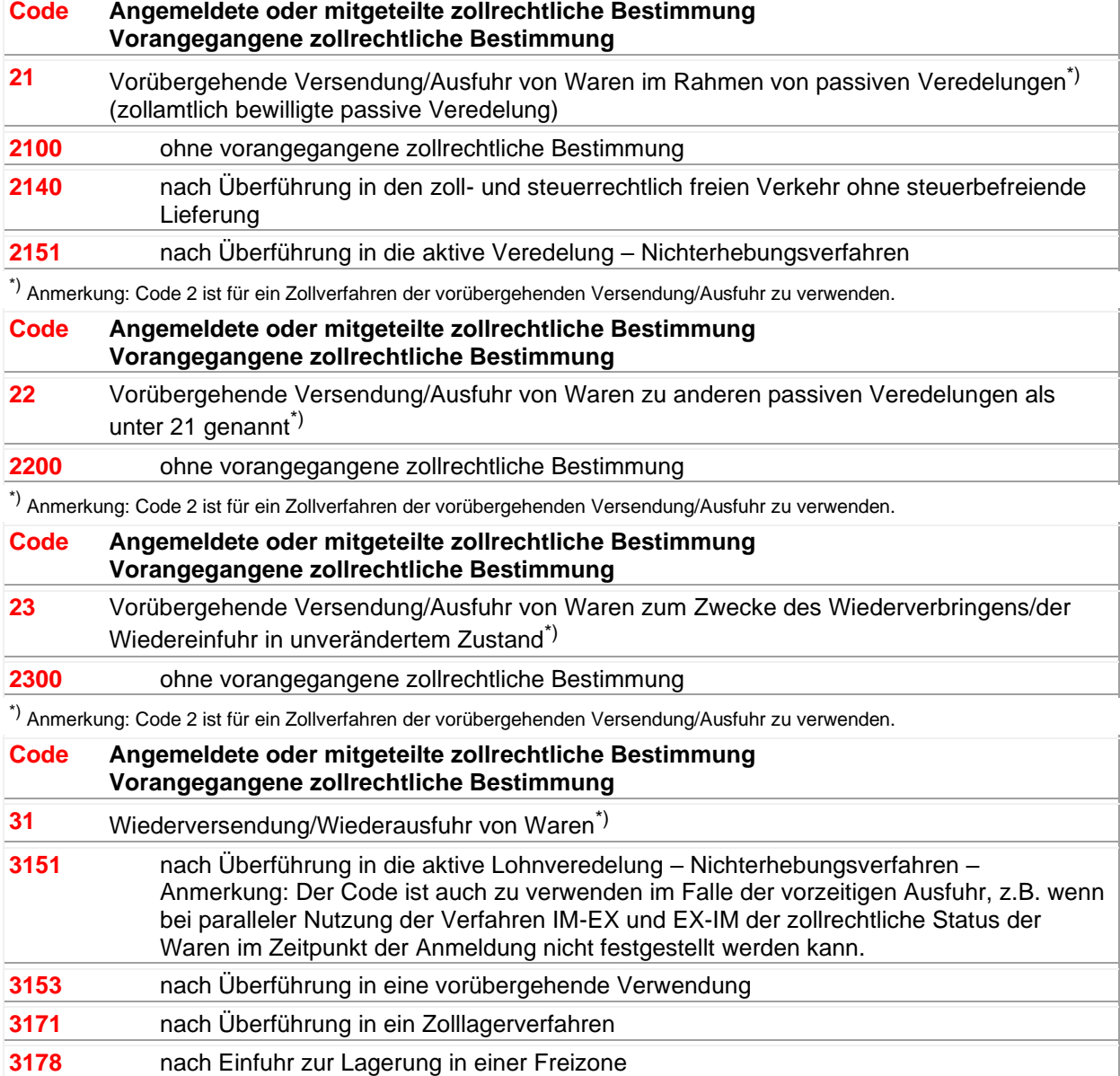

\*) Anmerkung: Code 3 (Wiederversendung/Wiederausfuhr von Waren) kann nur für Waren verwendet werden, die in ein

Zollverfahren des vorübergehenden Verbringens/der Einfuhr übergeführt worden sind, bzw. für ausländische Waren, die in ein Lager (Zolllager, Freilager) verbracht/eingeführt worden sind.

#### **Code Angemeldete oder mitgeteilte zollrechtliche Bestimmung Vorangegangene zollrechtliche Bestimmung**

**02** Überführung von Waren in den zollrechtlich freien Verkehr zur Durchführung einer aktiven Veredelung – Verfahren der Zollrückvergütung – <sup>\*)</sup>

#### **0200** zur aktiven Veredelung ohne vorangegangene zollrechtliche Bestimmung

\*) Anmerkung: Code 0 (Überführung in den zollrechtlich freien Verkehr) ist nicht zu verwenden, wenn Waren nach einer vorübergehenden Ausfuhr wiedereingeführt werden. In diesen Fällen kommt Code 6 in Frage. Code 0 ist auch zu verwenden für Waren, die nach Anmeldung zur endgültigen Ausfuhr in den zollrechtlich freien Verkehr

übergeführt werden. In diesen Fällen kommt n i c h t Code 6 zur Anwendung.

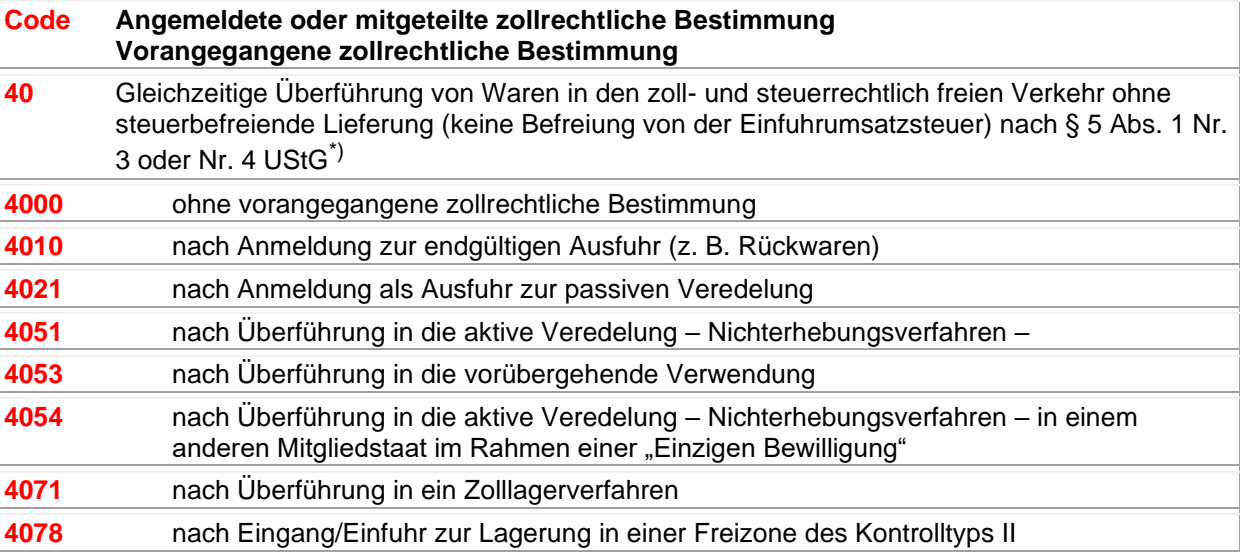

\*) Anmerkung: Code 4 (Überführung von Waren in den zoll- und steuerrechtlich freien Verkehr; Überführung von Waren in den steuerrechtlich freien Verkehr) ist nicht zu verwenden, wenn Waren nach einer zollamtlich bewilligten vorübergehenden Versendung/Ausfuhr wiederverbracht/wiedereingeführt werden. In diesen Fällen kommt Code 6 in Frage. Code 4 ist auch zu verwenden für Waren, die nach Anmeldung zur endgültigen Versendung/Ausfuhr in den freien Verkehr übergeführt werden. In diesen Fällen kommt n i c h t Code 6 zur Anwendung.

#### **Code Angemeldete oder mitgeteilte zollrechtliche Bestimmung Vorangegangene zollrechtliche Bestimmung**

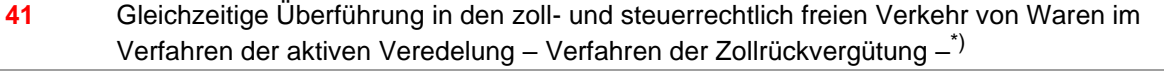

**4100** ohne vorangegangene zollrechtliche Bestimmung

\*) Anmerkung: Code 4 (Überführung von Waren in den zoll- und steuerrechtlich freien Verkehr; Überführung von Waren in den steuerrechtlich freien Verkehr) ist nicht zu verwenden, wenn Waren nach einer zollamtlich bewilligten vorübergehenden Versendung/Ausfuhr wiederverbracht/wiedereingeführt werden. In diesen Fällen kommt Code 6 in Frage. Code 4 ist auch zu verwenden für Waren, die nach Anmeldung zur endgültigen Versendung/Ausfuhr in den freien Verkehr

übergeführt werden. In diesen Fällen kommt n i c h t Code 6 zur Anwendung.

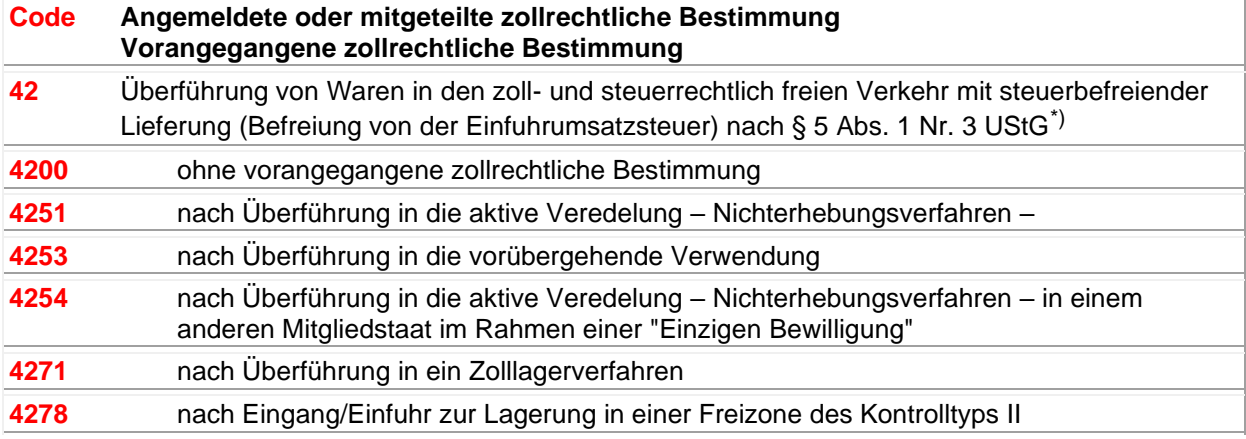

\*) Anmerkung: Code 4 (Überführung von Waren in den zoll- und steuerrechtlich freien Verkehr; Überführung von Waren in den steuerrechtlich freien Verkehr) ist nicht zu verwenden, wenn Waren nach einer zollamtlich bewilligten vorübergehenden

Versendung/Ausfuhr wiederverbracht/wiedereingeführt werden. In diesen Fällen kommt Code 6 in Frage. Code 4 ist auch zu verwenden für Waren, die nach Anmeldung zur endgültigen Versendung/Ausfuhr in den freien Verkehr übergeführt werden. In diesen Fällen kommt n i c h t Code 6 zur Anwendung.

# **Code Angemeldete oder mitgeteilte zollrechtliche Bestimmung Vorangegangene zollrechtliche Bestimmung**

**43** Gleichzeitige Überführung von Waren in den zoll- und steuerrechtlich freien Verkehr im Rahmen von besonderen Maßnahmen für die Erhebung eines Betrags während der Übergangszeit nach Beitritt neuer Mitgliedstaaten\*)

4300 ohne vorangegangene zollrechtliche Bestimmung

\*) Anmerkung: Code 4 (Überführung von Waren in den zoll- und steuerrechtlich freien Verkehr; Überführung von Waren in den steuerrechtlich freien Verkehr) ist nicht zu verwenden, wenn Waren nach einer zollamtlich bewilligten vorübergehenden Versendung/Ausfuhr wiederverbracht/wiedereingeführt werden. In diesen Fällen kommt Code 6 in Frage. Code 4 ist auch zu verwenden für Waren, die nach Anmeldung zur endgültigen Versendung/Ausfuhr in den freien Verkehr übergeführt werden. In diesen Fällen kommt n i c h t Code 6 zur Anwendung.

#### **Code Angemeldete oder mitgeteilte zollrechtliche Bestimmung Vorangegangene zollrechtliche Bestimmung**

**45** Überführung von Nichtgemeinschaftswaren in den zoll- und einfuhrumsatzsteuerrechtlich freien Verkehr mit anschließendem Verbringen verbrauchsteuerpflichtiger Waren unter Steueraussetzung in ein deutsches Steuerlager sowie die Abfertigung zu steuerbegünstigten Zwecken in Deutschland oder mit unmittelbar anschließender Einlagerung in einem Umsatzsteuerlager (§ 5 Abs. 1 Nr. 4 UStG)<sup>\*)</sup>

**4500** ohne vorangegangene zollrechtliche Bestimmung

\*) Anmerkung: Code 4 (Überführung von Nichtgemeinschaftswaren in den zoll- und steuerrechtlich freien Verkehr; Überführung von Nichtgemeinschaftswaren in den steuerrechtlich freien Verkehr) ist nicht zu verwenden, wenn Waren nach einer zollamtlich bewilligten vorübergehenden Versendung/Ausfuhr wiederverbracht/wiedereingeführt werden. In diesen Fällen kommt Code 6 in Frage.

Code 4 ist auch zu verwenden für Waren, die nach Anmeldung zur endgültigen Versendung/Ausfuhr in den freien Verkehr übergeführt werden. In diesen Fällen kommt n i c h t Code 6 zur Anwendung.

#### **Code Angemeldete oder mitgeteilte zollrechtliche Bestimmung Vorangegangene zollrechtliche Bestimmung**

**49** Überführung von Gemeinschaftswaren in den (einfuhrumsatzsteuerrechtlich) freien Verkehr im Rahmen des Warenverkehrs zwischen Teilen des Zollgebiets der Gemeinschaft, in denen die Vorschriften der Richtlinie 77/388/EWG (6. Mehrwertsteuerrichtlinie) anwendbar sind, und solchen Teilen dieses Gebiets, in denen diese Vorschriften nicht gelten, sowie auf den Warenverkehr zwischen den Teilen dieses Gebiets, in denen diese Vorschriften nicht anwendbar sind und Überführung von Waren in den steuerrechtlich freien Verkehr im Rahmen des Warenverkehrs zwischen der Gemeinschaft und den Ländern, mit denen sie eine Zollunion gebildet hat<sup>\*)</sup>

#### **4900** ohne vorangegangene zollrechtliche Bestimmung

\*) Anmerkung: Code 4 (Überführung in den zoll- und steuerrechtlich freien Verkehr; Überführung in den steuerrechtlich freien Verkehr) ist nicht zu verwenden, wenn Waren nach einer zollamtlich bewilligten vorübergehenden Versendung /Ausfuhr wiederverbracht / wiedereingeführt werden. In diesen Fällen kommt Code 6 in Frage.

Code 4 ist auch zu verwenden für Waren, die nach Anmeldung zur endgültigen Versendung /Ausfuhr in den freien Verkehr übergeführt werden. In diesen Fällen kommt n i c h t Code 6 zur Anwendung.

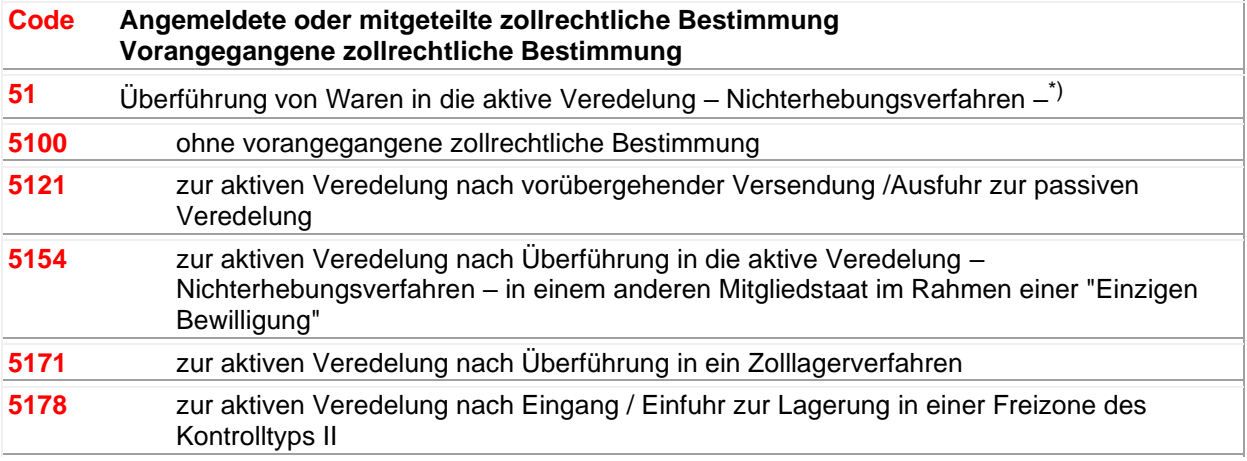

\*) Anmerkung: Code 5 ist nur für ein Zollverfahren des vorübergehenden Verbringens / der vorübergehenden Einfuhr anzuwenden.

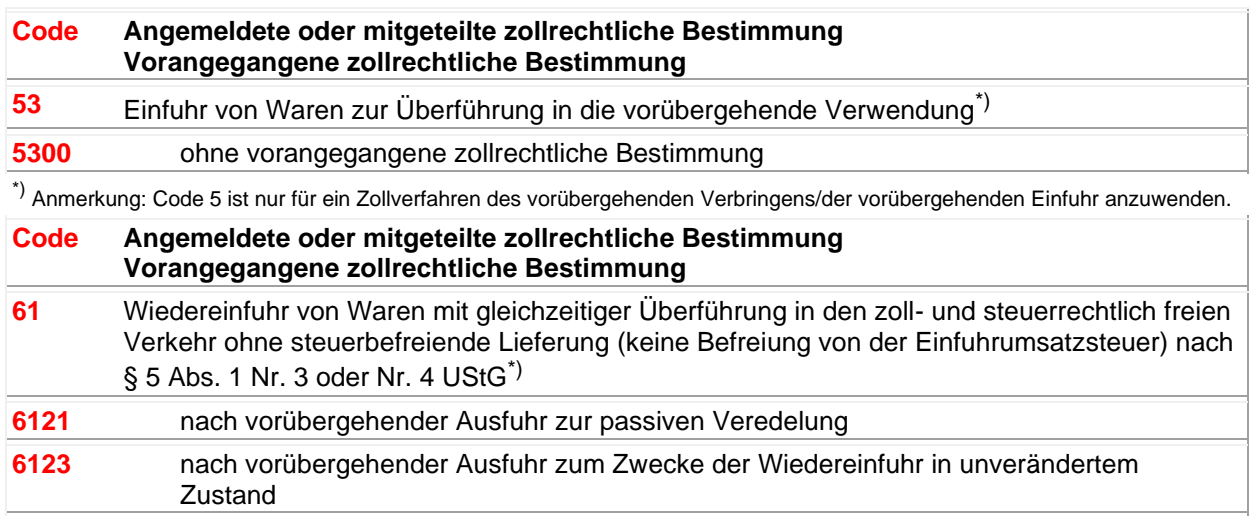

\*) Anmerkung: Code 6 (Wiederverbringen/Wiedereinfuhr von Waren) darf nur auf Waren angewendet werden, die zuvor zu einer zollamtlich bewilligten vorübergehenden Versendung/Ausfuhr angemeldet wurden.

#### **Code Angemeldete oder mitgeteilte zollrechtliche Bestimmung Vorangegangene zollrechtliche Bestimmung**

**63** Wiedereinfuhr und gleichzeitige Überführung von Waren in den zoll- und steuerrechtlich freien Verkehr mit steuerbefreiender Lieferung (Befreiung von der Einfuhrumsatzsteuer) nach § 5 Abs. 1 Nr. 3  $UStG^*$ ) **6321** 000 nach vorübergehender Ausfuhr zur passiven Veredelung

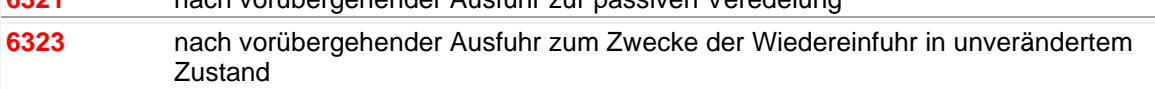

\*) Anmerkung: Code 6 (Wiederverbringen/Wiedereinfuhr von Waren darf nur auf Waren angewendet werden, die zuvor zu einer zollamtlich bewilligten vorübergehenden Versendung/Ausfuhr angemeldet wurden.

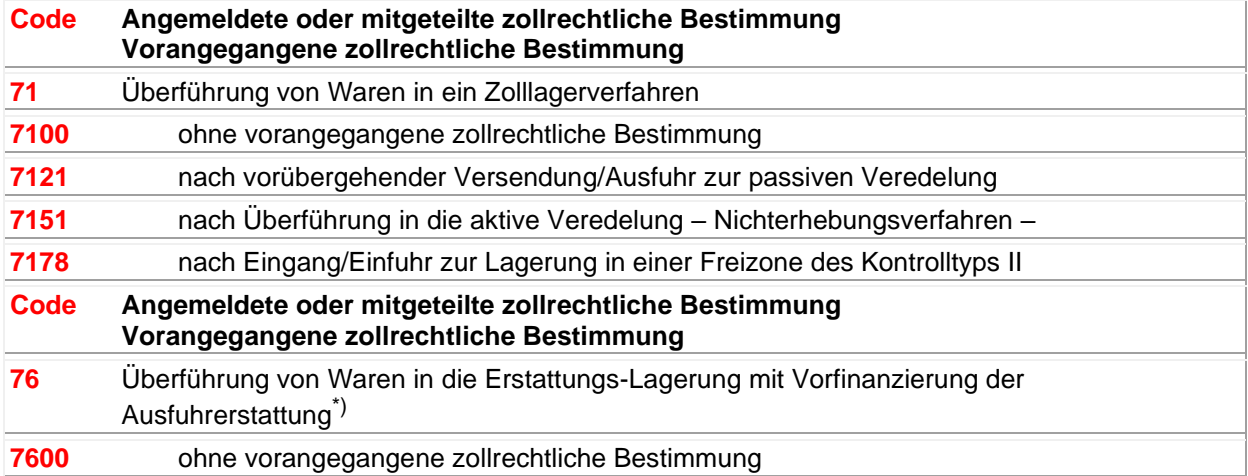

\*) Anmerkung: Code 7 wird angewendet bei der Überführung in ein Zolllagerverfahren einschl. der Abfertigung zum Verbringen in sonstige Räumlichkeiten unter Zoll- und Verwaltungskontrolle.

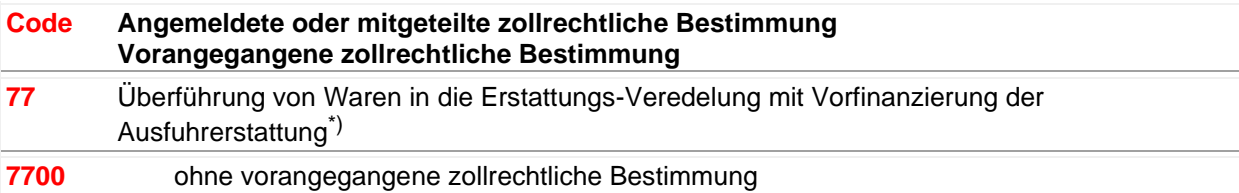

\*) Anmerkung: Code 7 wird angewendet bei der Überführung in ein Zolllagerverfahren einschl. der Abfertigung zum Verbringen in sonstige Räumlichkeiten unter Zoll- und Verwaltungskontrolle.

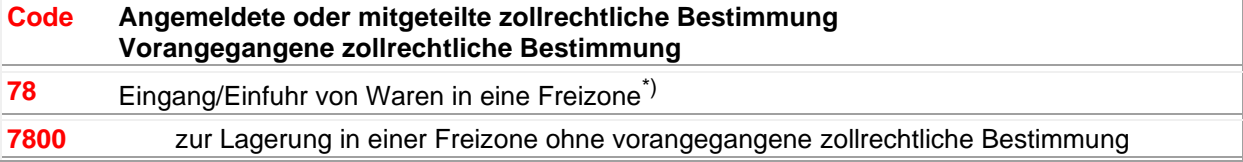

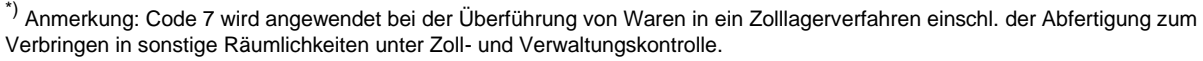

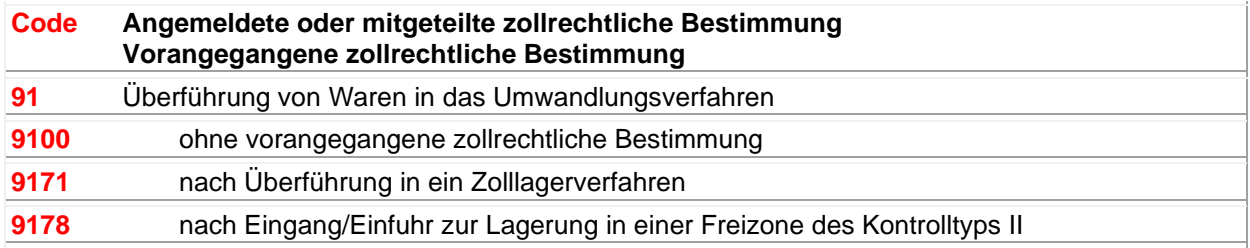

# **Hilfe / Wie geht.. / How To**

Hilfe bei Problemen und Fragen

Hier werden die häufigsten Probleme, deren Ursache und die Abhilfe behandelt.

[Die Optionsdatei ist schreibgeschützt](#page-99-0)

[Es besteht ein Problem mit der Options-Datei](#page-100-0)

[Benutzeranzahl überschritten](#page-100-1)

[Drucken und Speichern ist gesperrt](HowTo_NoLicense.htm)

[Netzwerkinstallation für mehrere Benutzer](#page-100-2)

Sollten Sie hier Ihr Problem nicht finden, oder lösen können, dann senden Sie uns ein kurze Email an [hilfe@ugso-software.de](mailto:hilfe@ugso-software.de) mit folgenden Angaben:

- Kurze aber detaillierte Fehlerschreibung (mit der Beschreibung "xxx geht nicht", können wir leider nicht viel helfen)

- Ihre Emailadresse für die Antwort

Ihre Windowsversion, die Programmversion (Im Dialog "Info über..." finden Sie eine Schaltfläche "Systeminformationen". Dort werden diese Angaben angezeigt und Sie haben die Möglichkeit alle Programminformationen in eine Datei zu schreiben. Einfach speichern und diese Datei in Ihrer Email mitschicken).

## <span id="page-99-0"></span>**Die Optionsdatei ist schreibgeschützt**

Hilfe bei Problemen und Fragen Die Optionsdatei ist schreibgeschützt

Fehlermeldung:

Die Optionsdatei ist schreibgeschützt oder befindet sich in einem schreibgeschützten Verzeichnis.

#### Erklärung:

Wenn Sie diese Fehlermeldung beim Programmstart erhalten, dann ist Ihr Programmverzeichnis und/oder die Optionsdatei (Name: {Programmname}.opt) schreibgeschützt. Dies kann der Fall sein, wenn die Installation ohne Administrator-Rechte ausgeführt wurde.

Dies wird normalerweise bei der Installation mit Administrationsrechten entsprechend gesetzt.

Lösung:

Geben Sie das Programmverzeichnis und die Datendateien (Endungen: .OPT .DAT .DBF) für alle Benutzer mit Schreib- und Leserechten frei.

## <span id="page-100-0"></span>**Es besteht ein Problem mit der Options-Datei**

Hilfe bei Problemen und Fragen Es besteht ein Problem mit der Options-Datei

Fehlermeldung: Es besteht ein Problem mit der Options-Datei.

Erklärung: Wenn Sie diese Fehlermeldung beim Programmstart erhalten, dann ist die Optionsdatei beschädigt oder modifiziert worden.

Lösung:

Führen Sie eine "Reparaturinstallation" durch. Einfach noch einmal über die bestehende Version installieren, dann wird dieser Fehler behoben.

# <span id="page-100-1"></span>**Anzahl der lizenzierten Benutzer überschritten**

Hilfe bei Problemen und Fragen Benutzeranzahl überschritten

Fehlermeldung: Die Anzahl der lizenzierten Benutzer wurde überschritten. Sie können jetzt keine Daten mehr drucken oder sichern.

Erklärung:

Wenn Sie diese Fehlermeldung beim Programmstart erhalten, dann ist die Anzahl der lizenzierten Benutzer überschritten worden. Das Programm "merkt" sich den/die Benutzernamen zusammen mit dem/den Rechnernamen.

Wenn Sie also eine Lizenz für einen Benutzer haben, dann kann dieser Benutzer auch nur auf diesem einen Rechner arbeiten.

Dies kann also auch auftreten, wenn sich der Benutzer- oder Rechnername geändert hat. Für das Programm ist dies dann ein anderer Benutzer und ist dann gesperrt.

Lösung:

Erwerben Sie die entsprechende Anzahl Lizenzen.

**Falls dies durch eine Änderung der Namen (Benutzer oder Rechner) entstanden ist,** können Sie im Menü unter: [Lizenzen--->Benutzerdaten zurücksetzen...](#page-27-0) die Benutzerdaten löschen. Danach können Sie sich mit dem neuen Benutzernamen das Programm starten. Dieser Benutzer ist dann der neue eingetragene Benutzer.

Die Funktion ist danach für 20 Tage gesperrt.

<span id="page-100-2"></span>Netzwerkinstallation für mehrere Benutzer

Hilfe bei Problemen und Fragen Netzwerkinstallation für mehrere Benutzer

Lösung:

Wenn Sie das Programm für mehrere Benutzer einrichten möchten, dann ist folgendes zu beachten, bzw. durchzuführen:

Sie benötigen dafür die Lizenz für die entsprechende Anzahl Benutzer.

Richten Sie auf einem Rechner (z.B. Fileserver) ein Verzeichnis ein und geben Sie diesem Verzeichnis Schreib- und Leserechte für die geplanten Benutzer.

#### ZollOffice-Import Hilfe

Als nächstes "mappen" Sie das Verzeichnis als Laufwerk auf jedem Benutzerrechner (Optional) Jetzt von einem der Rechner das Programm in dieses Verzeichnis installieren (als Administrator). Jetzt richten Sie auf jedem Rechner eine Verknüpfung zu der Programmdatei (also z.B. ZollOffice.exe) ein. Zum Abschluß rufen Sie von jedem Rechner mit dem geplanten Benutzer das Programm auf.

#### Achtung:

Bei diesem Aufruf wird der Benutzer mit dem Rechnernamen registriert. Nicht als Administrator aufrufen, sonst ist dieser der eingetragene Benutzer.